### **WIND RIVER**

### Wind River®Workbench for On-Chip Debugging

COMMAND REFERENCE

2.6.1

Copyright © 2007 Wind River Systems, Inc.

All rights reserved. No part of this publication may be reproduced or transmitted in any form or by any means without the prior written permission of Wind River Systems, Inc.

Wind River, the Wind River logo, Tornado, and VxWorks are registered trademarks of Wind River Systems, Inc. Any third-party trademarks referenced are the property of their respective owners. For further information regarding Wind River trademarks, please see:

**<http://www.windriver.com/company/terms/trademark.html>**

This product may include software licensed to Wind River by third parties. Relevant notices (if any) are provided in your product installation under the following directory: *installDir***/***product\_name***/3rd\_party\_licensor\_notice.pdf**.

**Corporate Headquarters** Wind River Systems, Inc. 500 Wind River Way Alameda, CA 94501-1153 U.S.A.

toll free (U.S.): (800) 545-WIND telephone: (510) 748-4100 facsimile: (510) 749-2010

For additional contact information, please visit the Wind River URL:

**<http://www.windriver.com>**

For information on how to contact Customer Support, please visit the following URL:

**<http://www.windriver.com/support>**

*Wind River Workbench for On-Chip Debugging Command Reference , 2.6.1* 

# Contents

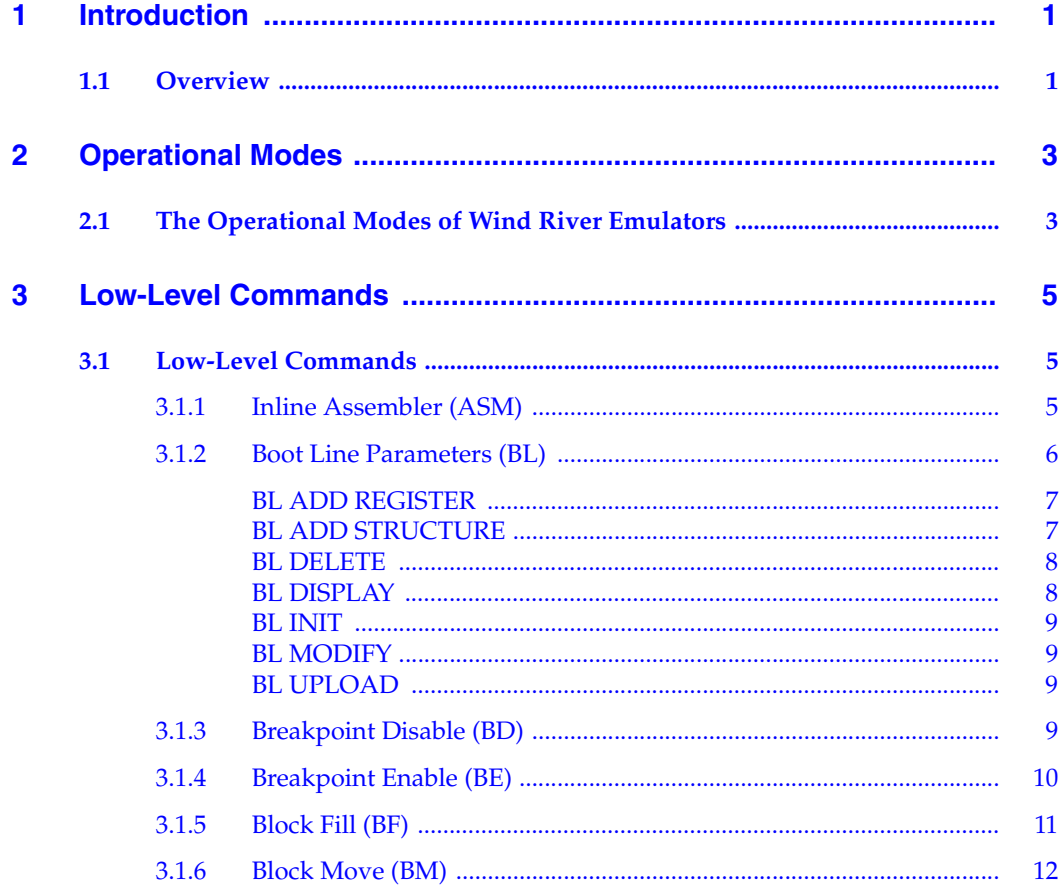

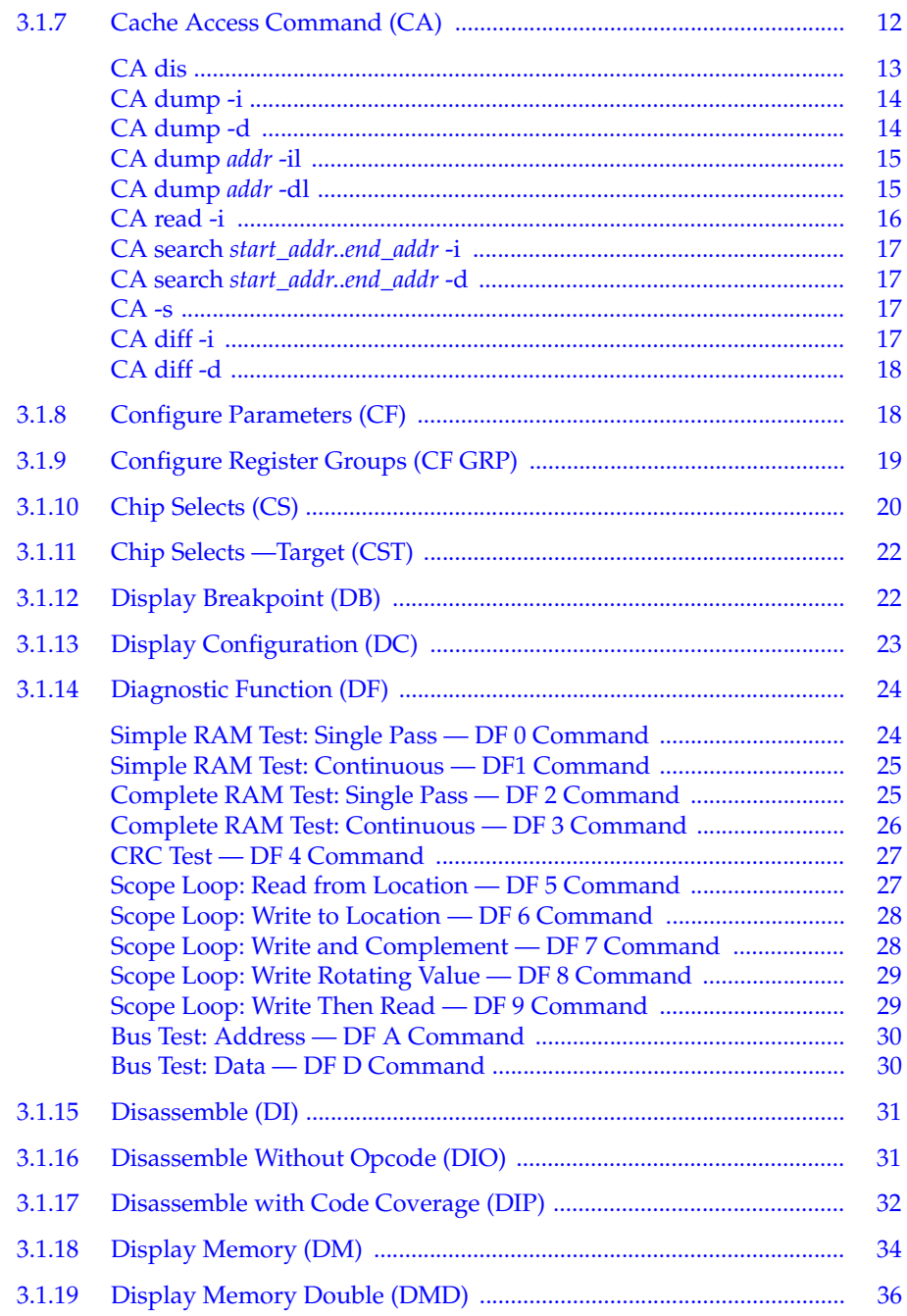

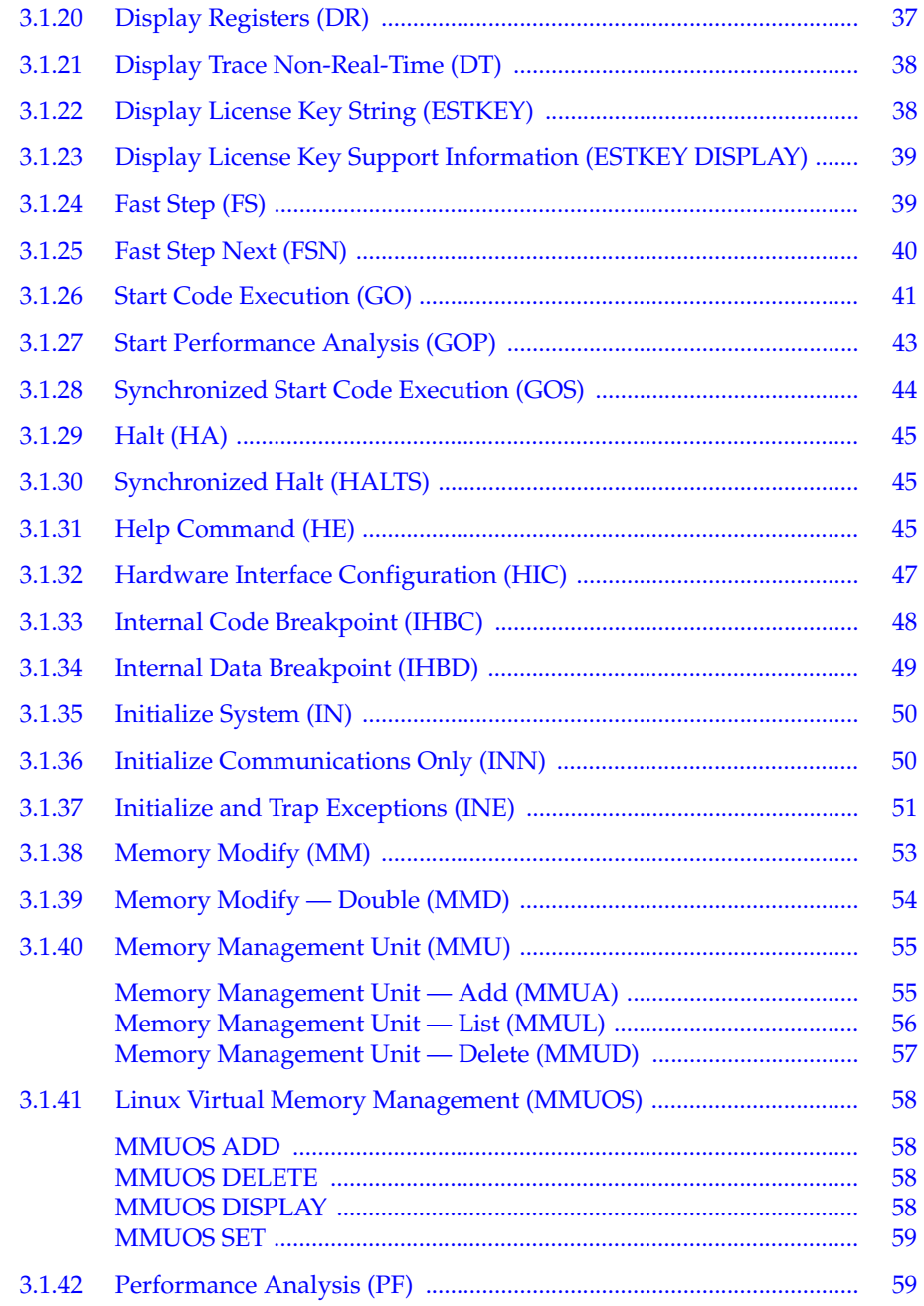

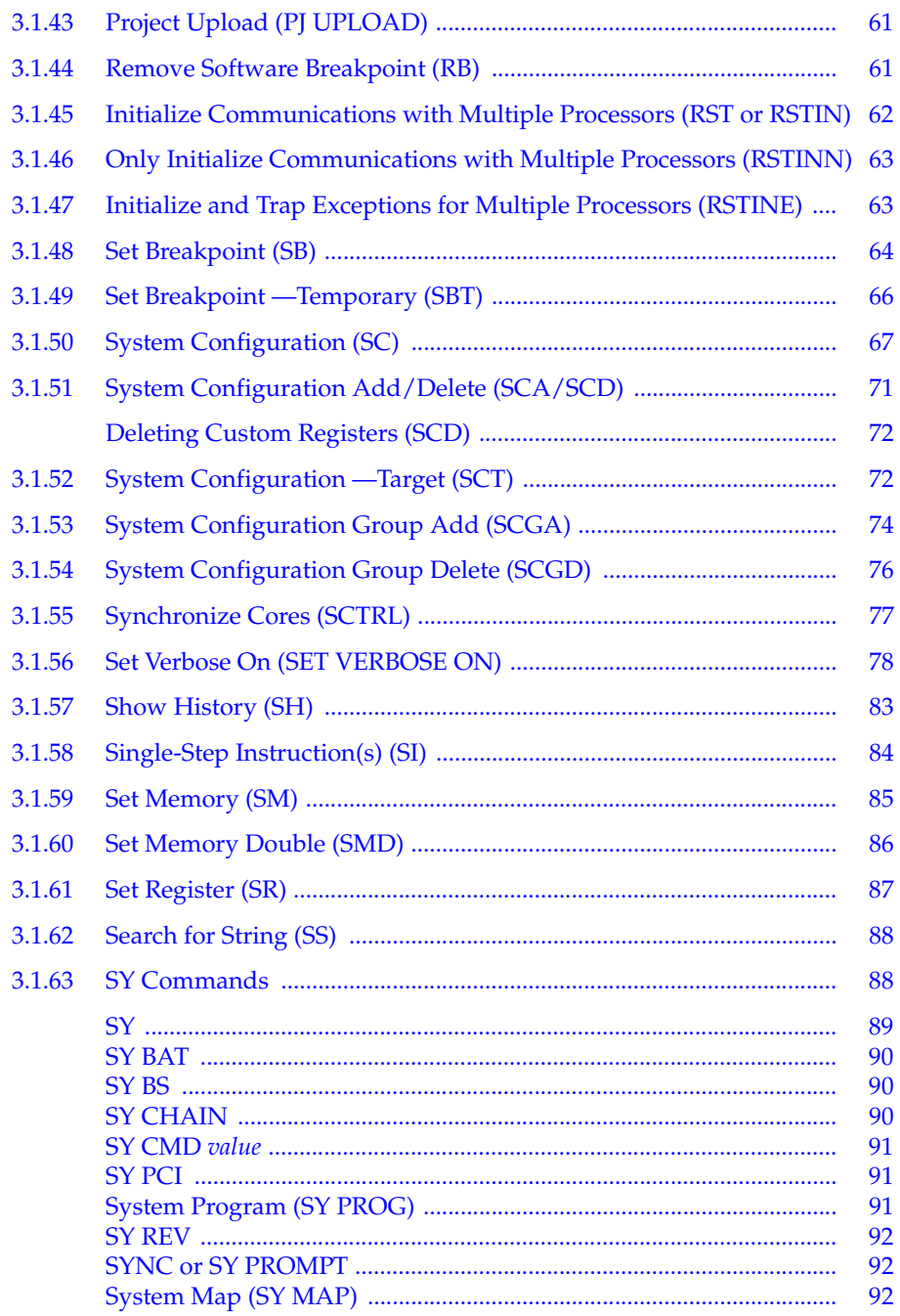

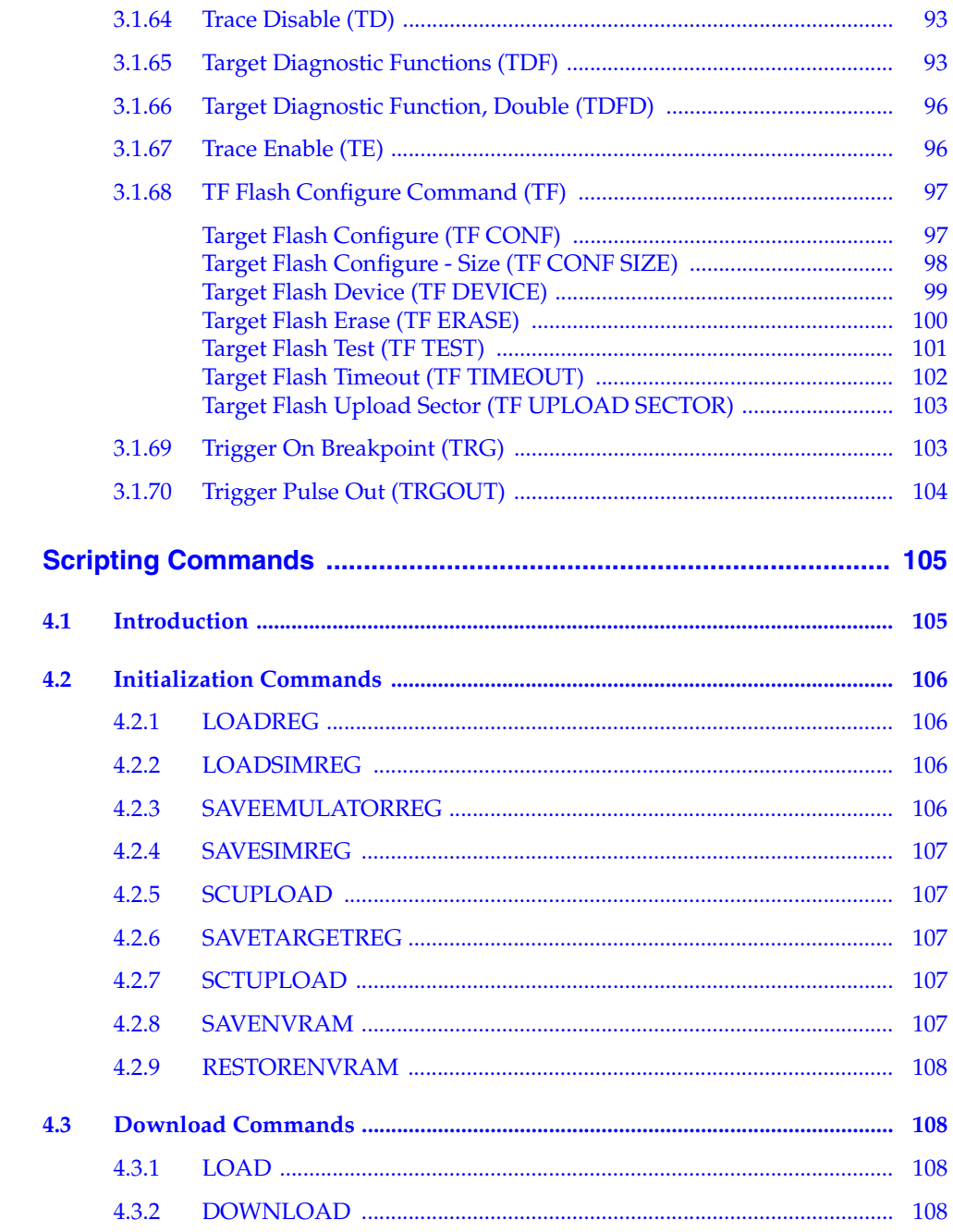

 $\overline{\mathbf{4}}$ 

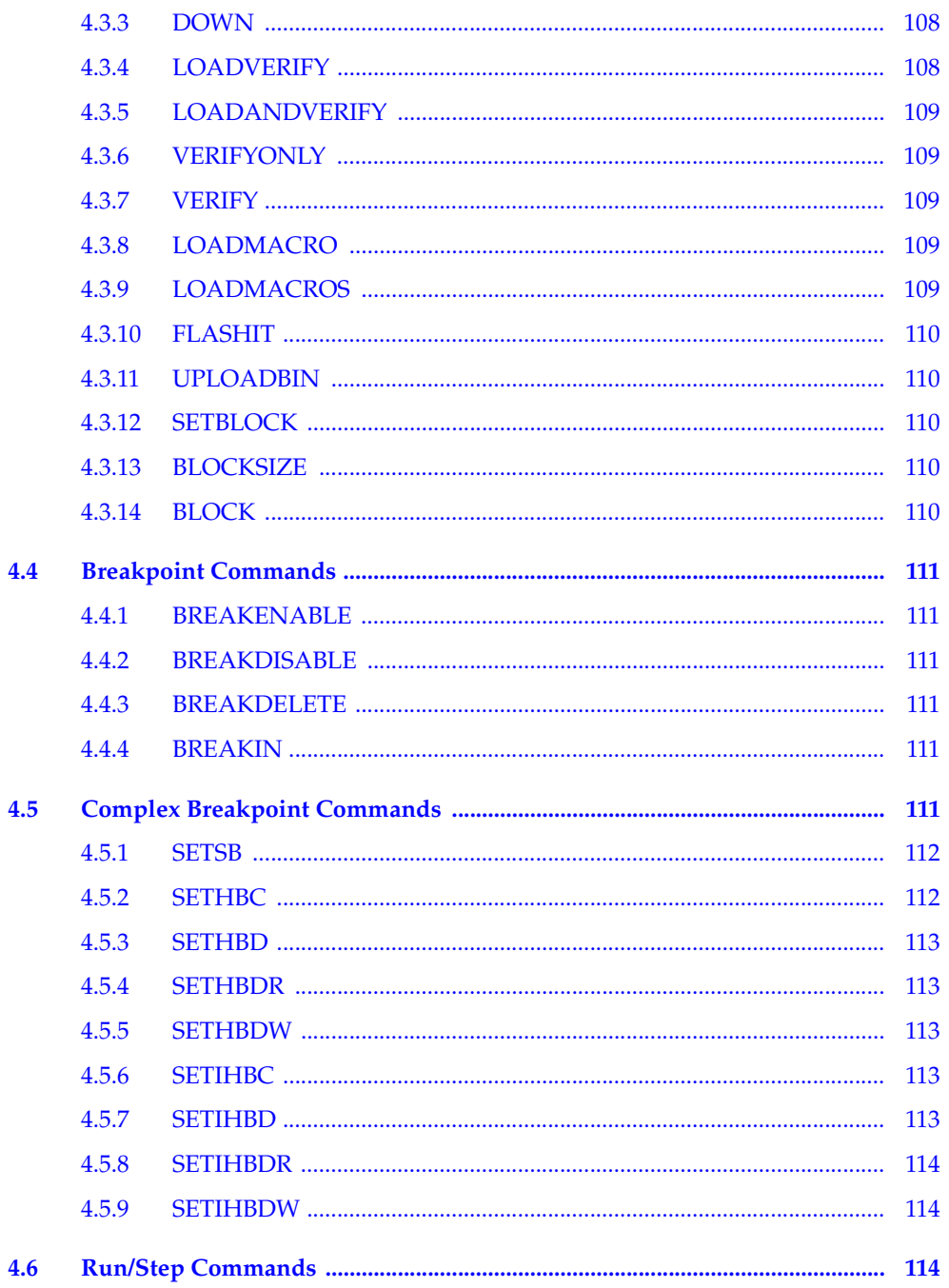

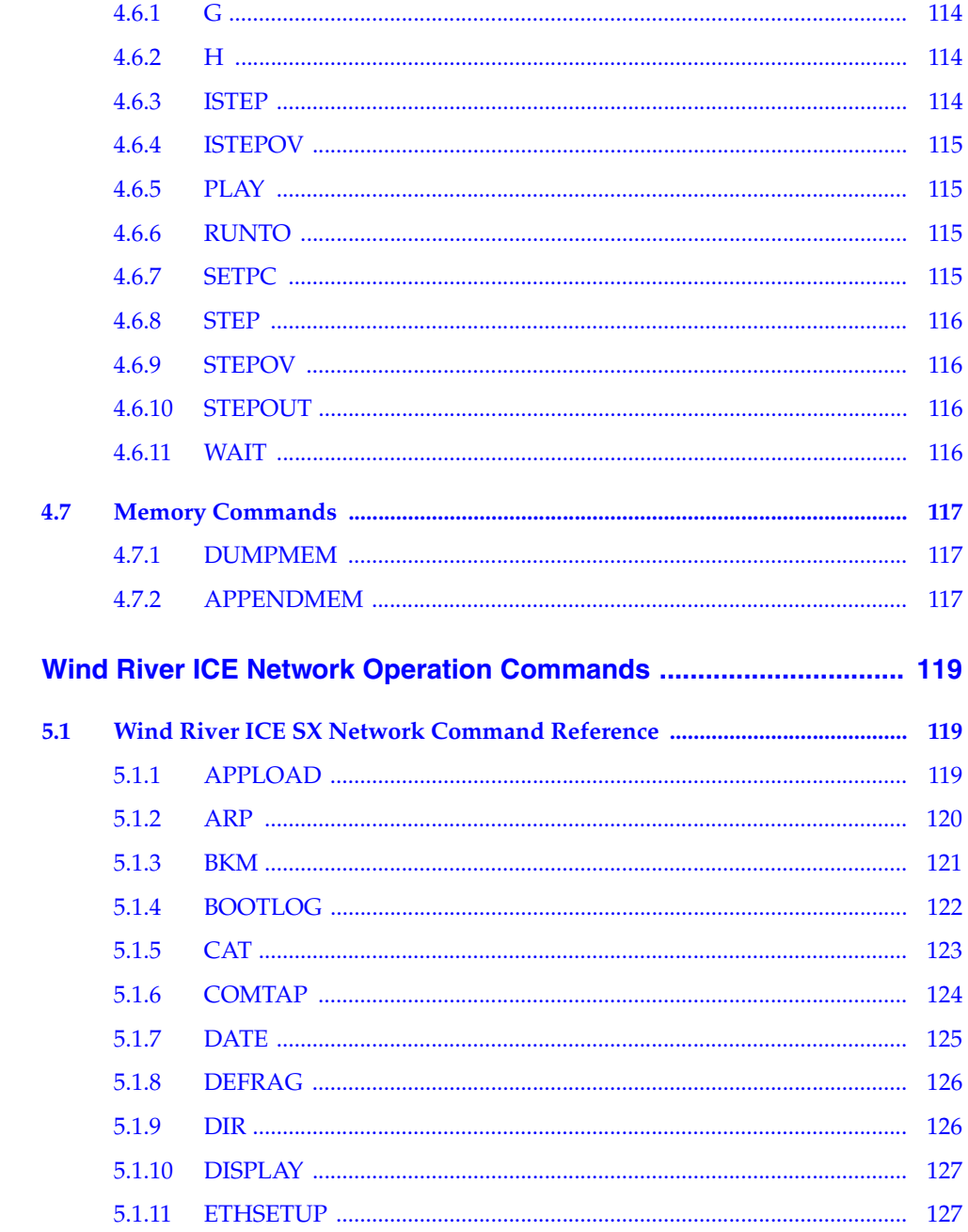

 $\overline{\mathbf{5}}$ 

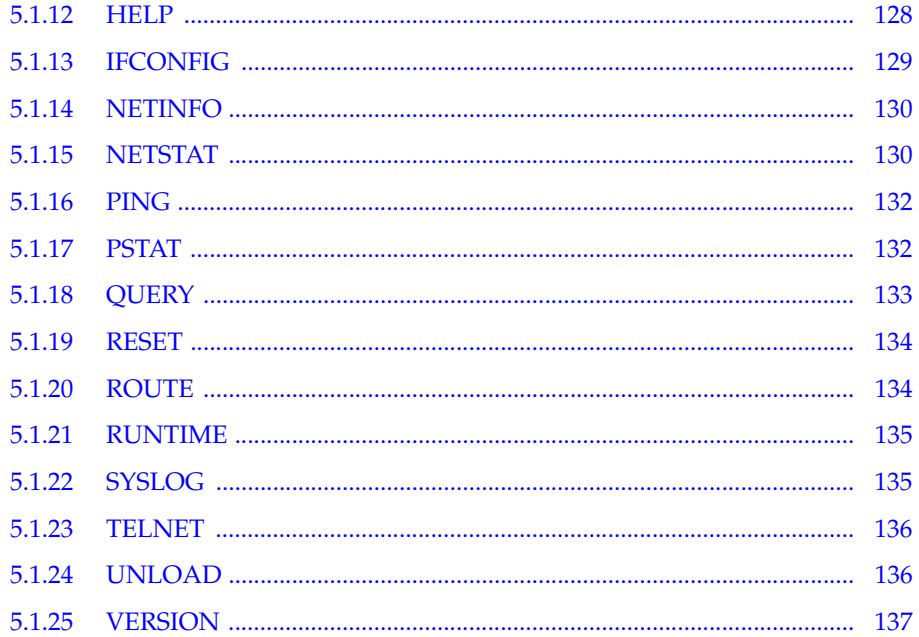

# <span id="page-10-0"></span> *1 Introduction*

#### <span id="page-10-1"></span>1.1 **Overview**

This manual provides a reference guide for all low-level Wind River ICE SX and Wind River Probe commands. The commands are listed alphabetically and include descriptions, syntax information, and examples. Note that some commands apply only to certain emulators; those that are specific to one emulator are so marked, for example **Wind River ICE SX Only**.

The Wind River ICE SX emulator provides Ethernet support and allows for remote operation on any TCP/IP network. Network operation has its own subset of commands, which are described in*[5. Wind River ICE Network Operation Commands](#page-128-3)*.

Wind River ICE SX and Wind River Probe use a standard ASCII protocol with XON/XOFF flow control.There are two 512-character buffers, one for commands and the other for responses. A command is not interpreted until a termination character is received. At most, only two commands are stored in the character buffer at a given time: the command that is executing, and the one that is about to be executed.

Character processing is case insensitive, with the exception of code and data symbols. A command name is at least two characters in length. Most commands can accept optional arguments or parameters. A space character is used as the delimiting character between command names and arguments.

# <span id="page-12-0"></span> *2 Operational Modes*

#### <span id="page-12-1"></span>2.1 **The Operational Modes of Wind River Emulators**

Wind River emulators can operate in any one of four main operational modes. Each mode is easily identified by the command prompt that is displayed on your host or terminal screen.

#### **Background Mode: >BKM>**

When the **>BKM>** prompt displays, Background mode is both enabled and active, meaning that no code is currently executing and the target is stopped. At the prompt, users can enter and execute any valid Wind River low-level commands. You can enter Background mode any time you connect to your target, any time you use the **IN** or **INN** command, or any time you stop your target from running by typing **Ctrl+C** or **Ctrl+X**. Your target is also placed in Background mode any time a software breakpoint is hit.

#### **Target Running in Real-Time: >RUN>**

The **>RUN>** prompt only displays after you issue a **GO** command. The target executes application code in Real-Time; Background mode is enabled, but not currently active.

In **> RUN >** mode, you can enter commands to capture a target snapshot. A snapshot is a view of the data on your target retrieved by the debugger by instantaneously forcing the target into Background mode and then returning it to Real-Time execution.

#### **Error Mode: >ERR>**

Error mode occurs when the unit fails to establish debug mode communications. There are several possible reasons for this; see the *Establishing Communications* chapter of your emulator's Hardware Reference for more information.

#### **Profiling Mode: >PFA>**

The **>PFA>** profiling prompt indicates that the emulator is profiling your code (the performance analysis features are activated with Graphics mode turned off). To return to a **>BKM>** prompt, type **Ctrl+C** or **Ctrl+X**. In Profiling mode, you can type a **DIP** command to view the performance data.

#### **Network Mode: >NET>**

(Wind River ICE SX only)

The **>NET>** prompt appears in the **Terminal** view of Wind River Workbench when you have made a serial connection to the Wind River ICE SX,or in a Telnet window when you have made a remote connection. Type **BKM** at the **>NET>** prompt to bring up a **>BKM>** prompt, and type **Ctrl + D** to return to the **>NET>** prompt.

# <span id="page-14-0"></span> *3 Low-Level Commands*

#### <span id="page-14-1"></span>3.1 **Low-Level Commands**

The following commands are commands that can be used in the **OCD Command Shell** in Wind River Workbench. They are listed alphabetically, and each command includes a description, syntax, and example where relevant.

Most of these commands are valid only at a **>BKM>** prompt. However, any commands that supply version information are also valid at an **>ERR>** prompt.

#### <span id="page-14-2"></span>3.1.1 **Inline Assembler (ASM)**

Use the **ASM** command to write to memory using instructions instead of opcode.

#### **Syntax**

There are three different ways to use this command. Use the first syntax to specify the start address and the instruction on the same line.

**ASM** *start\_addr instruction*

*start\_addr* — The address to write to.

*instruction* — The instruction used to write to that address.

Use the second syntax to specify only a start address, and then you are placed into **ASM** mode where you can enter instructions on sequential lines of memory.

**ASM** *start\_addr*

*start\_addr* — The address to begin writing at.

The third syntax requires no parameters, and merely places you into **ASM** mode, taking the address of your PC as the start address.

**ASM** 

Entering a period (**.**) at the **>ASM>** prompt returns you to a **>BKM>** prompt.

ASM> **.** 

#### **Examples**

The first example displays memory at 0 and then uses the first syntax for the **ASM** command. Then the code is disassembled at 0.

```
>BKM>dm 0
00000000: 0000 0000 0000 0000 0000 0000 0000 0000 ................
>BKM>asm 0 addi r2,r2,0x1
>BKM>di 0 1
$00000000 : 0x38420001 :ppc addi R2,R2,0x1
```
The second example places the emulator into **ASM** mode, at starting address 20. Entering a period (**.**) at the **>ASM>** prompt returns you to a **>BKM>** prompt. Then the code is disassembled at 20.

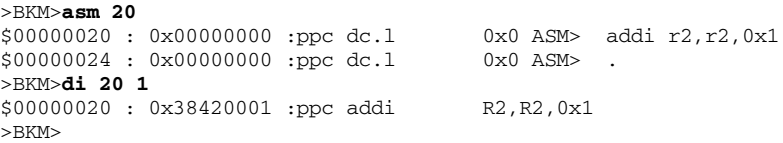

The third example places the emulator into **ASM** mode, taking the current address of the PC as the starting address. The code is then disassembled at the starting address of the PC, in this case 50.

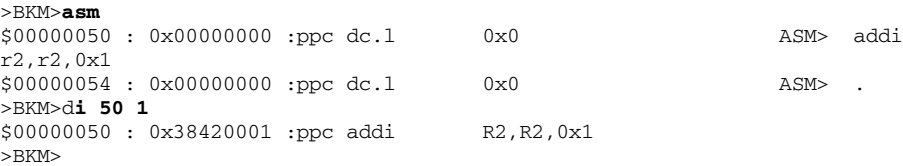

See also the **DM** (Display Memory) and **DI** (Disassemble) commands.

#### <span id="page-15-0"></span>3.1.2 **Boot Line Parameters (BL)**

The Boot Line (**BL**) commands are used to set Linux structures and registers. There are several **BL** commands with various functions, as described below.

**NOTE:** To use the **BL** commands you must have both the **CF BL** and **CF MMU** options set to **ENABLE**.

#### <span id="page-16-0"></span>**BL ADD REGISTER**

This command will enter and present a menu prompting for additional entries for items to be added into the REGISTER table held in NVRAM. Sequentially, each entry field will be prompted with the current contents. A new value may be entered. An **RTN/ENTER** will keep the existing value and advance to the next field. To exit the menu, type a period**.**

Information can be added to the **BL ADD REGISTER** command to add a new item at the end of the REGISTER table without going through the menu:

#### **Syntax:**

**BL ADD REGISTER** *description type value*

*description* is an ASCII string representing the name of the entry.

*type* should be left blank. REGISTER table entries have UINT32 type by default.

*value* is an ASCII string containing a Hex value or a string that is resolved and loaded dynamically.

#### **Example:**

#### >BKM>**BL ADD REGISTER R6 E(R3) + S(0:19) + S(1)**

R6 is the CPU Register selected; E(R3) stands for the value of the entry called R3 in the REGISTER table; S(0:19) is the sum of the sizes of entries 0 through 19 in the STRUCTURE table; and S(1) is the size of entry 1 in the STRUCTURE table.

All these arguments must be valid. That is, if there is no entry called R3 in the REGISTER table, the **BL ADD REGISTER** command will abort and return a syntax error.

#### <span id="page-16-1"></span>**BL ADD STRUCTURE**

This command will enter and present a menu prompting for additional entries for items to be added into the STRUCTURE table held in NVRAM. Sequentially, each entry field will be prompted with the current contents. A new value may be

entered. An **RTN/ENTER** will keep the existing value and advance to the next field. To exit the menu, type a period**.**

Information can be added to the **BL ADD STRUCTURE** command to add a new item at the end of the STRUCTURE table without going through the menu:

#### **Syntax:**

**BL ADD STRUCTURE** *description type value*

*description* is an ASCII string representing the name of the entry.

*type* can be U32 for UINT32, U16 for UINT16, U8 for UINT8, and char for CHAR.

*value*--the entered value must comply with the specified type.

#### **Example:**

>BKM>**BL ADD STRUCTURE MemSize U32 0x04000000**

#### <span id="page-17-0"></span>**BL DELETE**

Use this command to delete the REGISTER and STRUCTURE tables held in NVRAM.

#### **Syntax:**

#### **BL DELETE** [**REGISTER**,**STRUCTURE**]

Entering **BL DELETE** without specifying a table will delete both tables.

#### <span id="page-17-1"></span>**BL DISPLAY**

Use this command to display the REGISTER and STRUCTURE tables held in NVRAM.

#### **Syntax:**

#### **BL DISPLAY** [**REGISTER**,**STRUCTURE**]

Entering **BL DISPLAY** without specifying a table will display both tables.

<span id="page-18-0"></span>This command will load the **BL** parameters into target memory and registers without performing an **IN** command. This is useful in cases where the bootROM is run to initialize the target board and the emulator is used to establish the boot line parameters.

#### <span id="page-18-1"></span>**BL MODIFY**

This command will display and prompt to modify the field contained in the specified entry item. Menus are similar to the **ADD** command menus. Press **ENTER** to go on to the next menu item without modifying the current value. Type a period (**.**) to exit.

#### **Syntax:**

**BL MODIFY** [**REGISTER**, **STRUCTURE**] *entryIndex*

#### <span id="page-18-2"></span>**BL UPLOAD**

Use this command to upload and display the STRUCTURE and REGISTER tables held in NVRAM in playback-command format. This enables the user to cut and paste into a host-resident file for later playback as an emulator command-script file. This same file can be concatenated with the typical target initialization register file normally used to set up the primitives of the target.

#### **Syntax:**

**BL UPLOAD** [**REGISTER**, **STRUCTURE**]

Entering **BL UPLOAD** without specifying a table will upload and display both tables.

#### <span id="page-18-3"></span>3.1.3 **Breakpoint Disable (BD)**

This command disables all or one of the currently enabled software breakpoints. If a breakpoint is disabled, it is not installed in target memory prior to execution. Using the **BD** command allows the emulator to remember the breakpoint for future use, unlike the **RB** (remove breakpoint) command, which deletes the breakpoint entirely.

#### **Syntax**

**BD** *address*

*address* — The address where the breakpoint is installed. Use the **DB** command to display the address. Previously defined symbol names are allowed for address. If address is not specified, the **BD** command will disable ALL breakpoints.

#### **Example**

The following example disables a breakpoint at address EA0000. First, display all breakpoints, including the current status. Then disable the breakpoint. Finally, verify the status of the breakpoint by issuing a **DB** command. Notice the status change of the **cmp** flags.

```
>BKM>DB
1. 0Ea0000 data mask = 000ff cmp_flags = enabled Word_cmp_BEQ
>BKM>BD EA0000
>BKM>DB
1. 0EA0000 data mask = 000ff cmp_flags = disabled Word_cmp_BEQ
>BKM>
```
Refer to **SB** (set breakpoint) command and **DB** (display breakpoints) command for information on those commands.

#### <span id="page-19-0"></span>3.1.4 **Breakpoint Enable (BE)**

This command enables all or one of the currently disabled software breakpoints.

#### **Syntax**

**BE** *address*

*address* — This is the address where the breakpoint is installed (use the DB command to display the address). Previously defined symbol names are allowed for address. If address is not specified, the **BE** command will enable all breakpoints.

#### **Example**

For this example, enable the breakpoint at address EA0000, which was previously disabled. First, display all breakpoints and their status. Then enable the breakpoint. Finally verify the status of the breakpoint by issuing a **DB** command. Notice the status change of the **cmp\_flags**.

>BKM>**DB** 1. 0EA0000 data mask = 000ff cmp\_flags = disabled Word\_cmp\_BEQ >BKM>**BE EA0000** >BKM>**DB**

*3*

```
1. 0EA0000 data mask = 000ff cmp_flags = enabled Word_cmp_BEQ
BKM>
```
See the **SB** (set breakpoint) command and the **DB** (display breakpoints) command for more information.

#### <span id="page-20-0"></span>3.1.5 **Block Fill (BF)**

This command fills a block of units from *start\_addr* to *end\_addr* with data.

#### **Syntax**

**BF***unit start\_addr end\_addr data*

*unit* — This can be either **B** (byte), **W** (word), or **L** (long). If no unit is specified, the default is **W** (word).

*start\_addr* — This is the address at which to begin filling.

*end\_addr* — This is the end of the address range to fill.

*data* — This is a data pattern to be placed into the block range specified.

*start\_addr* and *end\_addr* can be previously defined symbols.

#### **Example 1**

In this example, fill a block of memory, 32 bytes (20 Hex) in length with a word of *data* = 4121. First, display memory contents. Then fill the block and verify the command.

BKM>**DM 1000 20** 001000 0000 0000 0000 0000 0000 0000 0000 0000 .................... 001010 0000 0000 0000 0000 0000 0000 0000 0000 .................... >BKM>**BF 1000 1020 4121** >BKM>**DM 1000 20** 001000 4121 4121 4121 4121 4121 4121 4121 4121 .................... 001010 4121 4121 4121 4121 4121 4121 4121 4121 .................... >BKM>

#### **Example 2**

In this example, change the command unit size from the last example of a word to a size **L** (long):

>BKM>**DM 1000 20** 001000 0000 0000 0000 0000 0000 0000 0000 0000 .................... 001010 0000 0000 0000 0000 0000 0000 0000 0000 .................... >BKM>**BFL 1000 1020 4121** >BKM>**DM 1000 20**

001000 0000 4121 0000 4121 0000 4121 0000 4121 ..A!..A!..A!..A!..A! 001010 0000 4121 0000 4121 0000 4121 0000 4121 ..A!..A!..A!..A!..A! BKM>

See also the information provided on the **DM** (display memory) command.

#### <span id="page-21-0"></span>3.1.6 **Block Move (BM)**

The **BM** command copies blocks of data from one address to another.

#### **Syntax**

**BM***unit source\_start\_addr source\_end\_addr dest\_start\_addr*

*unit* — This can be either **B** (byte), **W** (word), or **L** (long.) By default it is set to **W** (word).

*source\_start\_addr* — Start address of the memory to move.

*source\_end\_addr* — End address of memory to move.

*dest\_start\_addr* — Start address of the location where the memory is moving to.

Previously defined symbols can be used for any of the above addresses.

#### **Example**

In this example, move a 32 byte (20 Hex) block from one area of memory to another. Memory is displayed before and after the move.

#### >BKM>**DM 1000 20**

001000 5448 4953 2049 5320 4120 5445 5354 2121 THIS IS A TEST!! 001010 0000 0000 0000 0000 0000 0000 0000 0000 ................ BKM>BM 1000 1010 1010 BKM>DM 1000 20 001000 5448 4953 2049 5320 4120 5445 5354 2121 THIS IS A TEST!! 001010 5448 4953 2049 5320 4120 5445 5354 2121 THIS IS A TEST!! BKM>

See also **DM** (display memory) command.

#### <span id="page-21-1"></span>3.1.7 **Cache Access Command (CA)**

The Cache Access (**CA**) commands are used to view and alter the state of the Instruction and Data caches of the processors. Note that certain **CA** commands are processor specific, as indicated in the command descriptions. There are several **CA** commands with various functions, as described in the sections that follow.

#### **Syntax**

#### **CA**

Issuing the **CA** command without any arguments lists all of the Cache Access commands and their syntax.

#### **Example**

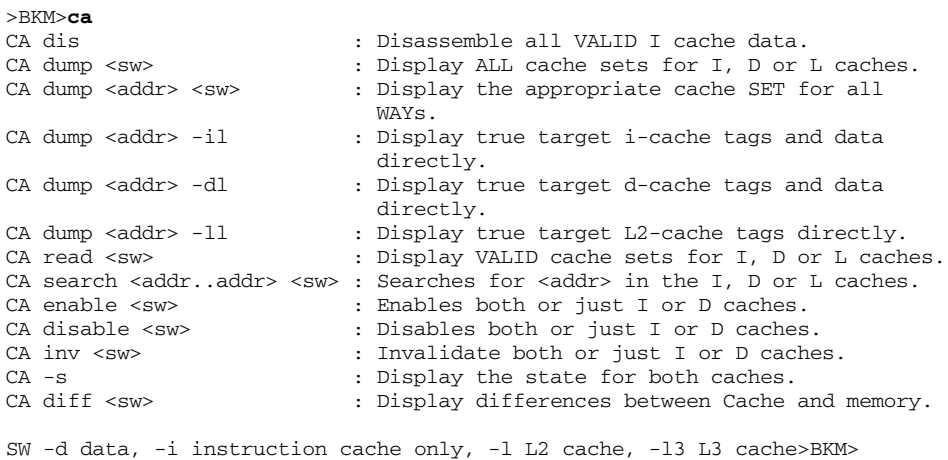

The **CA** commands that appear above are described in the following sections.

#### <span id="page-22-0"></span>**CA dis**

This command displays all valid lines in the instruction cache in a disassembly format. The example displays all the cache information related to where this data was obtained from in the cache, and what the instructions are for each line.

Example:

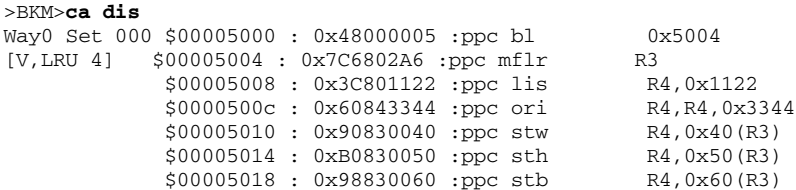

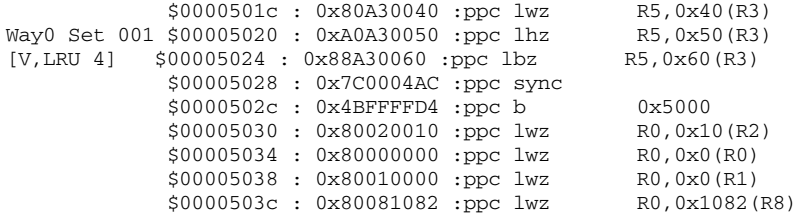

#### <span id="page-23-0"></span>**CA dump -i**

This command displays all of the processor instruction cache lines regardless of the state of each line. This example shows a processor with an instruction cache structure that has 5 WAYS and 128 sets per WAY. The entry at way0/set0 is marked as valid with the /v flag, and all other entries are marked as invalid /i.

#### **Example:**

```
>BKM>CA dump -i
Set Way0 Way1 Way2 Way3 Way4 
000 0x00005000/v 0x3C332000/i 0x57FFB000/i 0xB24FC000/i 0xDEE20000/i 
001 0xFFFFF020/i 0xFFFFF020/i 0xFFFFF020/i 0x1DAF8020/i 0xE7B28020/i 
002 0xAAFE9040/i 0x5BC1D040/i 0x5213E040/i 0x53788040/i 0xC875D040/i 
003 0xCC7EC060/i 0x2D662060/i 0x952F6060/i 0x1BB7D060/i 0x18093060/i 
004 0xD91BB080/i 0x5A2AB080/i 0x6BDE3080/i 0xED2A2080/i 0x51E43080/i 
005 0xD27950A0/i 0x98C0E0A0/i 0x4E5E00A0/i 0x094B40A0/i 0x3A5290A0/i 
006 0x3BB400C0/i 0x347A20C0/i 0xA36180C0/i 0xA23300C0/i 0x5099A0C0/i 
etc ............
126 0xD27950A0/i 0x98C0E0A0/i 0x4E5E00A0/i 0x094B40A0/i 0x3A5290A0/i 
127 0x3BB400C0/i 0x347A20C0/i 0xA36180C0/i 0xA23300C0/i 0x5099A0C0/i 
>BKM>
```
#### <span id="page-23-1"></span>**CA dump -d**

This command displays all of the processor data cache lines regardless of the state of each line. This example shows a processor with a data cache structure that has 4 WAYS and 128 sets per WAY. The entry at way0/set2 and set3 are marked as valid with the /v flag, and all other entries are marked as invalid /i. There is a second flag associated with the data cache. This flag indicates if the data is dirty (most recent) or clean (same as memory). If the entry is marked as clean with the /c flag, then contents in the cache and the contents in memory are the same. If the entry is valid and it is marked as dirty with a /d flag, then the data in the cache is the most recently used data and the value in memory is no longer valid.

#### **Example:**

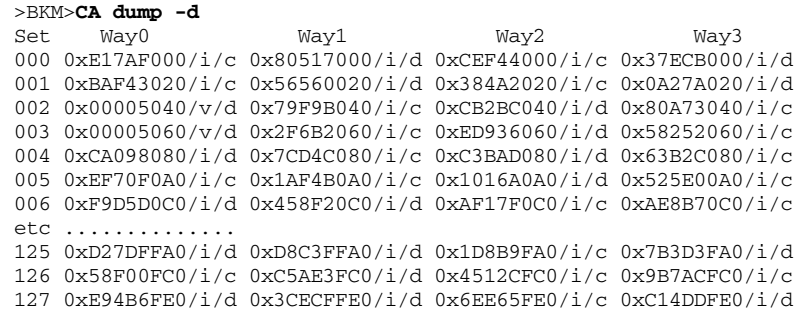

#### <span id="page-24-0"></span>**CA dump** *addr* **-il**

This command displays all of the possible ways that a specified address could be found in the instruction cache. The -**il** switch is used to indicate a long format for the instruction cache. This example shows all WAYS for set0. The address TAG of 0x5000 is marked as valid, and all other ways are marked as invalid.

#### **Example:**

```
Figure 3-1 CA dump 5000 -il
```
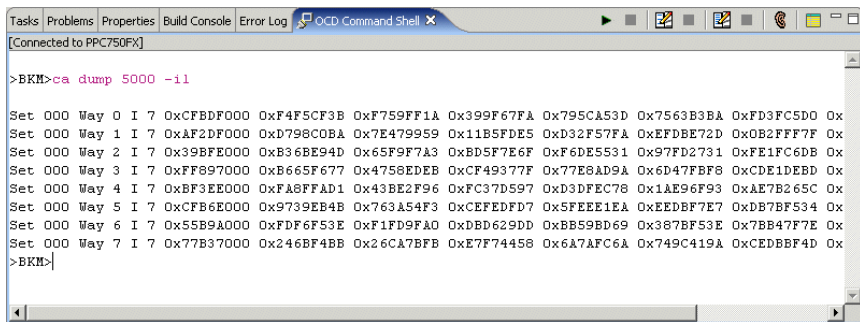

#### <span id="page-24-1"></span>**CA dump** *addr* **-dl**

This command displays all of the possible WAYS where a specified address could be found in the data cache. The -**dl** switch is used to indicate a long format for the data cache. This example shows all 8 WAYS for set2. The address TAG of 0x5040 is marked as valid, and all other WAYS are marked as invalid.

#### **Example:**

Figure 3-2 **CA dump 5040 -dl**

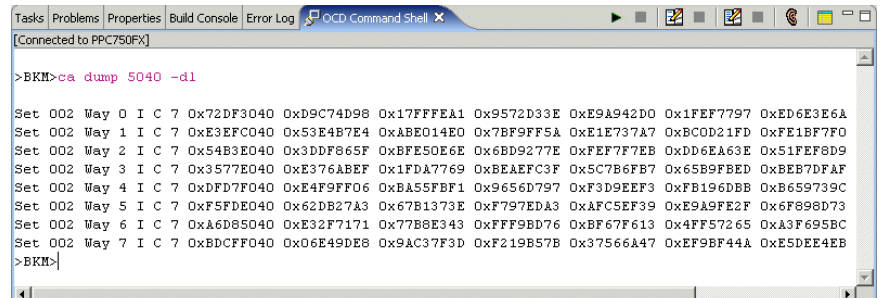

#### <span id="page-25-0"></span>**CA read -i**

This command displays only the processor instruction cache lines that are valid. This example shows that TAG address 0x5000 from way0/set0 is the only valid entry found. The LRU flag indicates the Least Recently Used WAY is way0.

#### **Example:**

```
>BKM>ca read -i
Set/Way Tag
000/000 0x00005000/lru 0
CA read -d
```
This command displays only the processor data cache lines that are valid. This example shows that TAG address 0x5040 and 0x5060 are the only valid entries found.

```
>BKM>CA read -d
Set/Way Tag[status]: Data+0 Data+4 Data+8 Data+C Data+10 
        Data+18 Data+1C
002/000 0x00005040[d]:0x80001000 0x11223344 0x00000400 0x00000402 0x08004000 
0x33440000 0x00080080 0x00000000
003/000 0x00005060[d]:0x00001000 0x44000C02 0x00100400 0x00000000 0x08000000 
0x00000000 0x00400000 0x00000010
>BKM>
```
<span id="page-26-0"></span>**CA search** *start\_addr***..***end\_addr* **-i** 

This command searches the instruction cache for valid cache lines. The command expects a starting and ending range. The example shows a search of the instruction cache starting from address 0x5000 to 0x6000, and has found 2 valid cache lines within this address range.

```
>BKM>CA search 5000..6000 -i
Set/Way Tag
008/000 0x00005100
009/000 0x00005120
>BKM>
```
<span id="page-26-1"></span>**CA search** *start\_addr***..***end\_addr* **-d**

This command searches the data cache for valid cache lines. The command expects a starting and ending range. This example shows a search of the data cache starting from address 0x5000 to 0x6000, and has found 2 valid cache lines within this address range.

```
>BKM>ca search 5000..6000 -d
Set/Way Tag
010/000 0x00005140
011/000 0x00005160
>BKM>
```
#### <span id="page-26-2"></span>**CA -s**

This command displays the state of each cache. L2 and L3 caches are level 2 and 3 caches found in the high end PowerPC processors.

>BKM>**ca -s** Instruction Cache: Enabled Data Cache : Enabled L2 Cache : Disabled L3 Cache : Disabled >BKM>

#### <span id="page-26-3"></span>**CA diff -i**

This command displays all differences between the instruction cache and main memory for all valid cache lines. This example displays one cache line where the top values are the cache values, and the bottom values are main memory content. The dash lines indicate that there were no differences found.

>BKM>**CA diff -i** Set/Way Tag Tag+00 Tag+04 Tag+08 Tag+0C Tag+10 Tag+14 Tag+18 Tag+1C 001/000 0x00005020 0xA0A30050 0x88A30060 0x7C0004AC 0x4BFFFFD4 0x80020010 0x80000000 0x80010000 0x80081082 ---------- ---------- ---------- ---------- 0x00020080 0x00000400 0x00010000 0x00081100 >BKM>

#### <span id="page-27-0"></span>**CA diff -d**

This command displays all differences between the data cache and main memory for all valid cache lines. This example displays one cache line where the top values are the cache values, and the bottom values are main memory content. The dash lines indicate that there were no differences found.

```
>BKM>CA diff -d
                      Taq+00 Taq+04 Taq+08 Taq+0C Taq+10Set/Way Tag Tag+00<br>Tag+14 Tag+18 Tag+1C
002/000 0x00005040 0x80001000 0x11223344 0x00000400 0x00000402 
0x08004000 0x33440000 0x00080080 0x00000000 
--------- 0xAABBCCDD 0x0000000 0x00000000 0xFFFFFFFFE 0xFFFFFFFFE
0 \times 00100100 ---------
>RKM
```
#### <span id="page-27-1"></span>3.1.8 **Configure Parameters (CF)**

The **CF** command is a low-level ASCII command that configures important emulator and system-level parameters. The **CF** parameter table remains set until modified with subsequent **CF** commands.

For any given processor, entering a **CF** command without parameters at any **>BKM>** prompt will list all of the executable **CF** options for the processor type you are using. The following example shows available **CF** command options and parameters for an MPC 8260 board.

To make a change to any of these values, type **CF** and the **CF** command option you wish to modify, followed by the specific parameter you wish to configure, all on the same command line.

For example, to configure your system for a MPC8245 target, you would type

#### BKM>**CF TAR 8245**

You can use the **CF** command from the **> BKM >** or **>ERR>** prompt, but not from either a **> RUN >** or a **>TRC>** prompt.

Although the options vary depending on your target architecture, typing **CF** at the **>BKM>** prompt will provide a list of the options that are available for your target.

#### Figure 3-3 **CF Options View**

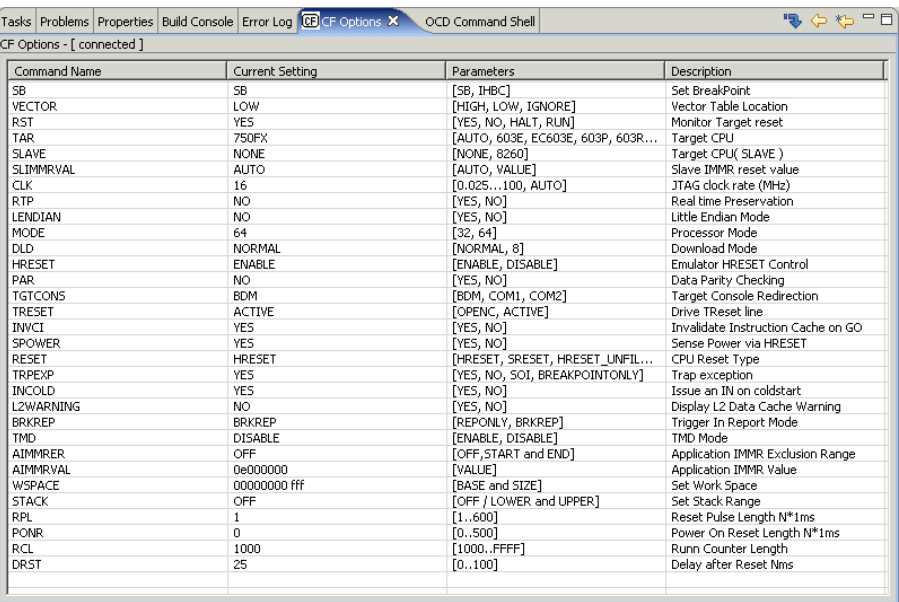

The **CF** options that are available vary widely from target to target. For descriptions of the **CF** options for the target architectures that are currently supported by Wind River, see the *Wind River Workbench On-Chip Debugging Configuration Options Reference*.

**NOTE:** Some of the **CF** options may be the same from target to target. Be aware, however, that there are options that are unique to specific processor families. Be sure to refer to the section that is appropriate for the target that you are using.

#### <span id="page-28-0"></span>3.1.9 **Configure Register Groups (CF GRP)**

Use this command to enable or disable register groups.

#### **Syntax**

 $\rightarrow$ 

**cf grp**

#### **Example**

>BKM>**cf grp** Group (CF GRP (M/S) Name = ENABLED/DISABLED SYS-CFG (0=Disable 1=Enable) Enabled >

The name of the first register group is displayed, along with its current status (either **ENABLED** or **DISABLED**).

Type **0** to disable the group or **1** to enable it.

To leave the setting as it is and advance to the next register group, press the **ENTER** key without typing **0** or **1**. Continue through the list of register groups enabling and disabling them as required.

When all register groups are enabled or disabled, type **CF UPLOAD GROUP** at the **>BKM>** prompt. This displays a list of all of the register groups on your target with their current settings as shown below:

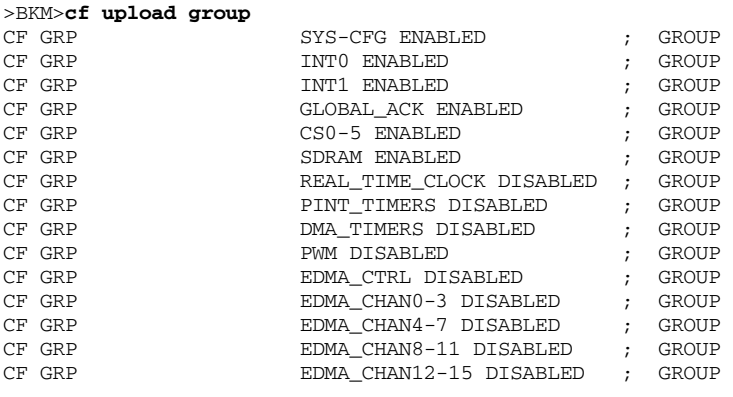

>BKM>

#### <span id="page-29-0"></span>3.1.10 **Chip Selects (CS)**

**NOTE:** This command is processor dependent and not available across all families.

This command gives you a table-driven method for setting up the chip-selects for your processor. This table is stored in non-volatile memory and is automatically downloaded to the proper target location (via Background Mode memory sets) after every initialization sequence (**IN** command). To initialize Background Mode communications without writing the chip-select table and SIM registers (**SC** commands), use the **INN** command.

**Syntax**

**CS** *arg*

*arg* — This is the specific chip-select to modify.

If no *arg* is specified, the emulator will present a table of all of the chip selects.

#### **Example**

When the emulator is configured for an MPC 8260 target, a **CS** command with no arguments will display the following:

```
>BKM>cf tar 8260
>BKM>cs
Name BA AM AT ATM PS PARE WP MS V CSNT/SAM ACS BI SCY SETA TRLX
CS0 FFC00000 FFC00000 0 0 16 No RW GP Y Normal 1/2 Y 6ws Int. Norm
CS1 00000000 00000000 0 0 32 No RW GP Y Normal 0 N 0ws Int. Norm
CS2 00000000 FFC00000 0 0 32 No RW UB Y I.M.AMB 0 N 0ws Int. Norm
CS3 00000000 00000000 0 0 32 No RW GP N Normal 0 N 0ws Int. Norm
CS4 00000000 00000000 0 0 32 No RW GP N Normal 0 N 0ws Int. Norm
CS5 00000000 00000000 0 0 32 No RW GP N Normal 0 N 0ws Int. Norm
CS6 00000000 00000000 0 0 32 No RW GP N Normal 0 N 0ws Int. Norm
CS7 00000000 00000000 0 0 32 No RW GP N Normal 0 N 0ws Int. Norm
```
The above chip-select table shows the factory default settings. To modify any of these chip-selects, type the **CS** command followed by the name of the specific chip-select to modify. The emulator displays the following for the **CS0** example, one line at a time, which shows you the options and current settings, and then prompts you to make individual changes.

```
>BKM>cs cs0<br>00000000 -> FFFF8000
00000000 -> FFFF8000 \vert Base Register = FFC00000<br>00000000 -> FFFF8000 \vert Address Mask = FFC00000
                                                                                      Address Mask = FFC00000
0 \rightarrow 7 \qquad \qquad \qquad \qquad \qquad \qquad \qquad \qquad \qquad \qquad \qquad \qquad \qquad \qquad \qquad \qquad \qquad \qquad \qquad \qquad \qquad \qquad \qquad \qquad \qquad \qquad \qquad \qquad \qquad \qquad \qquad \qquad \qquad \qquad \qquad \q0 \rightarrow 7<br>
(0-2)=32, 8, 16 bits / 3=Rsvd<br>
\begin{array}{ccc} 3=8 \text{ rad} & 1 \end{array} address Type Mask = 0 \rightarrow<br>
Port Size = 16 Bits
(0-2)=32, 8, 16 bits / 3=Rsvd (0-2)=32, 8, 16 bits / 3=Rsvd (0-2)=32, 8, 16 bits / Port Size = 16 Bits >
                                                                                   0 = 22 = 22 = 22 = Disabled = Disabled = Disabled = Disabled = Disable = Disable = Disable = Disable = Disable = Disable = Disable = Disable = Disable = Disable = Disable = Disable = Disable = Disable = Disable = Disable =
0 = Read/Write, 1 = Read Only<br>
(0-3) = GPCM, Rsvd, UPMA, UPMB <br>
Machine Select = GPCM \rightarrow(0-3) = GPCM, Rsvd, UPMA, UPMB<br>0 = Not Valid, 1 = Valid
0 = Not Valid, 1 = Valid \longrightarrow Valid state = Valid \longrightarrow(0-3)=Norm, Rsvd, 1/4 clk, 1/2 clk | Address/CS Setup = 1/2 clk >
```
After you use the **CS** command to make a change in the emulator's chip select table, issue an **IN** command in order to download the table, and thus the changes to the target.

#### <span id="page-31-0"></span>3.1.11 **Chip Selects —Target (CST)**

The **CST** command is similar to the **CS** command in that it displays a table of chip-selects. The difference is that the **CST** command provides a snapshot view of the chip-selects that are currently set on your target (rather than in the emulator). This is a useful command because it allows you to see whether or not your target is still synchronized with the chip-select table that you have programmed into your emulator.

If your target is no longer synchronized with your emulator chip-select table, an **IN** command will cause the target chip-select values to be overwritten by the ones stored in the emulator.

#### **Syntax**

**CST** 

There are no parameters associated with this command.

Example

The following example displays a target chip-select table for a Wind River 8260 reference design.

#### Figure 3-4 **Chip Select Table**

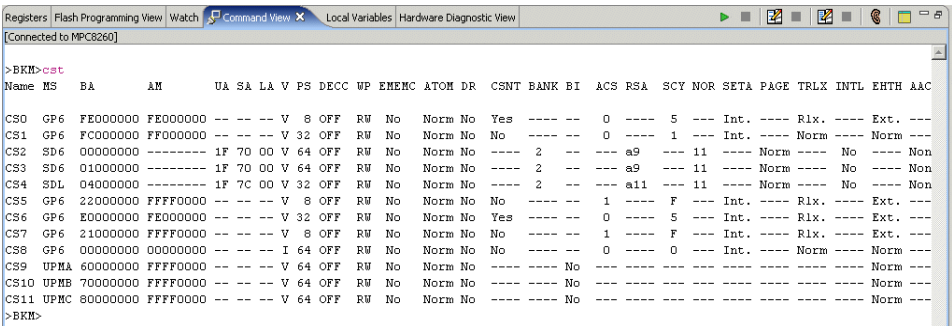

See also the information provided on the **CS** command.

#### <span id="page-31-1"></span>3.1.12 **Display Breakpoint (DB)**

This command displays all software breakpoints and their status. The status includes whether the break is enabled or disabled, and the conditions on which to break. For viewing convenience, each breakpoint is assigned a number. In addition, after a breakpoint has occurred, a flag indicates which breakpoint has interrupted code execution.

#### **Syntax**

**DB** 

Response: *addr break\_conditions status* 

*addr* — the address at which the breakpoint is set

*break\_conditions* — conditional information that can be set using the **SB** command (such as running through code count number of times before hitting the breakpoint)

*status* — states whether the breakpoint is enabled or disabled

#### **Example**

```
>BKM>db
   Software Code Breakpoints
1. 00040418 count = 0001 actual = 0000 enabled 
2. 0004042C count = 0001 actual = 0000 enabled 
3. 0004044C count = 0001 actual = 0000 enabled 
4. 00040494 count = 0001 actual = 0000 enabled 
!INFO! - [msg82001] No internal hardware breakpoints installed
>BKM>
```
See also the **SB** (Set Breakpoint) command for more information.

#### <span id="page-32-0"></span>3.1.13 **Display Configuration (DC)**

This command displays the current hardware and firmware levels that your emulator is using.

#### **Syntax**

**DC** 

#### **Example**

```
>BKM>dc
Firm Rev = vn1.0m
UJD Rev = 1.0h
PDI Version 1.1 WIND POWER ICE PPC82XX (type = 0x30)
>BKM>
```
#### <span id="page-33-0"></span>3.1.14 **Diagnostic Function (DF)**

This command runs a pre-written emulator diagnostic function. This section describes the build-in diagnostic functions supported by the emulator which are run from a **>BKM>** prompt, using the low-level command language built in to the emulator, rather than using a graphical user interface. Their primary function is to expose memory problems, both in RAM and ROM, as well as any download problems.

The following pages serve as a reference for the available diagnostics, all of which are accessed with the same command prefix:

**DF** *Diagnostic\_Function\_Code*

For greater detail on the functions performed by each test, type **HE DF**  *Diagnostic\_Function\_Code* at the **>BKM>** prompt in the **OCD Command Shell**.

#### <span id="page-33-1"></span>**Simple RAM Test: Single Pass — DF 0 Command**

The **DF 0** command runs a simple RAM test for a single pass.

#### **Syntax**

**DF***units* **0** *args*

*units* — The units can be either **B** (byte), **W** (word), or **L** (long). By default, this parameter is set to Word.

*args* — This is an address range, spanning from *begin\_addr* to *end\_addr*.

#### **Example 1**

A simple RAM test is executed on a 128 word memory space. There will be no errors.

```
>BKM>DFW 0 00000 000FF
simple ram test running
test complete
>BKM>
```
#### **Example 2**

A simple RAM test is executed on a 128 word memory space. There will be a bad memory bit 12 at address 0000E. A bit will be stuck low.

>BKM>**DFW 0 00000 000FF** memory failure: \$0000E=\$4555 not \$5555 complete

#### <span id="page-34-0"></span>**Simple RAM Test: Continuous — DF1 Command**

The **DF 1** command runs a simple RAM test continuously. This test can be stopped by typing **Ctrl+C**.

#### **Syntax**

**DF***units* **1** *args*

*units* — These can be either **B** (Byte), **L** (Long), or **W** (Word). By default, this parameter is set to Word.

*args —* This parameter requires an address range from *begin\_addr* to *end\_addr*.

#### **Example 1**

A simple RAM Test is executed continuously on a 128 word memory space. There are no errors.

```
>BKM>DFW 1 00000 000FF
!ABORT! - [msg72000] User Command Abort
>BKM>
```
#### **Example 2**

A simple RAM test is executed continuously on a 128 word memory space. There is a bad memory bit 12 at address 0000E. A bit is stuck low.

```
>BKM>DFW 1 00000 000FF
memory failure: $0000E=$4555 not $5555
PASS# = 1memory failure: $0000E=$4555 not $5555
PASS# = 2UNTIL ^C
```
#### <span id="page-34-1"></span>**Complete RAM Test: Single Pass — DF 2 Command**

The **DF 2** command runs a complete RAM Test for a single pass.

#### **Syntax**

**DF***units* **2** *args*

*units* — This parameter can be either **B** (Byte), **W** (Word), or **L** (Long). By default, it is set to Word.

*args* — This is an address range that is specified from *begin\_addr* to *end\_addr*.

#### **Example 1**

A complete RAM test is executed on a 128 word memory space. There are no errors.

>BKM>**DFW 2 00000 000FF** complete ram test running test complete >BKM>

#### **Example 2**

A complete RAM test is executed on a 128 word memory space. There is a bad memory bit 12 at address 0000E. A bit is stuck low.

```
BKM>DFW 2 00000 000FF
memory failure: $0000E=$efff not $ffff memory failure:
$0000E-$0000 not $1000
complete
BKM>
```
#### <span id="page-35-0"></span>**Complete RAM Test: Continuous — DF 3 Command**

The **DF 3** command runs a complete RAM test continuously. This test can be stopped by typing **Ctrl+C**.

#### **Syntax**

**DF***units* **3** *args*

*units* — This parameter can be either **B** (byte), **W** (word), or **L** (long).

*args* — This is an address range, specified from begin\_addr to end\_addr

#### **Example 1**

A complete RAM test is executed continuously on a 128 word memory space. There are no errors.

```
>BKM>DFW 3 00000 000FF
complete ram test running
>BKM>
```
#### **Example 2**

A complete RAM test is executed on a 128 word memory space. There is a bad memory bit 12 at address 0000E. A bit is stuck low.

>BKM>**DFB 3 00000 000FF** complete ram test running
```
memory failure: $0000F=$ef not $ff memory failure:
$0000F=$00 not $10
PASS# = 1memory failure: $0000F=$ef not $ff memory failure:
$0000F=$00 not $10
PASS# = 2.
.
UNTIL ^C
```
### **CRC Test — DF 4 Command**

The **DF 4** command runs a CRC Test over a specified range of memory.

#### **Syntax**

**DF 4** *args*

*args* — An address range, specified from *begin\_addr* to *end\_addr.*

Example

A CRC Test is executed on a 128 word memory space.

```
>BKM>df 4 00000 000FF
CRC-16 test running
Completed... CRC-16 Value = 166D
>BKM>
```
#### **Scope Loop: Read from Location — DF 5 Command**

The scope loop routines are useful when troubleshooting with an oscilloscope. Read/write continuously from/to an address and Write Then Read data are supported routines.

The **DF 5** command consecutively reads from the specified address. This test can be stopped by typing **Ctrl+X**.

#### **Syntax**

**DF***unit* **5** *args*

*unit* — This parameter can be either **B** (byte), **W** (word), or **L** (long)

*args* — This specifies a base address *base\_addr.*

### **Example**

Scope Loop reading a location.

```
>BKM>df 5 E800000
DF 5 reading a location press ^{\wedge}X to abort
>BKM>
```
### **Scope Loop: Write to Location — DF 6 Command**

The **DF 6** command consecutively writes a specified pattern to the address specified. This test can be stopped by typing **Ctrl+X**.

Syntax

**DF***unit* **6** *args*

*unit* — This parameter can be either **B** (byte), **W** (word), or **L** (long).

*args* — This parameter consists of a base address *base\_addr* and a hex string *hex\_string*.

#### **Example**

Scope loop writing data to a location.

```
>BKM>df 6 e800000 5555
DF 6 Writing a location press ^X to abort
>BKM>
```
### **Scope Loop: Write and Complement — DF 7 Command**

The **DF 7** command consecutively writes a pattern to the address specified and then writes its complement. This test can be stopped by typing **Ctrl+X**.

#### **Syntax**

**DF***unit* **7** *args*

*unit* — This parameter can be either **B** (byte), **W** (word), or **L** (long).

*args* — This parameter consists of a base address *base\_addr* and a hex string *hex\_string*.

#### **Example**

Scope loop writing data then its complement to a location.

```
3
```

```
>BKM>DF 7 E80000 5555
DF 7 writing value then complementing press ^x to abort
>BKM>
```
#### **Scope Loop: Write Rotating Value — DF 8 Command**

The **DF 8** command writes a pattern to the address specified and rotates the pattern. The test can be stopped by typing **Ctrl+X**.

#### **Syntax**

**DF***unit* **8** *args*

*unit* — This parameter can be either **B** (byte), **W** (word), or **L** (long).

*args* — This parameter consists of a base address *base\_addr* and a hex string *hex\_string*

#### **Example**

Scope Loop writing rotating data to a location.

```
>BKM>df 8 e800000 0001
DF 8 Writing Rotating Value On Location press ^X to abort
>BKM>
```
### **Scope Loop: Write Then Read — DF 9 Command**

The **DF 9** command consecutively writes a specified pattern to the address specified and then reads it back. This test can be stopped by typing **Ctrl+X**.

#### **Syntax**

**DF***unit* **9** *args*

*unit* — This parameter can be either **B** (byte), **W** (word), or **L** (long).

*args* — This parameter consists of a base address *base\_addr* and a hex string *hex\_string*

#### **Example**

Scope Loop writing data to a location, and then reading it back.

```
BKM>DF 9 E80000 5555
DF 9 Writing and reading location press \alpha to abort
>BKM>
```
### **Bus Test: Address — DF A Command**

The **DF A** command tests the address bus for the purpose of locating system shorts on your target board.

#### **Syntax**

**DF***unit* **A** *start\_address*

This command must be executed at the **> BKM >** prompt.

*unit* — This parameter can be either **B** (byte), **W** (word), or **L** (long). Do not leave a space between **DF** and *unit*.

#### **Example**

```
>BKM>df a 1000 2000
Address Bus Test at 00001000 to 00002000. Bus size 16 bits
.........................
TEST PASSED
>BKM>
```
## **Bus Test: Data — DF D Command**

The **DF D** command tests the data bus for the purpose of locating system shorts on your target board.

#### **Syntax**

**DF***unit* **D** *address*

This command must be executed at the **> BKM >** prompt.

*unit* — This parameter can be either **B** (byte), **W** (word), or **L** (long). By default, this option is set to Word. Do not leave a space between **DF** and *unit*.

*address* — This is the address of the data bus to test.

#### **Example**

```
>BKM>df d 100
Data bus test at 00000100 size 16 bits
.................................
TEST PASSED
>BKM>
```
# 3.1.15 **Disassemble (DI)**

This command disassembles the target code beginning at a specified address or code symbol. If no address or symbol is given, **DI** disassembles code starting at the program counter. **DI** disassembles one screen of opcodes (20 lines) as a default, or you can include an optional count parameter. Pressing **ENTER** immediately following a **DI** command disassembles the next count or page of instructions in memory.

#### **Syntax**

**DI** *hex\_addr count*

*hex\_addr* — This is an address in target memory at which to begin disassembling. *hex\_addr* may also be a previously defined code symbol. The default for *hex\_addr* is the program counter.

*count* — This is the number of instructions (in hex) that you wish to disassemble. The default is one screen, or approximately 20 lines.

Pressing **ENTER** immediately following a **DI** command repeats the command for the next *count* instructions.

#### **Example**

In this example, eight lines of code located at address 10000 are disassembled. The display shows the address, the opcodes, and the disassembled instructions.

```
>BKM>di 40400 8
$00040400 : 0x3D600004 :ppc lis R11, 0x4
$00040404 : 0x382B2800 :ppc addi R1, R11, 0x2800
$00040408 : 0x3DA00005 :ppc lis R13, 0x5
$0004040C : 0x39AD9720 :ppc addi R13, R13, -0x68e0
$00040410 : 0x3C400005 :ppc lis R2, 0x5
$00040414 : 0x38429720 :ppc addi R2, R2, -0x68e0
$00040418 : 0x48000165 :ppc bl 0x4057c
$0004041C : 0x48000000 :ppc b 0x4041c
>BKM>
```
See also the **SI** (Single Step) command.

## 3.1.16 **Disassemble Without Opcode (DIO)**

As with the **DI** command, this command disassembles the target code beginning at a specified address or code symbol. The difference between the **DI** command and the **DIO** command is that with the **DIO** command, no opcode row value is displayed. If no address or symbol is given, **DIO** disassembles code starting at the

program counter. **DIO** disassembles one screen (20 lines) as a default, or you can include an optional count parameter. Pressing **ENTER** immediately following a **DIO** command disassembles the next count or page of instructions in memory.

#### **Syntax**

**DIO** *hex\_addr count*

*hex\_addr* — This is an address in target memory at which to begin disassembling. *hex\_addr* may also be a previously defined code symbol. The default for *hex\_addr* is the program counter.

*count* — This is the number of instructions (in hex) to disassemble. The default is one screen, or approximately 20 lines.

Pressing **ENTER** immediately following a **DIO** command repeats the command for the next *count* instructions.

#### **Example**

```
>BKM>DIO 40400 8
$00040400 lis R11, 0x4
$00040404 addi R1, R11, 0x2800
$00040408 lis R13, 0x5
$0004040C addi R2, R2, -0x68e0
$00040410 lis R2, 0x5
$00040414 addi R2, R2, -0x68e0
$00040418 bl 0x4057c
$0004041C b 0x4041c
>BKM>
```
See also the **DI** (Disassemble) and the **SI** (Single Step) commands.

### 3.1.17 **Disassemble with Code Coverage (DIP)**

This command disassembles the target code and shows the corresponding profiling data for each instruction. After each instruction, the emulator displays the number of samples that were taken in which the program counter (at the time of the sample) is equal to the value of the particular disassembled instruction. The **DIP** command disassembles starting at either the program counter, a specified *addr*, or a previously defined code symbol, for *count* number of instructions. The default count is one page of disassembled instructions.

Also included in the **DIP** output are symbol boundaries and tabulated profile information for each symbol. The sum of the number of hits and percentages on the instructions inside each symbol boundary will equal the hits and percentages shown for the symbol. The numbers shown are accumulated over total profile

time, and not for the last sample period, which can be shown by utilizing the PFA graphical display.

#### **Syntax**

**DIP** *hex\_addr count*

*hex\_addr* — address or symbol in target memory to begin disassembling. The program counter is the default.

*count* — This is the number of instructions (in hex) that you wish to disassemble. The default is one screen.

Pressing **ENTER** immediately following a **DIP** command repeats the command for the next *count* instructions.

**NOTE:** In order to have meaningful output with the **DIP** command, first run your code under the PFA profiling (see **PF RUN** command for additional information). Then use the **DIP** command.

**NOTE:** If no samples were taken on a particular instruction, no data will be shown for the number of hits and percentage of time.

 $\rightarrow$ 

**NOTE:** Percentages are calculated to two decimal places, unlike the PFA graphical display, where percentages are calculated using integer math.

#### **Example**

In this example, disassemble code while displaying instruction-level profiling data, starting at the address of *addone* (a previously defined symbol). In addition to the number of hits and percentages shown for each instruction, the **DIP** command tallies the total hits for each symbol encountered during the disassembly.

#### BKM>**dip addone**

---------------------------------------------------------------------------- addone 1389 (0.148%0 ----------------------------------------------------------------------------- 00008242 link.w a6,#\$0 641 (0.068%) 00008246 move.w \$8(a6),d0 F1 (0.07%) 0000824A addq.w #\$1,d0 107 (0.011%) 0000824C unlk a6 351 (0.037%)

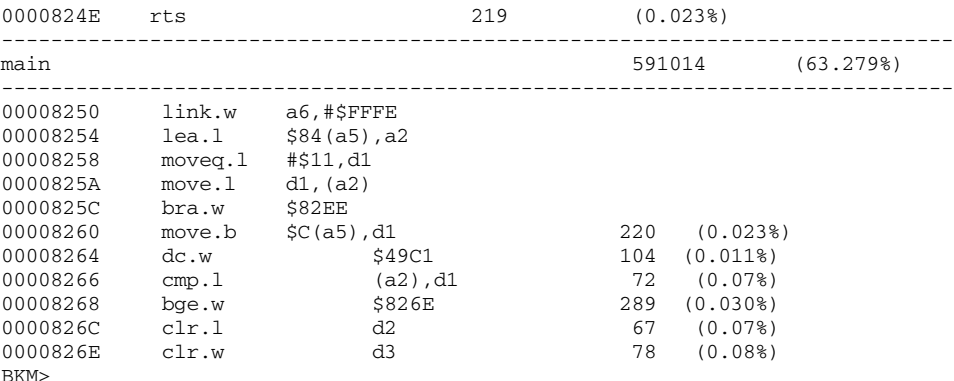

### 3.1.18 **Display Memory (DM)**

This command returns the contents of the memory location(s) requested. The command will display not only the address and the Hex data, but also the ASCII representation of that data. In addition, using the syntax indicated below, the **DM** command allows both memory-relative and register-relative addressing.

#### **Syntax**

**DM***unit args*

*unit* — This parameter can be either **B** (byte), **W** (word), **L** (long), or **S** (string). By default, this is set to Word. Do not leave a space between **DM** and *unit*.

*args* — *base\_addr number\_of\_units*. Leave a space between *base\_addr* and *number\_of\_units*.

*base\_addr* may be a previously defined symbol.

*number\_of\_units* is a hex value. This argument is optional.

- If *unit* is set to **B** (byte), **W** (word), or **L** (long), and you do not enter a value for *number\_of\_units*, then *number\_of\_units* defaults to 8.
- If *unit* is set to **S** (string), and you do not enter a value for *number\_of\_units*, then *number\_of\_units* defaults to 90 (5A in hex.)
- If *unit* is set to **S** (string), and you do enter a value for *number\_of\_units*, then the number of characters you specify are displayed unless a null character (**0x00**) is encountered first. A null character will always terminate the output.

The **DM** command can also take an indirect address and a register-relative address as parameters. The syntax is as follows:

**DM***unit (\*addr) number\_of\_units* **DM***unit (offset register) number\_of\_units*

#### **Example 1**

In this example, display 32 (20 Hex) words of memory starting at location 200010:

```
>BKM>DM 200010 20
00200010: FFFF DFFF FFFF FFFF FFFF FFFF FFFF FFFF ................
00200020: FFFF FFFE FFFF FFFD FFFF FFFF FFFF FFFF ................
00200030: FFFF FFFF FFFF FFFF FFFF FFFF FFFF FFFF ................
00200040: FFFF FFFF FFFF FFFF FFFF FFFF FFFF FFFF ................
>BKM>
```
#### **Example 2**

In this example, display five bytes of memory starting at location 300300:

```
>BKM>dmb 300300 5
00300300: FF FF FF FF FF ....
>BKM>
```
#### **Example 3**

In this example, display 50 bytes of memory at the relative-register address of 1116:

```
>BKM>dmb (*1116) 50
00000100: FD F0 BF AC B7 7C FA BF 9A 7C 4E 74 BA EC 3B FF.....|...|Nt..;.
00000110: FC FC FD EF 4F F8 9F F5 FF DC FF FF BA 7C B2 39....O........|.9
00000120: 7B 70 A7 85 EE FC F7 2F DA FC 67 C6 7D F4 FF FE {p, \ldots, \ldots, q, \ldots}.
00000130: E8 7C FE ED 9F F8 3B FE E7 7C F5 BE DF BC 7F 8F . | ....;. . | ......
00000140: 87 D8 B2 6F F9 FC B3 FF DB 8C ED BF EF F4 FE 6D ...o...........m
>BKM>
```
#### **Example 4**

BKM>

In this example, display 10 bytes of memory at the memory-relative address of A2:

>BKM>**dmb (a2) 10** 00001064: 00 08 00 1E 00 00 46 45 42 00 00 00 00 00 00 00 00 .....FEB.... BKM>**dr a2** 00001068: 00 00 46 45 42 00 00 00 00 00 00 00 00 00 00 00 00 ..FEB.......

## 3.1.19 **Display Memory Double (DMD)**

The **DMD** command is only for relevant architectures. This command obtains data via full 64-bit read operations.

#### **Syntax**

**DMD** *args*

*args* — *base\_addr number\_of\_units*; a previously defined symbol may be used for *base\_addr.*

Response: *addr hex\_data ascii\_data*

The **DMD** command can also take an indirect address and a register-relative address as parameters. The syntax is as follows:

**DMD** *(\*addr) number\_of\_units*

**DMD** [o*ffset*] *(register) number\_of\_units*

#### **Example 1**

In this example, display memory starting at location 200010:

```
>BKM>dmd 200010 20
00200010: FFFFDFFFFFFFFFFF FFFFFFFFFFFFFFFF ................
00200020: FFFFFFFEFFFFFFFD FFFFFFFFFFFFFFFF ................
00200030: FFFFFFFFFFFFFFFF FFFFFFFFFFFFFFFF ................
00200040: FFFFFFFFFFFFFFFF FFFFFFFFFFFFFFFF ................
00200050: FFFFFFFFFFFFFFFF FDFFFFFDFFFFFFBF ................
00200060: FFFFFFFFFFFFFFFF FFFFFFFFFFFFFFFF ................
00200070: FFFFFFFFFFFFFFFF FFFFFFFFFFFFFF7F ................
00200080: FFFFFFFFFFFFFFFF FFFFFFFFFFFFFFFE ................
00200090: FFFFFFFFFFFFFFF7 FFFFFFFFFFFFFFFF ................
002000A0: FFFFFFFFFFFFFFFF F7FFFFFFFFFFFFFD ................
002000B0: FFFFFFFFFFFFFFFF FFFFFFFFFFFFFFFF ................
002000C0: FFFFFFFFDFFFFFFF FFFFFFFFFFFFFFFF ................
002000D0: FFFFFFFFFFFFFFFF FFFFFFFFFFFFFFFF ................
002000E0: FFFFFFFFFFFFFFFF FFFFFFFFFFFFFFFF ................
002000F0: FFFFFFFBFFFFFFFF FFFFFFFFFFFFFFFF ................
00200100: FFFFFFFFFFFFFFFF FFFFFFFFFFFFFFFF ................
>BKM>
```
#### **Example 2**

In this example, display memory at the relative-register address of 1116:

```
>BKM>dmd (*1116) 100
00000000: 9421FFE090610008 90410000000000000 ....a...A......
00000010: 0000000000000000 0000000000000000 ................
00000020: 0000000000000000 0000000000000000 ................
00000030: 0000000000000000 0000000000000000 ................
```
## 3.1.20 **Display Registers (DR)**

The **DR** command displays the contents of a particular register or registers. To display all registers, enter **DR ALL**. If no arguments are specified, then the general purpose registers for most processor families will be displayed/returned. The active stack is flagged with an asterisk \*.

#### **Syntax**

#### **DR** *options*

*options* can be either *reg\_name*, the name of the register you wish to display the value for, or *group\_name*, the name of the register group whose registers you want to display. If you do not specify an option then all of the registers are displayed. You can specify more than one register at a time, leaving a space between each *reg\_name* or *group\_name*.

Response: *option* = *value*

#### **Example 1**

Displaying all registers with the **DR ALL** command would take up too much space here. In this example, the **DR** command is used to display all general purpose registers.

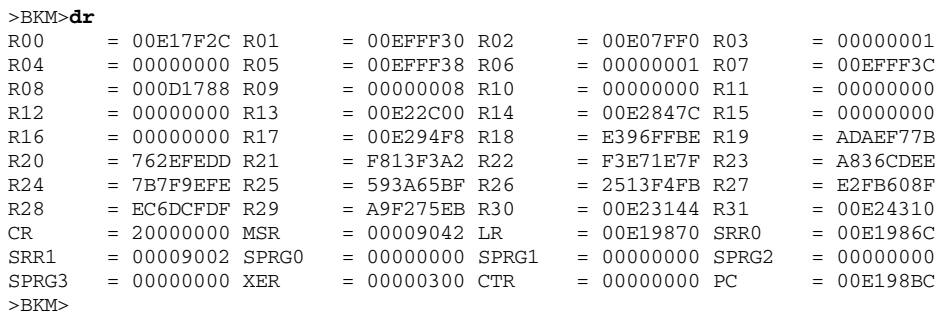

#### **Example 2**

In this example, set values in some registers. Then display these registers in a different order:

```
>BKM>SR R00 1000000 R03 120000 R08 1234 R16 55
>BKM>DR R08 R16 R00 R03
R08 = 00001234 R16 = 00000055 R00 = 01000000 R03 = 00120000>BKM>
```
See also the **SR** (Set Register) command.

# 3.1.21 **Display Trace Non-Real-Time (DT)**

The **DT** command is used to display both real-time and non-real-time trace. The options for the **DT** command are different for the real-time modes.

The non-real-time trace buffer only has valid history if tracing was previously enabled, either directly with the Trace Enable command or indirectly by setting a data breakpoint, for example. The trace buffer contains PC-only history information.

#### **Syntax**

**DT** *arg1 arg2 num* 

*arg1* — This can be specified as either **B** (backwards), or **F** (forwards). By default this option is set to **B**.

*arg2* — This option is set to **F** - full trace with data movements.

*num* — This is the number of locations to be displayed. By default, this is 20 lines of information.

### **Example**

In this example, the non-real-time trace display of three instructions that were executed are shown:

BKM>**DTB 3**

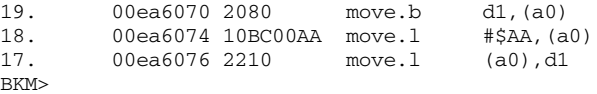

See also the **CF** (Configure) and the **TE** (Trace Enable) commands.

## 3.1.22 **Display License Key String (ESTKEY)**

The **ESTKEY** command displays the actual encrypted license key string for your emulator.

#### **Syntax**

**ESTKEY** 

#### **Example**

**>BKM>estkey**

```
AC1WXYJNB140G7C6GFD3H28DBK909VUODBO (*) Main Key
>BKM>
```
# 3.1.23 **Display License Key Support Information (ESTKEY DISPLAY)**

The **ESTKEY DISPLAY** command returns the current Wind River license support information.

**Syntax**

**ESTKEY DISPLAY** 

#### **Example**

Below is an example of this command executed on a Wind River ICE SX unit.

```
>BKM>estkey display
                Key In Use: Main Key 
          FLEXLM licensing: Enabled
            Serial Number: W0000000
                 Group Id: 0
>BKM>
```
## 3.1.24 **Fast Step (FS)**

The Fast Step command allows you to step continuously through a specified code range. To use this command, first make sure that your PC is within the code range that you specify for fast stepping. If you do not specify a code range to Fast Step through, the **FS** command reverts to a simple single step, stepping one instruction at the current program counter.

#### **Syntax**

```
FS start_address end_address
```
In this case, *start\_address* and *end\_address* specify the address range for the debugger to continue stepping until the program counter is outside the range.

Both *start\_address* and *end\_address* are optional parameters.

If neither parameter is specified, the **FS** command reverts to a simple single step, stepping one instruction at the current program counter.

If only one parameter is given with the **FS** command, for example:

**FS** *end\_address*

...then the *start\_address* is taken as the current program counter. In this case, **FS** steps until it is outside of the range of the current program counter, and the *end\_address* is given.

#### **Examples**

In the following examples, memory is at 5000 and the current program counter is at 5000.

```
BKM>FS
@5004
BKM>FS 500E
@5010
BKM>FS 500E 5010
@5004
BKM>
```
# 3.1.25 **Fast Step Next (FSN)**

The Fast Step Next command is similar to a Fast Step in that it lets you step continuously through a specified code range. The difference between them is that instead of stepping into each line of code, **FSN** steps over each line. To use this command, first make sure that your PC is within the code range that you specify for fast stepping. If you do not specify a code range to Fast Step through, the **FSN** command reverts to a simple step over command, stepping over one instruction at the current program counter.

#### **Syntax**

**FSN** *start\_address end\_address*

In this case, *start\_address* and *end\_address* specify the address range for the debugger to continue stepping until the program counter is outside of the range.

Both *start\_address* and *end\_address* are optional parameters.

If neither parameter is specified, the **FSN** command reverts to a step over, stepping one instruction at the current program counter.

If only one parameter is given with the **FSN** command, for example:

**FS** *end\_address*

then the start\_address is taken as the current program counter. In this case, FSN steps until it is outside of the range of the current program counter, and the end\_address is given.

#### **Example**

```
>BKM>fsn
@00040d88 
>BKM>fsn 40d84 40e7c
>RIM>@000406c8 
>BKM>
```
See the **FS** command for more information.

## 3.1.26 **Start Code Execution (GO)**

The **GO** command deactivates debug mode and begins executing user code on the target. Code execution continues until either a breakpoint occurs, the system is reset, a double bus fault occurs, or you stop the target by typing **Ctrl+C** or **Ctrl+X**. If breakpoints are enabled, a **BKMD** instruction is inserted into the target code at each breakpoint address (**TRAP** instructions are used in simulation). This allows real-time execution of target code and still allows for breakpoints to be set.

If the location where execution begins contains a breakpoint, then that breakpoint is temporarily disabled until the program is stepped off of the breakpoint. If an assertion has been set then, the **GO** command enables the trace buffer and checks for break conditions after each instruction is executed. After the **GO** command is issued, the emulator displays the **>RUN>** prompt, indicating that the target is running in real-time.

#### **Syntax**

#### **GO** *flag addr*

*flag* — This parameter can be set to either **T** (Trace Enabled), or **D** (Trace Disabled. By default, this is set to *no change*.

The flag argument is a way to combine the Trace Enable or Trace Disable commands with the **GO** command. This is optional, and if it is not specified, then there is no change to the trace conditions previously set. The tracing mode will remain in effect until it is specifically changed by another **GO** command or by the Trace Enable or Trace Disable commands.

*addr* — This parameter is the hex address where execution mode will resume.

#### **Example 1**

In this example, examine the instructions located at address 10000. Set a breakpoint and verify that it is the only condition set up. Disable tracing. Finally, issue the **GO**

command, allowing Execution Mode to operate in Real-Time. Notice the prompts that are displayed:

```
BKM>DI 10000 8
00100000 2200 move.l D0,D1
00100002 4282 clr.l D2
00100004 D401 add.b 1,D2
00100006 E289 lsr.l 1,D1
00100008 66FA bne.b $10004
0010000A E20A lsr.b #1,D2
0010000C 55C2 scs D2
0010000E 60FE bra.b $1000E
BKM>SB 1000E
BKM>DB
Code Break-Points
1. 01000E count = 0001 actual = 0000 enabled
BKM>GO 10000
.RUN>
!BREAK! - Breakpoint at 001000E
BKM>
```
### **Example 2**

In this example, assume only one address breakpoint is set at location 1000E. First, issue a **GO** command with trace enabled. Once the breakpoint is taken, issue another **GO** command from the same place. Finally, explicitly disable tracing and issue the **GO** command again. Notice that tracing is still enabled for the second **GO** command:

```
BKM>GOT 10000
TRC>
!BREAK! - Code Breakpoint at 001000E
BKM>GO 10000
TRC>
!BREAK! - Code Breakpoint at 001000E
BKM>GOD 10000
RUN>
BREAK! - Breakpoint at 001000E
```
BKM>

See also **DI** (Disassemble) command, **SB** (Set Breakpoint) command, **DB** (Disable Breakpoints) command, **TE** (Trace Enable) command, and **TD** (Trace Disable) command.

# 3.1.27 **Start Performance Analysis (GOP)**

This command starts execution of the target system with Performance Profiling activated. You can only issue a **GOP** command while the target is in Background Mode. The **GOP** command begins the sampling process from the specified address or code symbol. Issuing a **GOP** command automatically opens the **PFA** graphic display (histogram) if the graphics switch is turned on in the **PF** command. If the graphics switch is turned off, the **GOP** command issues the **>PFA>** prompt. At this prompt, issue a **DIP** (Disassemble with Code Coverage) command to view the code profiling information by disassemble instruction or by symbol, respectively.

#### **Syntax**

#### **GOP** *addr*

By default, *addr* is a program counter. A previously defined symbol may be substituted for *addr*.

#### **Examples**

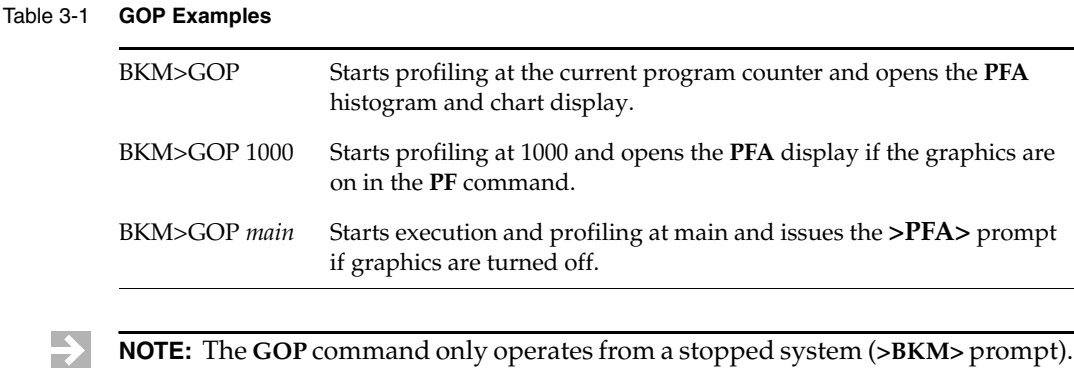

**P** command only operates from a stopped system (>**BKM**> prompt). To start performance analysis from a running system (**>RUN>** prompt), use the **PF RUN** command.

**NOTE:** You must disable any active breakpoints before executing the **GOP**  $\blacktriangleright$ command. Use the **DB** (Disable Breakpoints) command or **RB** (Remove Breakpoints) command.

 $\rightarrow$  . **NOTE:** Performance Analysis does not operate in Trace mode. You must explicitly disable tracing (using the **TD** command).

 $\blacktriangleright$  . **NOTE:** The **GOP** command either directly opens the **PFA** graphic display or issues the **>PFA>** prompt, depending on whether or not the graphics switch is turned on or off in the **PF** command (option 5). If graphics are turned on, the **GOP** command opens the display with parameters (**PFA** range, graph type, sampling period) that are currently set in non-volatile memory. To change these parameters, use the **PF** command, or change them from within the graphic display.

 $\blacktriangleright$  . **NOTE:** From the **>PFA>** prompt, use the **DIP** command to disassemble code with profiling data. Additionally, issue a **DM**, **SM**, **DR**, **SR**, or **DI** command in the form of a special target snapshot from the **>PFA>** prompt. You cannot issue a trace, breakpoint, or configuration command.

 $\blacktriangleright$   $\vdash$ **NOTE:** Enter **Ctrl+C** from the **>PFA>** prompt to discontinue profiling, stop the target, and return to a **>BKM>** prompt. Exiting the graphic display with the **F9** key returns you to the **>PFA>** prompt, so you must use **Ctrl+C** to stop the code profiling.

# 3.1.28 **Synchronized Start Code Execution (GOS)**

### **Syntax**

#### **GOS**

Resume code execution for the group of cores defined by the **SCTRL** command. The resume operation is synchronized on the same edge of the JTAG clock signal.

This command also activates hardware polling and the low latency breakpoint cross-triggering as configured by the **SCTRL** command.

This is a multi-core command and is only supported for the Wind River ICE SX.

See also the **HALTS** and **SCTRL** commands.

## 3.1.29 **Halt (HA)**

#### **Syntax**

**HA**, **HALT**, or **Ctrl+C**

When entering background mode fails due to a register value set incorrectly by a software application, the emulator will wait for the amount of time set in the **CF TOUT** option before issuing a non-maskable break to the target. If this occurs, the following message is displayed:

```
>RUN>
!BREAK! - [msg12007] User forced halt; PC = 0x000142F0
>BKM>
```
You can stop the target running by typing **HA** or **HALT** at the **>RUN>** or **>TRC>** prompt. You can also stop the target or a command that is currently executing by typing **Ctrl+C** or **Ctrl+X**.

### 3.1.30 **Synchronized Halt (HALTS)**

#### **Syntax**

#### **HALTS**

Halt code execution for the group of cores defined by the **SCTRL** command. The halt operation is synchronized on the same edge of the JTAG clock signal.

This is a multi-core command and is only supported for the Wind River ICE SX.

See also the **GOS** and **SCTRL** commands.

## 3.1.31 **Help Command (HE)**

The **HE** command displays the emulator's help menu. The menu shows the syntax of the command set. You can see additional help for each command by typing the command name as an argument.

#### **Syntax**

**HE** *command*

*command* is the command for which help will be displayed.

Entering **HE** with no arguments displays all available help.

#### **Example 1**

#### Display all commands:

```
>BKM>he
== MISCELLANEOUS == = SOFTWARE BREAKPOINTS = == REGISTERS & MEMORY =
SH: Show History DB: Display Breakpoints DR: Display Registers
CF: Configure BD: Disable Breakpoints SR: Set Registers
CS: Chip Selects BE: Enable Breakpoints DM: Display Memory
TF: Target Flash RB: Remove Breakpoints MM: Memory Modify
IN: Initialize SB: Set Code Breakpoint SM: Set Memory
SC: System Configuration BF: Block Memory Fill
                                              BM: Block Memory Move
                                              SS: Search for String
= = EXECVTION =========STEPPING \& DISASSEMBLY = ====TRACING =====GO : Start Execution SI : Step Instructions TD: Trace Disable
^C/^X: Stop Execution FSN: Step Over TE: Trace Enable
HALT : Stop Execution DI : Disassemble Code DT: Display Trace
DF : Run Diagnostics FS : Fast Step In SB: Set a Trace Point
                      ST : Stack Trace 
                       STO: Step Out 
                      ASM: Inline Assembler 
= HARDWARE BREAKPOINTS = = PERFORMANCE ANALYSIS==HBC :Set HB on Code PF : Perforemance Analysis
HBD :Set HB on Data DIP: Dis. with Perf. Anal. 
HBTC:Set HB on N Cycle 
 For Help on a specific command, type: HE {command}{parm1}{cr}
```

```
>BKM>
```
>BKM>**he asm**

#### **Example 2**

In this example, display help for the **ASM** command:

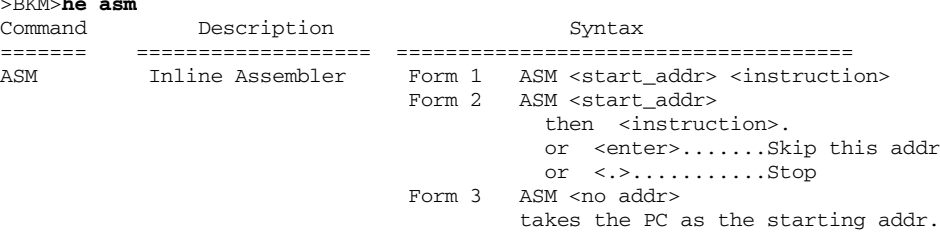

>BKM>

# 3.1.32 **Hardware Interface Configuration (HIC)**

(Wind River Probe only)

Use the **HIC** command to change the properties of the Wind River Probe electrical interface.

#### **Syntax**

#### **HIC**

Entering **HIC** with no arguments returns a list of all user-changeable electrical properties:

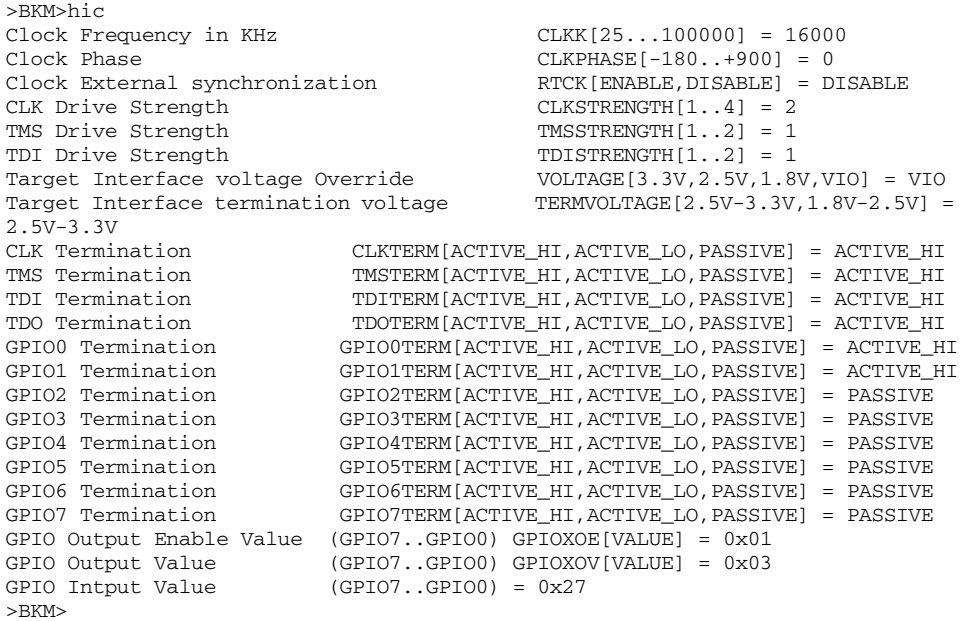

#### **Example**

In this example, set the strength of the TCK signal to 4.

### **>BKM> HIC TCKSTRENGTH 4**

When all parameters are configured, you can save the configuration in XML format using the command **HIC BRDDUMP**:

```
>BKM>hic brddump
<' CLKK>16000</CLKK>
<CLKPHASE>0</CLKPHASE>
<RTCK>DISABLE</RTCK>
```

```
<CLKSTRENGTH>2</CLKSTRENGTH>
<TMSSTRENGTH>1</TMSSTRENGTH>
<TDISTRENGTH>1</TDISTRENGTH>
<VOLTAGE>VIO</VOLTAGE>
<TERMVOLTAGE>2.5V-3.3V</TERMVOLTAGE>
<CLKTERM>ACTIVE_HI</CLKTERM>
<TMSTERM>ACTIVE_HI</TMSTERM>
<TDITERM>ACTIVE_HI</TDITERM>
<TDOTERM>ACTIVE_HI</TDOTERM>
<GPIO0TERM>ACTIVE_HI</GPIO0TERM>
<GPIO1TERM>ACTIVE_HI</GPIO1TERM>
<GPIO2TERM>PASSIVE</GPIO2TERM>
<GPIO3TERM>PASSIVE</GPIO3TERM>
<GPIO4TERM>PASSIVE</GPIO4TERM>
<GPIO5TERM>PASSIVE</GPIO5TERM>
<GPIO6TERM>PASSIVE</GPIO6TERM>
<GPIO7TERM>PASSIVE</GPIO7TERM>
<GPIOXOE>0x01</GPIOXOE>
<GPIOXOV>0x03</GPIOXOV>
<GPIOXIV>0x27</GPIOXIV>
```
>BKM>

Copy this output to a board file that you can use for every connection.

# 3.1.33 **Internal Code Breakpoint (IHBC)**

The **IHBC** command is used to set an internal hardware breakpoint on code execution. This command initializes a program counter comparator with the address of the breakpoint. The processor breaks prior to executing the instruction at the breakpoint address.

Unlike software breakpoints (which require the emulator to overwrite the breakpoint instruction with a **HALT** or Software Emulation Exception Instruction and can only be set in read/write memory), internal hardware breakpoints can be used to set breakpoints in read only memory (Flash or ROM).

This command is only supported with microprocessors that have program counter comparators.

### **Syntax**

**IHCB** *addr*

*addr* — This is the address of the instruction.

### **Example**

Set an internal code breakpoint at address 0x1000.

>BKM>ihbc 1000 >BKM>

## 3.1.34 **Internal Data Breakpoint (IHBD)**

The **IHBD** command is used to set an internal hardware breakpoint on data accesses. The command initializes an address comparator with the address of the breakpoint. This command may have a data argument, and can be further qualified when the operand access is a read or write.

The **IHBD** command is only supported with microprocessors that have address and data comparators.

#### **Syntax**

**IHBD** *optional\_qualifier addr optional\_data*

*optional\_qualifier* — This parameter is either **R** (read), **W** (write), or it can be left without any qualifier, which permits any access.

*addr* — This parameter is the address of the operand.

*optional\_data* — This parameter is optional, and you can use it to specify a condition that you want met before a break occurs. Using this option you can cause the target to break only when a specified value is read or written at the address specified in *addr*.

#### **Examples**

Set an internal breakpoint at address 0x1000 and break on any access (read or write) to this address.

BKM>ihbd 1000

Set an internal data breakpoint on any read to address 0x1000.

BKM>ihbdr 1000

Set an internal data breakpoint on any write to address 0x1000.

BKM>ihbdw 1000

Set an internal data breakpoint on a read of value of 0x00000003 at address 0x1000.

BKM>ihbdr 1000 00000003

### 3.1.35 **Initialize System (IN)**

The **IN** command attempts to initialize Background Mode communications. Once proper communications are established, the emulator transfers the chip-select table (modifiable with the **CS** command) and the stored register settings (which can be modified with the **SC** command) to the target system using the emulator. The **IN** command is automatically sent after every emulator power-up or reset. To initialize Background Mode communications without writing the chip-select table and register settings to the target, use the **INN** command.

#### **Syntax**

#### **IN**

This command initializes and downloads the chip-select and register settings, and initializes communications with your target.

#### **Initialization Messages**

The emulator goes through the following sequence after the **IN** command is issued, assuming that it is able to properly establish background mode communications with the target:

>BKM>**in** \*\*\*\*\*\*\*\*\*\*\*\*\*\*\*\*\*\*\*\*\*\*\*\*\*\*\*\*\*\*\*\*\*\*\*\*\*\*\*\*\*\*\*\*\*\*\*\*\*\*\*\*\*\*\*\*\*\*\*\*\*\*\*\*\*\*\*\*\*\*\*\*\*\*\*\*\* Wind River ICE Initialization Sequence. Copyright (c) Wind River Systems, Inc., 1999-2004. All rights reserved. \*\*\*\*\*\*\*\*\*\*\*\*\*\*\*\*\*\*\*\*\*\*\*\*\*\*\*\*\*\*\*\*\*\*\*\*\*\*\*\*\*\*\*\*\*\*\*\*\*\*\*\*\*\*\*\*\*\*\*\*\*\*\*\*\*\*\*\*\*\*\*\*\*\*\*\*\* Support Expires....... 5/17/07 Target Processor...... MPC8260 Wind River ICE Group ID#= 0 Wind River ICE Serial#= W0000000 Firmware= vn2.3a Type CF For a Menu of Configuration Options Initializing Background Debug Mode..............Successful >BKM>

 $\blacktriangleright$ **NOTE:** The information displayed at an **IN** command varies slightly depending on the type of system you are using. For example, the support expiry date and the target processor may be different than what is displayed here.

## 3.1.36 **Initialize Communications Only (INN)**

The **INN** command is similar to the **IN** command in that it places a target in background mode. The difference is that the **INN** command does not download any of the register settings or the chip-select settings that are stored in the emulator. The **INN** command only places the target in background mode. If you use this

command, your target settings and the settings stored in the emulator may not be the same. The next time you power on your emulator, an **IN** command is automatically performed and so your target settings are overwritten by the emulator settings. Make sure that you are aware of this issue and try to keep your target settings and the emulator settings in sync at all times.

#### **Syntax**

**INN** 

#### **Initialization Messages**

The emulator goes through the same sequence as the **IN** command when the **INN** command is issued, assuming that it is able to properly establish communications with your target:

```
>BKM>inn
*****************************************************************************
Wind River ICE Initialization Sequence. 
Copyright (c) Wind River Systems, Inc., 1999-2004. All rights reserved.
*****************************************************************************
Support Expires....... 5/17/07
Target Processor...... MPC8260
Wind River ICE Group ID#= 0<br>Wind River ICE Serial#= W00
                           Serial#= W0000000 Firmware= vn2.3a
Type CF For a Menu of Configuration Options
Initializing Background Debug Mode..............Successful
>BKM>
```
See the **IN** command for more information about initializing your system.

## 3.1.37 **Initialize and Trap Exceptions (INE)**

The **INE** command is a special initialization command which allows the emulator to trap and decode exceptions that are not properly handled by the application code. You may only use this command from a **> BKM >** prompt or **>ERR>** prompt. The **INE** command cannot be used as a target snapshot.

The **INE** command performs the standard initialization sequence (refer to the **IN** command for more information), including chip-select and register download. If valid communications are established with the target, the **INE** command also initializes all exception vectors, not including the restart vector at the first eight longs, by writing a general exception address in each location in the exception vector table.

After initializing with the **INE** command and issuing a **GO** command, if you hit a breakpoint, the emulator determines if the breakpoint was at the location pointed to by the general exception. This is the address at the end of the event to which all uninitialized vectors point. If the target breaks at this location, the emulator uploads the exception stack frame from the target and decodes it for you.

If you take the general exception and stopped at a breakpoint at the end of the event, the emulator displays:

- A !BREAK! Exception Trap Handler message
- The location in memory of the exception stack frame
- The program counter where the exception took place and/or the faulted address, if they are not the same
- The exception type and vector offset
- The target registers at the time of the exception

The **INE** command assumes that the vector table is located at 0, unless you include a non-zero VBR as an optional parameter. If your vector table is in ROM, you can use the **INE** command by giving it an arbitrary RAM-based VBR, and then manually changing the VBR using the Set Register command (**SR VBR** *RAM\_Address*).

You only need to use the **INE** command once after system power-up because the installed vectors remain loaded.

## **Syntax**

**INE** *VBR\_addr*

*VBR\_addr* — this is an optional parameter that specifies a non-zero VBR.

## **Examples**

Table 3-2 **INE Examples**

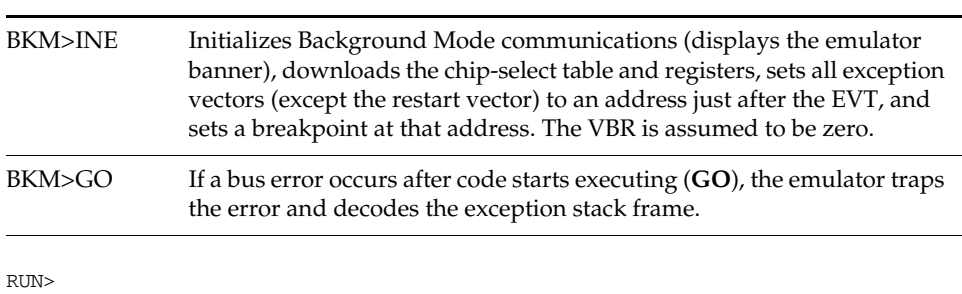

!BREAK! - Exception trap handler

Exception Stack Frame Starts at \$0000F4E8 Faulted Address = \$0000FB90 Current Instruction Program Counter = \$000500E

```
Special Status Word = 0225
Bus Error - Exception vector offset = 0008
(Displays Registers at the time of the Bus Error)
```
## 3.1.38 **Memory Modify (MM)**

Use the **MM** command to modify memory without a read verify.

Using the syntax described below, the **MM** command allows both memory-relative and register-relative addressing.

The **MM** command differs from the **SM** command in that the **MM** command only modifies the memory at a specified address; it does not read back the value to verify that it wrote correctly.

#### **Syntax**

**MM***unit base\_addr data*

*unit* — This can be either **B** (byte), **W** (word), or **L** (long). By default, the option is set to word. Do not leave a space between **MM** and *unit*.

*base\_addr* — This is the beginning address of the memory that you want to modify.

*data* — This is the data to be written to the address specified by *base\_addr*.

The Memory Modify command can also take an indirect address and a register-relative address as parameters. The syntax is as follows:

**MM***(\*addr) data*

#### **Example 1**

In this example, set a word at 1000 to 0C, set a long at 0FFE to 100, and set a byte at FB0 to 0A:

```
BKM>MM 1000 0C
BKM>DM 1000
    00001000: 000C 4E00 4645 4200 4D41 5200 4150 5200 ..N.FEB.MAR.APR.
BKM>MML 0FFE 100
BKM>DM 0FFE
    00000FFE: 0000 0100 4E00 4645 4200 4D41 5200 4150 ..N.FEB.MAR.APR
BKM>MMB FB0 0A
BKM>DM FB0
    00000FB0: 0A00 0000 0000 0000 0000 0000 0000 0000 . . . . . . . . .
```
#### **Example 2**

In this example, modify the memory at the relative-register address of 1116:

```
>BKM>mm (*1116) 1234
>BKM>dm (*1116)
00000000: 1234 FFE0 9061 0008 9041 000C 7C7A 02A6 .4...a...A..|z..
>BKM>
```
# 3.1.39 **Memory Modify — Double (MMD)**

The **MMD** command is for specific architectures. This command modifies memory via full 64-bit read operations.

#### **Syntax**

**MMD** *args*

*args* — *base\_addr* data; a previously defined symbol may be used for *base\_addr*.

Response: *addr hex\_data ascii\_data*

The Memory Modify Double command can also take an indirect address and a register-relative address as parameters. The syntax is as follows:

**MMD** *(\*addr) number\_of\_units*

#### **Example 1**

In this example, modify the memory starting at location 200010, and then display it using the **DMD** command:

```
>BKM>mmd 100020 1234
>BKM>dmd 100020
00100020: 0000000000001234 7C6802A690610018 ......4h...a..
00100030: 4800001D00E07FF0 00E22C0000E2852C H..............
00100040: 00E02B1800000000 00E02A9C7C4802A6 ..+.......*.|H..
00100050: 80620008BC830010 9003000080810000
>BKM>
```
#### **Example 2**

In this example, modify memory at the relative-register address of 1116 and display it using the **DMD** command:

```
>BKM>mmd (*1116) 1234
>BKM>dmd (*1116)
00000000: 0000000000001234 9041000C7C7A02A6 ......4.A..|z..
00000010: 7C5B02A690610010 904100147C6000A6 |[...a...A..|`..
00000020: 00000000000001234 7C6802A690610018 \ldots \ldots \ldots4|h...a..<br>00000030: 4800001D00E07FF0 00E22C0000E2852C H................
00000030: 4800001D00E07FF0 00E22C0000E2852C
\simBKM\sim
```
See also the **DMD** command.

## 3.1.40 **Memory Management Unit (MMU)**

### **NOTE:** Use of this command requires an MMU-enabled license.

The Memory Management Unit commands allow you to add and manipulate data included in the **MMU** table. **MMU** commands are not available for all processors. If your processor does support **MMU** commands, you need to enable the **MMU** configuration option. See the **CF** command for more information on enabling the **MMU** commands.

**NOTE:** These **MMU** commands only set up the Memory Management table on the  $\rightarrow$ emulator unit. They do not set up this information on the target. Any information programmed into the Memory Management table should correspond to the information that your code is setting up on the target.

#### **MMU Commands**

Table 3-3 **MMU Commands**

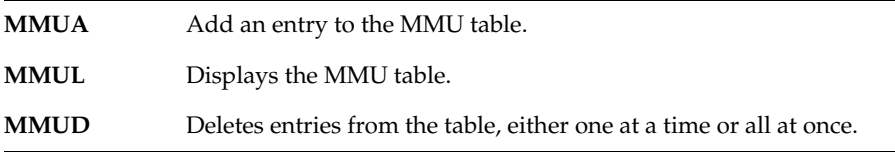

Each of the commands is described in the sections that follow.

#### **Memory Management Unit — Add (MMUA)**

This command lets you add an entry to the table in your Wind River emulator.

#### **Syntax**

There are two ways that you can add an entry to your table. The first way is to enter all of the data on the same line, as shown.

**MMUA** *logical\_address physical\_address mask*

*logical\_address* — This is the virtual address that the applications use to locate a device on your target.

*physical\_address* — This is the physical location of the device on your target.

The second method is to type **MMUA** and press **ENTER**.

**MMUA** 

This method prompts you for each of the required parameters (*logical\_address*, *physical\_address*, and *mask*).

### **Examples**

The first example illustrates adding an entry to the **MMU** table in the emulator using the **MMUA** *logical\_address physical\_address mask* syntax. The table is then displayed using the **MMUL** command.

>BKM>**mmua c000000 0 ff000000** >BKM>**mmul** Index | Logical | Physical | Mask ------|--------------|--------------|------------- 01 | 0x0c000000 | 0x00000000 | 0xff000000 >BKM>

The second example illustrates adding an entry to the MMU table in the emulator using the **MMU ENTER** syntax.

```
>BKM>mmua
Logical Address :d0000000
Physical Address :100
Mask :ff000000
>BKM>mmul
Index| Logical | Physical | Mask
-----|------------|--------------|-------------
01 | 0x0c000000 | 0x00000000 | 0xff000000
02 | 0x0d000000| 0x00000100 | 0xff000000
>BKM>
```
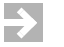

**NOTE:** The entry labelled 01 in the table is only included if you added the line to the table using the syntax in the first example. If you only worked through the second example, the line labelled 02 will be labelled 01, and will be the only entry in the table.

See also the **MMUL** command.

#### **Memory Management Unit — List (MMUL)**

This command displays the **MMU** table, showing any entries that are included in it.

#### **Syntax**

**MMUL** 

No parameters are required for this command.

#### **Example**

This example displays the **MMU** table:

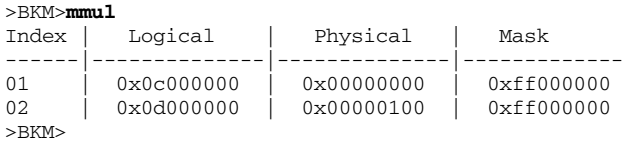

See also the **MMUA** command.

### **Memory Management Unit — Delete (MMUD)**

This command deletes an entry in the **MMU** table.

### **Syntax**

**MMUD** *IndexNumber*

>BKM>**mmul**

*IndexNumber* — This is the index number of the line that you want to delete from your **MMU** table. The index number is visible in the first column of the **MMU** table.

Entering **MMUD** without specifying an index number will delete the entire table.

### **Example**

The following example displays the **MMU** table with two entries in it, deletes the second entry, and displays the **MMU** table again, this time with only one entry.

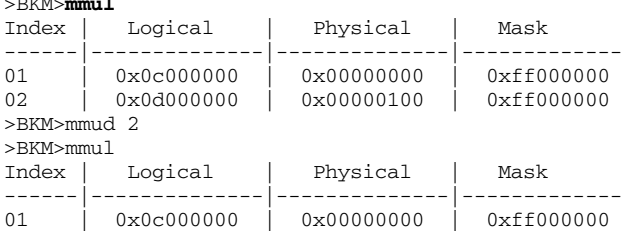

See also the **MMUL** command and the **MMUA** command.

# 3.1.41 **Linux Virtual Memory Management (MMUOS)**

The **MMUOS** commands allow the user to define and manage a set of addresses/offsets (symbols) to the Linux Page Directories, which the MMU engine of the emulator firmware (and associated plugin) uses to acquire the necessary information for Linux Virtual Memory Management emulation.

There are several **MMUOS** commands with various functions, as described below.

#### **NOTE:** To use the **MMUOS** commands, you must have the **CF MMU** option set to P. **ENABLE**.

### **MMUOS ADD**

This command adds an **MMUOS** entry to the list.

Currently used **TYPE** defines are:

String: define the **MMUOS** entry as a string.

Constant: define the **MMUOS** entry as a constant hexadecimal based value.

#### **Syntax:**

**MMUOS ADD**

### **MMUOS DELETE**

This command deletes an entry from the **MMUOS** list.

### **Syntax:**

#### **MMUOS DELETE** *Name*

*Name* is the entry you want to delete. If you do not specify an entry, this command will delete the entire **MMUOS** list.

### **MMUOS DISPLAY**

This command displays the **MMUOS** list.

**Syntax:**

#### **MMUOS DISPLAY**

#### **Example:**

```
NAME | TYPE | VALUE
```

```
-------------------------------------------
pidhash | Constant | 0xc01ab094
swapper_pg_dir | Constant | 0xc01ab094
kernelsp | Constant | 0x00000000
TASK_PId_Offset | Constant | 0x00000080
TASK_THREAD_Offset | Constant | 0x00000270
TASK HNEXT Offset | Constant | 0x000000b4
THREAD PGDIR Offset | Constant | 0x0000000c
HOOK PageAlloc | Constant | 0xffffffff
```
### **MMUOS SET**

This command sets the value of an entry on the **MMUOS** list.

#### **Syntax:**

**MMUOS SET** *Entry Value*

*Entry* is the entry you want to change.

*Value* is the value you want to change the entry to.

# 3.1.42 **Performance Analysis (PF)**

The **PF** command lets you specify performance analysis parameters (code profiling start and end range, graph type, display update mode, sample period and sample rate, and graphics on/off mode). These parameters are stored in non-volatile memory. When you start the PFA graphic display, it defaults to the settings last specified with the **PF** command, or last set inside the PFA display using the function keys.

Appending the **RUN** argument to the **PF** command causes the PFA profiling to start from a running system. You must have a **> RUN >** prompt in order to use the **PF RUN** command. Use the **GOP** command if you want to start performance profiling from a stopped state (**>BKM>** prompt).

#### **Syntax**

**PF RUN**

The optional **RUN** keyword starts performance profiling and opens the PFA display for a target system currently running in Real-Time (**>RUN>** prompt) with no breakpoints installed.

If the **RUN** keyword is not included, the emulator prompts you for a set of performance analysis parameters that are the defaults every time you start PFA with the **PF RUN** or **GOP** commands.

### **Examples**

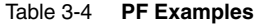

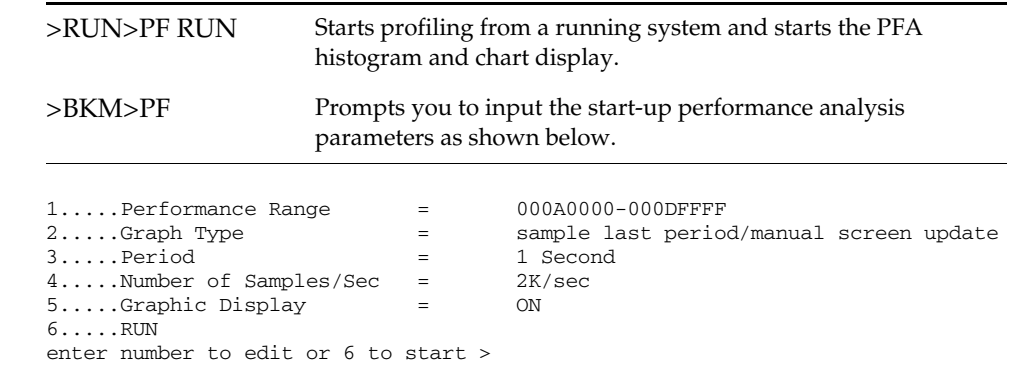

- **NOTE:** Disable active breakpoints and tracing before using the **PF RUN** command. Use the **BD** (Breakpoint Disable) or **RB** (Remove Breakpoints) and **DT** (Disable Trace) commands.
- $\rightarrow$

**NOTE:** The maximum performance analysis range is 256K; only symbols that are mapped into the specified range will be shown in the PFA display. Use the PFA range to filter out data symbols.

 $\rightarrow$ **NOTE:** You can profile your code without using the graphics display. If you execute a **PF RUN** or **GOP** command with graphics off, the emulator issues a **> PFA >** prompt, signaling that the unit is sampling your code. From the **> PFA >** prompt, you may use the **DIP** command to disassemble code with profiling data. Additionally, you may issue a **DM**, **SM**, **DR**, **SR**, or **DI** command in the form of a special target snapshot from the **>PFA>** prompt. You may not issue a trace, breakpoint, or configuration command.

**NOTE:** Enter **Ctrl+C** from the **>PFA>** prompt to discontinue profiling, stop the target, and return to a **>BKM>** prompt.

```
NOTE: Choosing Option 6, RUN, is equivalent to using the PF RUN command.
```
See also the **GOP** (Start Performance Analysis) command, and the **DIP** (Disassemble with Code Coverage) command for more information.

# 3.1.43 **Project Upload (PJ UPLOAD)**

The **PJ UPLOAD** command displays all of the project settings that are currently loaded on your target board.

### **Syntax**

**PJ UPLOAD**

#### **Example**

Output for the **PJ UPLOAD** command is several pages long, so only the first few lines of the command are shown here.

```
>BKM>PJ UPLOAD
REM *******************************************
REM CF CONFIGURATION
REM *******************************************
CF TAR 8260 ; OPERATION
\begin{tabular}{lllllllllll} \texttt{CF} & \texttt{SB} & \texttt{S}\texttt{B} & \texttt{;} & \texttt{OPERATION} \\ \texttt{CF} & \texttt{VECTOR} & & & & \texttt{HIGH} & \texttt{;} & \texttt{OPERATION} \end{tabular}CF VECTOR HIGH ; OPERATION
................................................contd.
```
# 3.1.44 **Remove Software Breakpoint (RB)**

The **RB** command deletes a software breakpoint from a specified address. If no arguments are specified, then all breakpoints are removed.

### **Syntax**

**RB** *addr*

*addr* — This is the address of the breakpoint to remove.

If no *addr* is specified, then all breakpoints are removed.

#### **Example**

In this example, some previously set up breakpoints are displayed. Then the breakpoint at address 10000 is removed. Finally, the removal of the breakpoint is verified. Notice that the second code breakpoint becomes the first breakpoint after the **RB** command is issued.

```
>BKM>db
Software Code Breakpoints
1. 00010000 count = 0001 actual = 0000 enabled 
2. 00010010 count = 0001 actual = 0000 enabled 
!INFO! - [msg82001] No internal hardware breakpoints installed
>BKM>RB 10000
>BKM>db
Software Code Breakpoints
1. 00010010 count = 0001 actual = 0000 enabled 
!INFO! - [msg82001] No internal hardware breakpoints installed
>BKM>
```
See also the **DB** (Display Breakpoints) command.

## 3.1.45 **Initialize Communications with Multiple Processors (RST or RSTIN)**

(Wind River ICE SX only)

This command is for use during multi-core debugging. If you are debugging multiple processors on your scan chain, you can only use the **IN** command to initialize one processor at a time. The **RST** or **RSTIN** command will initialize all of the processors included on the scan chain simultaneously. The **RST** command attempts to initialize Background Mode communications for each processor on the scan chain. Once proper communications have been established, Wind River ICE SX transfers the Chip Select Table (which can be modified with the **CS** command) and the stored register settings (which can be modified with the **SC** command) to the target system via Background Mode. To initialize Background Mode communications for multiple processors without writing the Chip Select Table and register settings, use the **RSTINN** command.

#### **Syntax**

**RST**

or

#### **RSTIN**

See the **IN** command for more information.
# 3.1.46 **Only Initialize Communications with Multiple Processors (RSTINN)**

(Wind River ICE SX only)

This command is for use during multi-core debugging. If you are debugging multiple processors on your scan chain, you can only use the **INN** command to put one processor at a time into background mode. The **RSTINN** command will put all of the processors included on the scan chain into background mode simultaneously. The **RSTINN** command is similar to the **RST** or **RSTIN** commands in that it places all of the processors on the scan chain in background mode. The difference is that the **RSTINN** command does not download any of the register settings or the chip-select settings that are stored in the Wind River ICE SX unit. The **RSTINN** command only places the target in background mode. If you use this command, your target settings and the settings stored in Wind River ICE SX may not be the same. Make sure that you are aware of this issue and try to keep your target settings and Wind River ICE SX settings in sync at all times.

## **Syntax**

### **RSTINN**

See also the **RST** command and the **INN** command.

# 3.1.47 **Initialize and Trap Exceptions for Multiple Processors (RSTINE)**

# (Wind River ICE SX only)

This command is for use during multi-core debugging. The **RSTINE** command is similar to the **INE** command, a special initialization command that allows Wind River ICE SX to trap and decode exceptions that are not properly handled by the application code. The difference is that the **RSTINE** command performs the **INE** command on all of the processors in your scan chain simultaneously.

You can only use this command from a **>BKM>** prompt or an **>ERR>** prompt. The **RSTINE** command cannot be used as a target snapshot.

The **RSTINE** command performs the standard Background Mode initialization sequence (see the **RST** command for more information), including chip-select and **SC** register download. If valid Background Mode communications are established, the **RSTINE** command also initializes all exception vectors, not including the restart vector at the first eight longs, by writing a general exception address in each location in the exception vector table.

This address always points to the address immediately following the vector table. At this address,Wind River ICE SX sets a software breakpoint by inserting a **BGND** (Background Mode) instruction.

After initializing with the **RSTINE** command and issuing a **GO** command, if you hit a breakpoint, Wind River ICE SX will determine if the breakpoint was at the location pointed to by the general exception. This is the address at the end of the event to which all uninitialized vectors point. If the target has broken at this location, Wind River ICE SX will upload the exception stack frame from the target and decode it for you.

If you have taken the general exception and stopped at a breakpoint at the end of the event, Wind River ICE SX will display:

- A !BREAK! Exception Trap Handler message
- The location in memory of the exception stack frame
- The Program Counter where the exception took place and/or the faulted address, if they are not the same
- The exception type and vector offset
- The target system's registers at the time of the exception

The **RSTINE** command assumes that the vector table is located at 0, unless you include a non-zero VBR as an optional parameter. If your vector table is in ROM, you can use the **RSTINE** feature by giving it an arbitrary RAM-based VBR, and then manually changing the VBR using the **Set Register** command (**SR VBR***RAM\_address*).

You only need to use the **RSTINE** command once after system power-up because the installed vectors will remain loaded.

### **Syntax**

**RSTINE** *VBR\_addr*

*VBR\_addr* = this is an optional parameter that specifies a non-zero VBR.

# 3.1.48 **Set Breakpoint (SB)**

The **SB** command is used to set software breakpoints. These breakpoints can be standard software breakpoints or conditional breakpoints. Set a breakpoint by specifying only the address of the breakpoint, or add a second parameter count so that the break occurs only when the specified address is encountered count times. The following is a list of the conditions that may be checked using the conditional **SB** command:

- Check an address or data register for a specific value
- Check a memory location for a particular value

When entering the Execution Mode, the mode of operation message displayed by the **GO** command only indicates the mode that was started. If a conditional breakpoint is encountered during Execution Mode, the following message is returned:

!BREAK! - Breakpoint at *location*

### **Syntax**

#### **For setting a standard breakpoint:**

**SB** *addr*

*addr* — the address where the breakpoint is set.

#### **For setting a conditional breakpoint and checking a register value:**

**SB** *addr count* **IF**  $(R# == value)$ 

*addr* — This is the address where the breakpoint is set.

*count* — This is an optional parameter, and it causes a break only when the specified address has been encountered *count* times.

*R#* — This is number of the register to be checked, such as R9.

*value* — This is the value that the data in the register must be equal to for the breakpoint to be hit.

### **For setting a conditional breakpoint and checking a memory location:**

**SB** *addr count* **IF** (*\*data == value*)

*addr* — This is the address where the breakpoint is set.

*count* — This is an optional parameter, and it causes a break only when the specified address is encountered count times.

*\*data* — This is the address of the data to be checked.

*value* — This is the value that the data at the specified address must be equal to for the breakpoint to be hit.

### **For setting a conditional breakpoint to enable/disable tracing:**

**SB** *addr count* > **TE**

*addr* — This is the address at which the breakpoint is set.

*count* — This is an optional parameter, and it causes a break only when the specified address has been encountered count times.

## **Example**

In this example, set a conditional breakpoint to trace a specific subroutine execution. First, set a conditional breakpoint that enables tracing during the subroutine. Also set a conditional breakpoint that disables tracing at the end of that subroutine. Finally, issue the **GO** command. Begin by displaying the code that will execute. Notice that when entering Execution Mode, the code will be running in real-time. Only during the subroutine will the code not run in real-time.

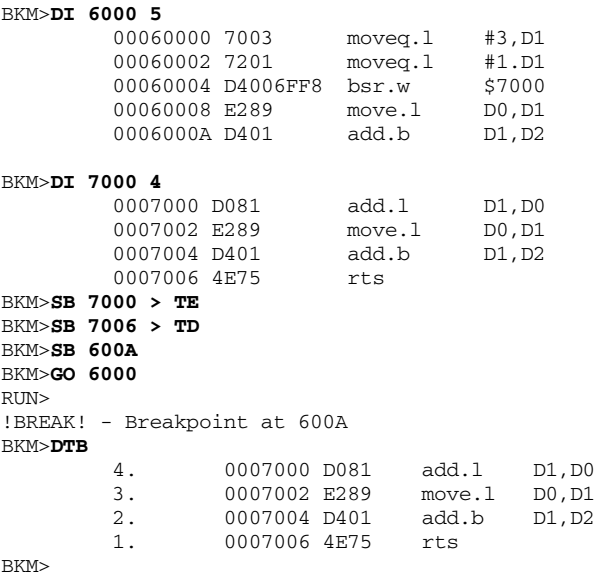

See also the **GO** command, **DI** (Disassemble) command, and **DT** (Display Trace Buffer) command.

# 3.1.49 **Set Breakpoint —Temporary (SBT)**

The **SBT** command sets a temporary breakpoint in your code. Once the breakpoint is encountered the first time, it disappears. In terms of syntax and usage, the **SBT**

*3*

command can be used in exactly the same way as the **SB** command. See the **SB** command for more information about the syntax and use of this command.

# <span id="page-76-0"></span>3.1.50 **System Configuration (SC)**

Use the **SC** command to view and modify all of the internal registers in your system. The **SC** command operates on a host data file which retains register values, and it works with the **SC GRP** command in that the **SC GRP** command is needed to enable/disable register groups (including chip selects and register settings).

If there are multiple processors included in your scan chain, the **SC** command will apply to the first processor included in your scan chain. The System Configuration settings for the second processor can be used by replacing **SC** with **SC**[**1**], and the settings for the third processor can be used by replacing **SC** with **SC**[**2**]. In the sections that follow describing all of the **SC** commands, make the replacement to **SC**[**1**] or **SC**[**2**] so that you can access the correct processor on your scan chain.

The following table lists the many features and options supported by the **SC** command.

| <b>SC</b>         | Lists all the values stored in the host data file that belong to<br>currently active groups.                                                                                                    |
|-------------------|----------------------------------------------------------------------------------------------------|
| SC reg_name       | Prompts the user for input by first displaying the location and<br>value of the specified register.                                                                                                    |
| SC reg_name value | Allows the user to specify a value for a register without being<br>prompted for the input.                                                                                                    |
| <b>SC UPLOAD</b>  | Uploads all of the current settings that are stored in the<br>emulator to the host. This includes values for all registers, both<br>the enabled and the disabled groups.                                                                            |
| <b>SC ASM</b>     | This command generates the assembly code for the enabled<br>groups that would be required to initialize the registers during<br>run time. This code may be captured by the host, assembled,<br>and linked in with the rest of the system boot code. |
| <b>SC DEFAULT</b> | Resets all of the emulator settings in the host data file to the<br>default factory settings.                                                                                                    |

Table 3-5 **Features and Options Supported by the SC Command**

The **SC** command allows users to display the current register settings and target settings stored in the emulator. To display the current data file settings at the prompt, type **SC**. The emulator displays the internal registers, which include the name of the register, its target address, and the value stored in the emulator. These values are displayed by group, and only those groups that are enabled using the **CF GRP** command are displayed.

### **Syntax**

**SC**

# **Example**

The following example displays the configuration settings for an 8260 target.

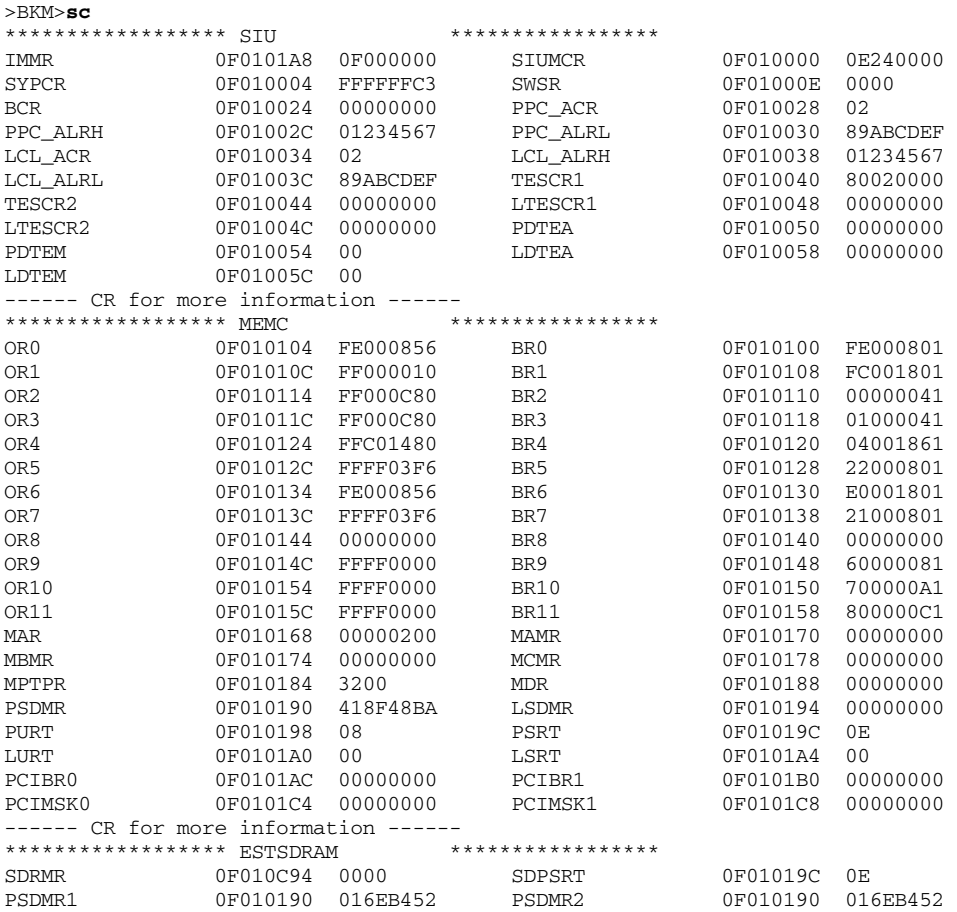

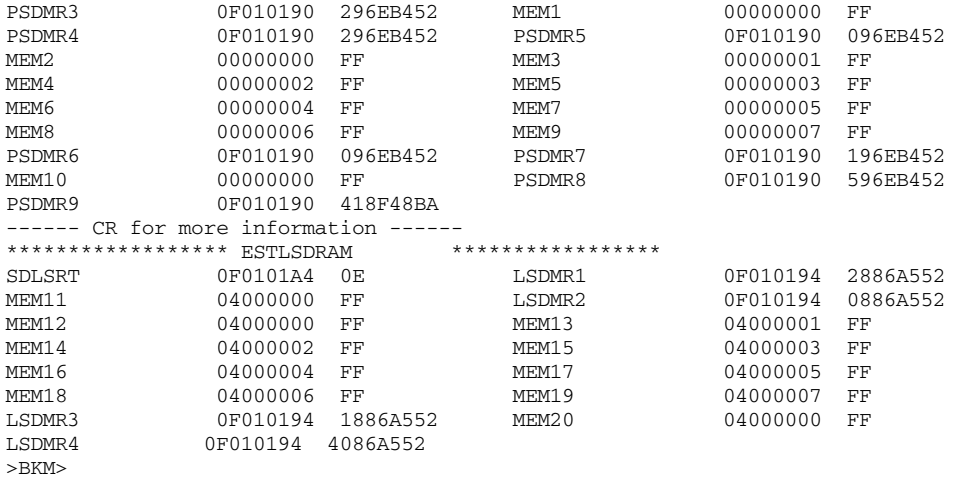

### **Modifying Values with the SC Command**

Any register can be modified by typing the **SC** command followed by the name of the register you want to modify. To set a value in Immediate Mode, the register name followed by a value will load the value into the host data file and then the emulator. By specifying the register name without a value, the emulator will prompt you for the new value by displaying the current settings and asking for input. You may also specify the form with which to input data. The default data input format is hex, but if you include a **/B** at the end of the command line, the input can be in binary format.

#### **Syntax**

**SC** *regname* **/b**

*regname* — the name of the register to be modified

**/b** — this is an optional parameter. If you do not include it, the data you enter for a register is in hex format. If you do include it, the data you enter for the register is in binary.

## **Example**

To modify the module configuration register SYPCR in binary form, type:

```
>BKM>SC SYPCR /B
11111111110000110000000000000000 
SYPCR 0F010004 FFFFFFC3>
```
The **>** positions the cursor just over the first bit of the SYPCR, and you can specify each bit by typing a **1** or a **0**, or by pressing the spacebar. The spacebar indicates that you do not want to change the current setting of that bit. You have the option of modifying all of the bits, or changing only one or two bits by using the spacebar.

## **Uploading the Emulator Settings**

To upload the settings that are stored in the emulator to your host computer, use the **SC UPLOAD** command.

## **Syntax**

**SC UPLOAD**

### **Generating Assembly Code using the SC Command**

The **SC** command can be used to turn all of your system configuration settings into assembly code. The assembly code that is generated may need to be edited to suit your specific programming needs, but the **SC ASM** command provides a starting point for generating assembly code that can be inserted into the code that you are using to bring up your board, such as a Board Support Package (BSP).

#### **Syntax**

**SC ASM** 

#### **Example**

The following example shows how the **SC ASM** command can be used.

```
>BKM>sc asm
```
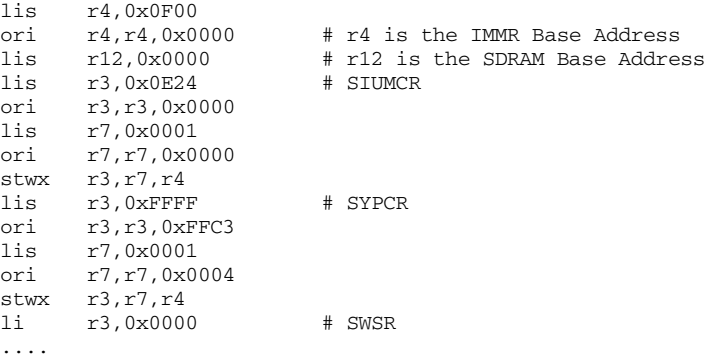

## **Restoring the Default Configuration Settings (SC DEFAULT)**

The **SC DEFAULT** command restores the default configuration settings for your processor.

**Syntax**

**SC DEFAULT**

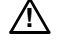

**! CAUTION:** This command causes any register settings or configuration options on your target to be overwritten by the emulator. Make sure that you save these settings to a file before issuing the **SC DEFAULT** command if you wish to preserve them.

# 3.1.51 **System Configuration Add/Delete (SCA/SCD)**

The **SCA** command is used to add custom registers to the existing set of system configuration registers. Custom registers can be any memory mapped peripheral register. Custom registers will be initialized with the **IN** command if the custom register group is enabled (**CF GRP** command). Custom registers are initialized in the sequence that they are originally created with the **SCA** command. The size (byte, word, or long word) of the register is determined by the number bytes in the value argument. Custom registers can be saved in the emulator with the **SC SAVE** command.

### **Syntax**

**SCA** *name\_addr\_value*

*name* = The name of the register.

*addr* = The address of the register.

*value* = The initial value of the register.

### **Examples**

Create a custom register called IO1 at address 0x1000. Initialize this byte size register with a value of 0xde.

**SCA IO1 1000 DE**

Create a custom register called IO2 at address 0x1010. Initialize this word size register with a value of 0x0.

**SCA IO2 1010 0000**

Create a custom register called IO3 at address 0x1020. Initialize this long word size register with a value of 0x12345678.

#### **SCA IO3 1020 12345678**

Save these registers into the emulator NVRAM.

**SC SAVE**

## **Deleting Custom Registers (SCD)**

The **SCD** command is used to delete custom registers.

### **Syntax**

**SCD** *name*

*name* = The name of the register.

### **Example**

Delete custom register IO3.

**SCD IO3**

Use the command **SC UPLOAD CUSTOM** to view the newly created registers.

# 3.1.52 **System Configuration —Target (SCT)**

The **SCT** command behaves similarly to the **SC** command, except that it affects only the system configuration settings on the target. It allows you to view and modify all of the internal registers on the target.

If you use the **SCT** command to configure your target, be aware that any time you issue an **IN** command or power cycle the emulator, all of your target values get overwritten by the information that is stored in the emulator. For that reason it is best to make sure that your target settings and the settings stored in the emulator are the same whenever possible.

The following table lists the many features and options supported by the **SCT** command.

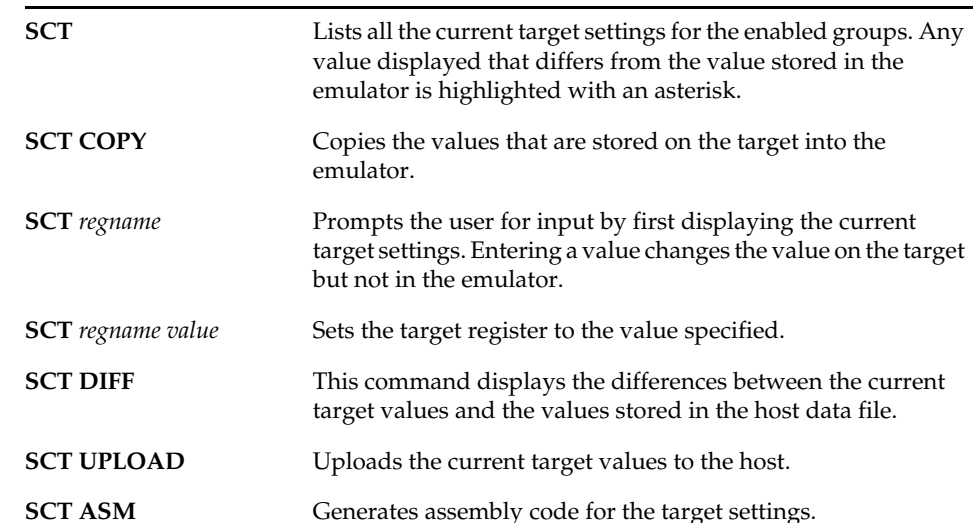

#### Table 3-6 **Features and Options Supported by the SCT Command**

Most of the **SCT** commands work similarly to the SC commands described in *[3.1.50 System Configuration \(SC\)](#page-76-0)*, p.67. The only difference is that with the **SCT** commands the information is being taken from or added to the target rather than the emulator. See the **SC** commands for syntax.

The **SCT DIFF** command is different from the other commands described in the **SC** section. The **SCT DIFF** command displays both the values stored in the emulator data file and the target values that differ.

### **Syntax**

**SCT DIFF**

### **Example**

The following example shows output from the **SCT DIFF** command.

#### Figure 3-5 **SCT DIFF Command**

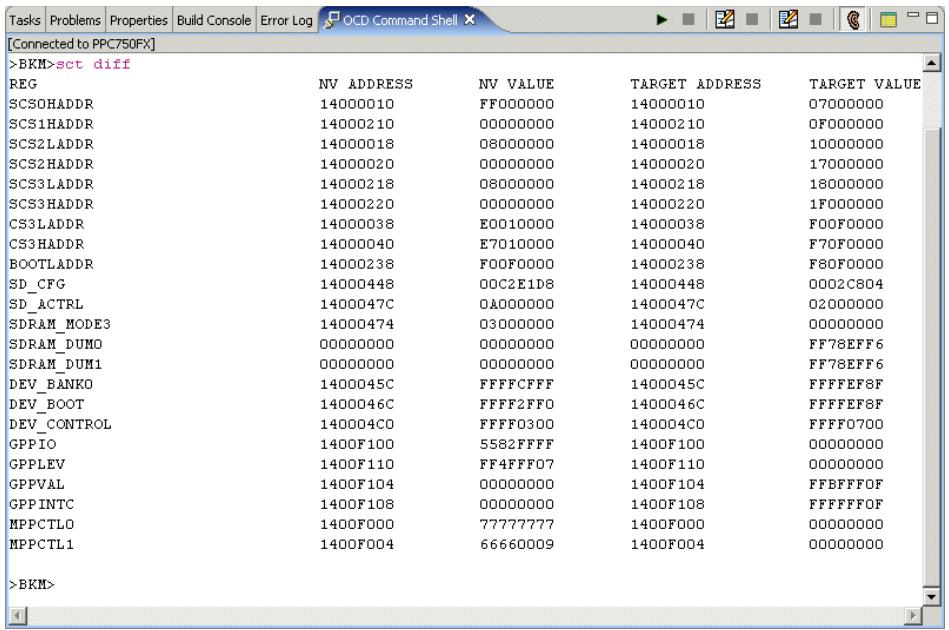

# 3.1.53 **System Configuration Group Add (SCGA)**

This command is used to create registers within a specified register group. The register group may be one that already exists, in which case the new register is just added to it, or if the register group does not exist it is created with the new register in it. Up to 32 custom register groups can be created, a total of 960 custom registers.

# **Syntax**

**SCGA** *GroupName RegisterName Address Data Options*

*GroupName* — This is the name of the register group that the new register is added to.

*RegisterName* — This is the name of the register that you are creating.

*Address* — This is the address where the new register is located.

*Data* — This is the data that is stored in the register you are creating.

*Options* — There are many options associated with the **SCGA** command. [Table 3-7](#page-84-0) describes them.

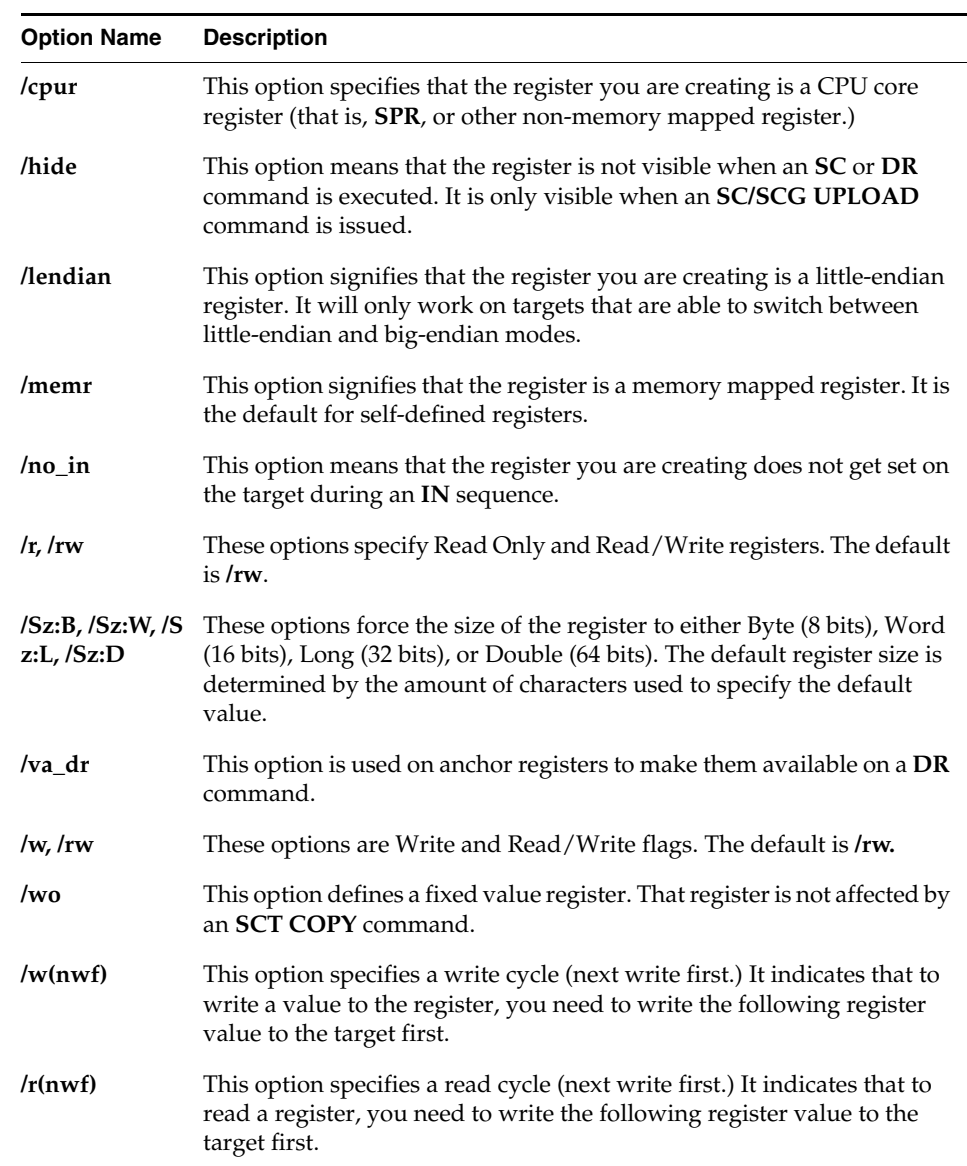

# <span id="page-84-0"></span>Table 3-7 **SCGA Options**

### Table 3-7 **SCGA Options**

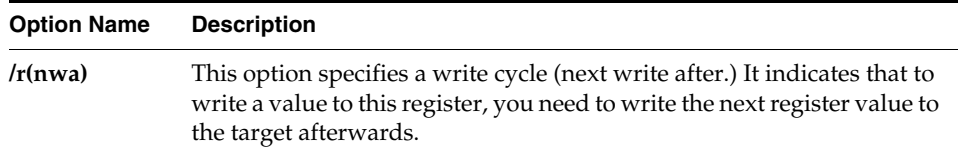

# **Example**

The first example creates a new group called **SIM\_MMU**, with a core register **SIM\_IBATOL** included in it.

>BKM>**SCGA SIM\_MMU SIM\_IBATOL 4014 00000004 /cpur** >BKM>

The second example describes the **/w(nwf)** option. In this case, a register called **PCICMD** is created in register group **MPC\_PCI**, however the option specifies that the register cannot be written to unless a write to the register **ADDR\_04**, located in the same register group, is performed first.

SCGA MPC\_PCI PCICMD 80000CFC 0600 /w(nwf) /r(nwf) SCGA MPC\_PCI ADDR\_04 80000CF8 04000080 /wo /hide

See also the **SCGD** command.

# 3.1.54 **System Configuration Group Delete (SCGD)**

This command allows you to delete specific registers in a group or all registers in a group.

### **Syntax**

There are two ways to use this command. The first way causes all of the registers included in a register group to be deleted. The register group will still be available.

**SCGD** *Groupname*

*Groupname* — This is the name of the register group that the registers are to be deleted from.

This second way to use the **SCGD** command is to specify a register within a register group to delete. In that case, only the specified register is deleted.

**SCGD** *Groupname Regname*

*Groupname* — This is the name of the group where the register to delete is located.

*Regname* — This is the name of the register to delete from register group *Groupname*.

### **Example**

>BKM> **SCGD SIM\_MMU SIM\_IBATOL** >BKM>

See also the **SCGA** command.

# 3.1.55 **Synchronize Cores (SCTRL)**

### **Syntax**

**SCTRL** [*designator*|**ALL**] [**ENABLE**|**DISABLE**] [**ALL**|**GO**|**HALT**|**TRIGGER**]

This command allows you to configure a group of cores for synchronized operation. This is a multi-core command and is only supported for the Wind River ICE SX.

*designator* is the identification of the core you want to use, as specified in the board descriptor file. This option can also be set to **ALL**, meaning that all Microprocessor type devices being debugged at this time will be synchronized. For information on board descriptor files, see the *Wind River Workbench On-Chip Debugging Guide: Board Descriptor Files*.

Specify **ENABLE** to enable synchronized activity; specify **DISABLE** to disable it.

Specify **GO** to synchronize cores only on **GO** operations.

Specify **HALT** to synchronize cores only on **HALT** operations.

Specify **ALL** to synchronize cores on both **GO** and **HALT** operations.

The **TRIGGER** option is not currently used.

### **Example**

### **SCTRL ALL ENABLE ALL**

This command groups all Microprocessor-type devices on the scan chain for all synchronized actions.

See also the **GOS** and **HALTS** commands.

# 3.1.56 **Set Verbose On (SET VERBOSE ON)**

The **SET VERBOSE ON** command puts the emulator in verbose mode, which is useful when diagnosing communication problems with your target. When the emulator is not able to place your target in Background Mode after initialization, a failure message is displayed:

Initializing Background Debug Mode...... Failed

Additional information about the failure may be obtained by using the verbose mode at the **> ERR >** prompt. When in verbose mode, a number of pass/fail diagnostic messages are displayed as the emulator attempts to place the target in Background Mode. Using verbose mode will help you to diagnose why your target cannot be placed in Background Mode.

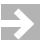

**NOTE:** The tests described may vary depending on your target architecture.

### **Initialization Tests for JTAG Targets**

Using JTAG communications, the following output occurs when a **SET VERBOSE ON** command is issued followed by an **IN** command:

```
>BKM>set verbose on
>BKM>in
*****************************************************************************
Wind River ICE Initialization Sequence. 
Copyright (c) Wind River Systems, Inc., 1999-2004. All rights reserved.
*****************************************************************************
Support Expires.......5/17/07
Target Processor...... MPC8260
Wind River ICE Group ID#=0
Wind River ICE Serial#=W0000000 Firmware= vp2.3a
Type CF For a Menu of Configuration Options
Testing Communications to Hardware Interface......Passed
Checking Paddle Board.............................Passed
Driving HRESET to be High.........................Passed
Driving HRESET to be Low..........................Passed
Waiting HRESET Low Acknowledge..................Passed
Attempting JTAG communication.....................Passed
Waiting for HRESET to be released.................Passed
Testing for target STOP State.....................Passed
Comparing target CPU with CF setting..............Passed
Waiting for HRESET High Acknowledge.............Passed
Checking IR length..............................Passed
Testing JTAG Communication........................Passed
Attempting to Locate IMMR register................Passed
Loading Internal Registers........................Passed
Testing JTAG Communication........................Passed
Attempting to restore CPU context.................Passed
>BKM>
```
The following is a brief description of the tests with some possible reasons why each test would fail.

## **Testing Communications to Hardware Interface**

This tests the hardware connectivity, and examines the communications path between the host and the emulator. If the test fails, ensure that you have the power properly connected and turned on, that the emulator is correctly connected to the host computer, and that your emulator hardware is properly connected to the target.

# **Checking Paddle Board**

If this test fails, verify that the paddle board is correctly connected to the emulator unit. If it fails, it is likely that there is a problem with this paddle board. Verify that the connection between the paddle board and the unit is secure, and that all of the pins are intact.

# **Driving HRESET to be High**

This function tests the RESET signal of the JTAG connector to verify that it is high. The emulator is not driving the RESET signal during this test, so the target must drive the RESET signal via a pull-up resistor. If this test fails, check to see if the target board has a pull-up resistor on the RESET signal to the HRESET pin of the JTAG connector. Also, check the target board reset logic and verify that it is not continually driving RESET low.

## **Driving HRESET to be Low**

The RESET signal is a bi-directional signal for your unit. The emulator drives the RESET signal low and clocks it back in to verify that it is low. If this test fails, you may have contention on your reset signal. Check to see if a device on your target board is continually driving reset high. Verify that the device on your target board that is driving the RESET signal is an open collector device with a pull-up resistor.

## **Attempting JTAG communication**

During this test, the emulator stops the processor and attempts to establish JTAG communications. If this fails, check to see that your hardware is connected properly, and that the tests preceding this one passed accordingly. It is also possible that there is contention on your board.

### **Waiting for HRESET to be released**

The emulator only drives RESET low for a specified period of time. After RESET is driven low for the allotted time, it tri-states the RESET driver and clocks the RESET signal back in to see if the RESET signal went high. It continues to check for RESET to go high until is sees it go high or until you type **Ctrl+X**. If this test fails, check to see if your target board reset logic is still driving the RESET signal low. Also check that your target board has a pull-up resistor to drive RESET high.

## **Testing for target STOP State**

This test verifies that the processor stopped during the preceding JTAG Communications test by polling the processor status. If the target is still running, this test fails.

## **Comparing Target CPU With CF Setting**

This test verifies that you are properly configured for the appropriate target processor by comparing the processor type on your target with the processor type specified in your board file. If the test fails, use the **CF TAR** command to properly configure your target. For example, if this test fails and you are using an MPC8260 board, execute a **CF TAR 8260** command sequence in the **OCD Command Shell**.

### **Testing JTAG Communication**

This tests the JTAG communication using a slow internal clock rate.

### **Attempting to Locate IMMR register**

This test only completes for PowerPC 82xx targets. It attempts to verify the location of the IMMR register, which serves as a pointer to all of the other registers. If it fails, none of the internal registers are accessible. If the test fails, check the reset configuration word, located in the Flash, and ensure that it is set to the correct value.

# **Loading Internal Registers**

Once background communications are established, the emulator downloads register values from the debugger NV-RAM to the target. It will only download register values for those register groups that are enabled. The CF GRP command can be used to view and change the groups that are enabled. If this test fails, verify that your register values are correct.

## **Testing JTAG Communication**

This test examines the JTAG Communication between the emulator and the target using the internal clock rate for which the emulator is configured. If this test fails, use the CF CLK command to lower the internal clock rate.

### **Attempting to restore CPU context**

This test restores the processor scan chains.

## **Initialization Tests for BDM Targets**

Using BDM communications, the following output occurs when a **SET VERBOSE ON** command is issued followed by an **IN** command:

>BKM>**set verbose on** >BKM>**in** \*\*\*\*\*\*\*\*\*\*\*\*\*\*\*\*\*\*\*\*\*\*\*\*\*\*\*\*\*\*\*\*\*\*\*\*\*\*\*\*\*\*\*\*\*\*\*\*\*\*\*\*\*\*\*\*\*\*\*\*\*\*\*\*\*\*\*\*\*\*\*\*\*\*\*\*\* Wind River ICE Initialization Sequence. Copyright (c) Wind River Systems, Inc., 1999-2004. All rights reserved. \*\*\*\*\*\*\*\*\*\*\*\*\*\*\*\*\*\*\*\*\*\*\*\*\*\*\*\*\*\*\*\*\*\*\*\*\*\*\*\*\*\*\*\*\*\*\*\*\*\*\*\*\*\*\*\*\*\*\*\*\*\*\*\*\*\*\*\*\*\*\*\*\*\*\*\*\* Support Expires.......5/17/07 Target Processor...... MPC860 Wind River ICE Group ID#=0 Wind River ICE Serial#=W0000000 Firmware= vp2.3a Type CF For a Menu of Configuration Options Testing Wind River ICE Communication...........Passed Driving HRESET to be High...................Passed Driving HRESET to be Low....................Passed Waiting for HRESET to be Released...........Passed Testing for target FREEZE State.............Passed Attempting to Enable Background Mode........Passed Testing BDM Communication...................Passed Loading Internal Registers..................Passed Testing BDM Communication...................Passed Initializing CPU registers..................Passed >BKM>

Here is a brief description of the tests with reasons why each test might fail.

## **Testing Communication**

This item checks the hardware connectivity, and examines the communications path between the host and the emulator. If this fails, ensure that power is properly connected and turned on, that the emulator is correctly connected to the host computer, and that your emulator hardware is properly connected to the target.

## **Driving HRESET to be High**

This function tests the RESET signal of the BDM connector to verify that it is high. The emulator is not driving the RESET signal during this test, so the target must

drive the RESET signal via a pull-up resistor. If this test fails, check to see if the target board has a pull-up resistor on the RESET signal to the HRESET pin of the BDM connector. Also, check the target board reset logic and verify that it is not continually driving reset low.

# **Driving HRESET to be Low**

The RESET signal is a bi-directional signal for your unit. The emulator drives the RESET signal low and clocks it back in to verify that it is low. If this test fails, you may have contention on your RESET signal. Check to see if a device on your target board is continually driving RESET high. Verify that the device on your target board that is driving the RESET signal is an open collector device with a pull-up resistor.

# **Waiting for HRESET to be Released**

The emulator only drives RESET low for a specified period of time. After the debugger has driven RESET low for the allotted time, it tri-states the RESET driver and clocks the RESET signal back in to see if the signal went high. It continues to check for RESET to go high until is sees it go high or until you type **Ctrl+X**. If this test fails, check to see if your target board reset logic is still driving the RESET signal low. Also check that your target board has a pull-up resistor to drive RESET high.

## **Testing for target FREEZE State**

This test determines whether or not the processor is in Freeze state. The emulator monitors the VFLS signals to see if the processor is frozen. These signals are high if the processor is in the Freeze state. If the Freeze signal is being used instead of the VFLS signals, then the emulator checks that the Freeze signal is high. This test usually fails if the Hardware Reset Configuration word is incorrect. Verify that bits D9 and D10 of the Reset Configuration Word are driven high and bits D11 and D12 are driven low during the reset. Bits D9 and D10 select the VFLS functionality on the appropriate multifunction pins.

## **Attempting to Enable Background Mode**

The emulator checks to make sure the processor is in background mode. The emulator also initializes registers in accordance with its CF parameters.

## **Testing BDM Communication**

The emulator tests the serial communications channel by writing a test pattern to register R00 and then reading register R00 to verify that the write was correct.

## **Loading Internal Registers**

The emulator initializes the internal target registers. This test is not performed if an **INN** command is used to initialize the target. The emulator initializes all registers in enabled register groups. Register groups can be enabled or disabled with the **CF GRP** command.

# **Testing BDM Communication**

The emulator test the serial communication channel a second time by writing a test pattern to register R00 and then reading register R00 to verify that the write was correct. This test is repeated because the debug port may be inadvertently disabled by the previous tests. If this test fails, check to make sure that the initial value for the SUIMCR register does not disable the debug port.

## **Initializing CPU registers**

The emulator initializes CPU registers that are loaded. If this fails, check your register values.

# 3.1.57 **Show History (SH)**

The emulator automatically logs all of its command responses and error messages in an internal buffer. The **SH** command allows you to display this text buffer, thus displaying a history of the command responses.

Essentially, any ASCII characters that the emulator transmits to a host PC, either in direct communication mode or as a response to a source-level debugger command, are logged in this buffer. The system does not log commands that were received from the host, only responses. In most cases, the emulator echoes back the received command before it processes it, so that this echo of the original command is in the history buffer.

Binary interfaces to source-level debuggers denote a special case of the **SH** command. The emulator does not log its binary response to the source-level debugger command; however, before the unit sends its binary packet to the host, it logs the ASCII equivalent response in the history buffer. This can be extremely useful in trapping target problems that may be hidden by the source debugger interface. For example, the target may take a double bus fault, but the emulator has no way to communicate this specific problem to the host debugger. The **SH** command allows you to view the output history log, which in this case lets you display the entire ASCII double bus fault message as you would have seen it had you been in direct ASCII communication mode.

The emulator uses a 2K circular text buffer to log the history. The **SH** command allows you to display the log backward (**B**) or forward (**F**) in the buffer. The default is to display the log backward. The **SH** command also takes the number of lines you wish to display as an optional parameter. If you use this parameter, the **SH** command displays that number of lines forward or backward from the current buffer pointer. The **SH** command, without the lines parameter, resets the buffer pointer to the very last command that was logged. A carriage return immediately following an **SH** command displays the next page of the buffer, either forward or backward, depending on the previous **SH** command. The **SH** command is valid from a **> BKM >**, **> ERR >**, **>RUN>** or **>TRC>** prompt.

### **Syntax**

**SH***direction number\_of\_lines*

*direction* — This determines whether you display the log forward (**F**) or backward (**B**). By default this option is set to **B**. Do not leave a space between **SH** and the *direction* parameter.

*number\_of\_units* — This specifies the number of logged ASCII lines you wish to display.

A carriage return immediately following a **SH** command repeats the **SH** command, while updating the buffer pointer either forward or backward.

### **Examples**

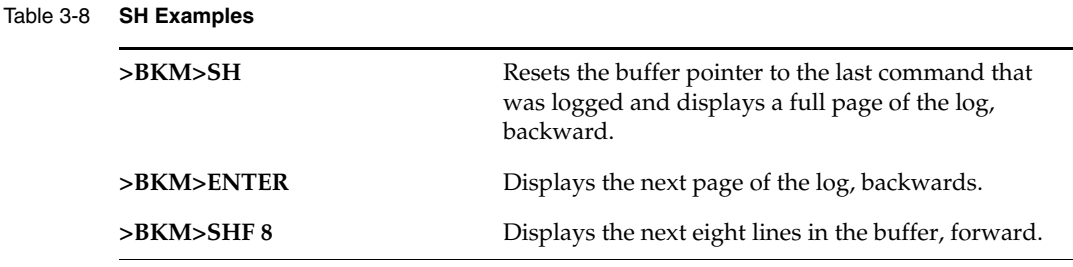

# 3.1.58 **Single-Step Instruction(s) (SI)**

The Single-Step command steps the emulator count number of target instructions. The default count is one instruction. There are optional arguments for displaying registers and disassembling the last instruction that was just executed.

## **Syntax**

**SI***arg1arg2 count*

*arg1* — This argument is the **DR** command, which displays all registers.

*arg2* — This argument is the **DI** command, which disassembles the last instruction executed.

*count* — This is the number of target instructions to execute.

Note that the positions of *arg1* and *arg2* can be reversed with no difference in the output.

#### **Example**

In this example, single-step the target for one instruction. View the contents of the registers and the instruction that was executed.

#### BKM>**SIDIDR**

```
D0 = 000000000 D1 = 000000000 D2 = 000000000 D3 = 000000000D4 = 00000000 D5 = 00000000 D6 = 00000000 D7 = 00000000A0 = 00200000 A1 = 00000000 A2 = 00000000 A3 = 00000000A4 = 00000000 A5 = 00000000 A6 = 00000000 A7 = 00000000USP= 00000000 SSP= 00000000 PC = 00000000 SR = 0000
VBR= 00000000 SFC = 0000 DFC = 0000
MOVE.W #$7F00,(A0)
BKM>
```
# 3.1.59 **Set Memory (SM)**

This command sets memory with data in byte, word (default), or long format, starting at *addr*.

Using the syntax indicated below, the **SM** command allows both memory-relative and register-relative addressing.

The **SM** command differs from the **MM** command in that the **MM** command only modifies the memory at a specified address whereas the **SM** command reads back the value to verify that it wrote correctly.

## **Syntax**

**SM***unit base\_addr data1 optional\_data2 optional\_dataN*

*unit* — This parameter can be either **B** (byte), **W** (word), or **L** (long). By default, this option is set to Word.

*addr* — This parameter is the target address at which to begin setting data.

*data* — This parameter can be one or more Hex strings of data in units.

The Set Memory command can also take an indirect address and a register-relative address as parameters. The syntax is as follows:

**SM***(\*addr)*

# **Example 1**

In this example, display the contents of memory both before and after setting three bytes of memory to the specified values:

```
BKM>DMB 200010 3
200010: FF 0F 00
BKM>SMB 200010 0B 7F 34
BKM>DMB 200010 3
200010: 0B 7F 34
BKM>
```
There is also an optional Task Identifier (**tid=**) field for Linux. The Task Identifier relates the address to the Linux Process Identifier. Some PowerPC targets (such as the PPC405) employ a PID register, which is not the same as the Linux **pid** and **tid**. When you need to cross reference a Linux User Space address, assuming the MMUL tables have been preset to know the PIDs for a given operating system, you may enter a relative address with the value to access the correct physical address on the target. Up to five (0,1,2...4) PID cross-referenced addresses (in the MMUL table) are allowed.

## **Example 2:**

```
>BKM>sml tid=1 5500 12345678
```
In this example, the TID is 1, the Logical Address is 0x5500, and the *value* is 12345678.

 $\blacktriangleright$  . **NOTE:** Linux assigns TIDs as needed. Use the Linux command **ps –a** at a Linux shell to get the list of Process IDs for all user processes.

See also the **DM** (Display Memory) command and the **MM** (Memory Modify) command.

# 3.1.60 **Set Memory Double (SMD)**

The **SMD** command is for supported architectures. This command is similar to the **SM** command in that it sets memory with data starting at *addr*. However, it will write data with full 64-bit write operations.

### **Syntax**

**SMD** *addr data*

*addr* — This is the base address at which to start adding data.

*data* — This is the data to be added.

### **Example**

The following example first reads the memory at location 200010, then writes some data to the location, and then reads it again.

```
>BKM>dmd 200010 3
00200010: FFFFDFFFFFFFFFFF FFFFFFFFFFFFFFFF ................
00200020: FFFFFFFFFFFFFFFD ................
>BKM>smd 200010 0B 7F 34
>BKM>dmd 200010 3
00200010: 000000000000000B 0000000000000007F ................
00200020: 0000000000000034 ......4.......
>BKM>
```
# 3.1.61 **Set Register (SR)**

The **SR** command sets the register *reg\_name* to the values designated by *hex\_string*. The **all** parameter is useful when clearing all of the registers.

### **Syntax**

**SR** *reg\_name1 data1 reg\_nameX dataX*

*reg\_name1* — The name of the first register to have data added to it.

*data1* — The data to add to *reg\_name1*.

The *reg\_nameX dataX* can be repeated for as many registers as you want to modify at one time.

The other syntax that can be used for this command is shown below.

#### **Example**

In this example, display registers R00 and R01. Then modify the values of those registers using the **SR** command, then display them again to verify their contents.

>BKM>**dr r00 r01**  $R00 = 00000000 R01 = 00001234$ >BKM>sr r00 12345678 r01 88888888 >BKM>dr r00 r01  $R00 = 12345678 R01 = 88888888$ >BKM>

See also the **DR** (Display Registers) command.

# 3.1.62 **Search for String (SS)**

The Search for String command allows you to search for a string in memory. The string may be an ASCII string or Hex data. The search begins at *strt\_addr* and ends at *end\_addr*. If the string exists more than once in the block of memory, pressing **ENTER** continues the search.

### **Syntax**

**SS***unit strt\_addr end\_addr string*

*unit* — This parameter can be either **H** (hex) or **A** (ASCII). By default, this option is set to ASCII.

*strt\_addr* — This option is the starting address of the search.

*end\_addr* — This option is the ending address of the search.

*string* — This is the string to search for.

### **Example**

In this example, search for the ASCII string hello between 10000H and 12000H. Find one string and continue the search until all of the locations are checked. There is only one occurrence of this string in the memory that is searched.

```
BKM>SSA 10000 12000 hello
String found at 1000f
BKM>cr
String not found
BKM>
```
# 3.1.63 **SY Commands**

The following **SY** commands are low-level system commands used to provide detailed control and diagnostic information obtained via the JTAG scan chain information.

 $\Rightarrow$ **NOTE:** Some JTAG diagnostic commands are specific for different processors, and do not necessarily support them all. Refer to command descriptions for information on which processors each command supports.

For PowerPC processors, entering **SY** with no arguments lists all available **SY** commands and their syntax. These will vary by target processor. The following example shows the output displayed after an **SY** command on a PPC750FX target.

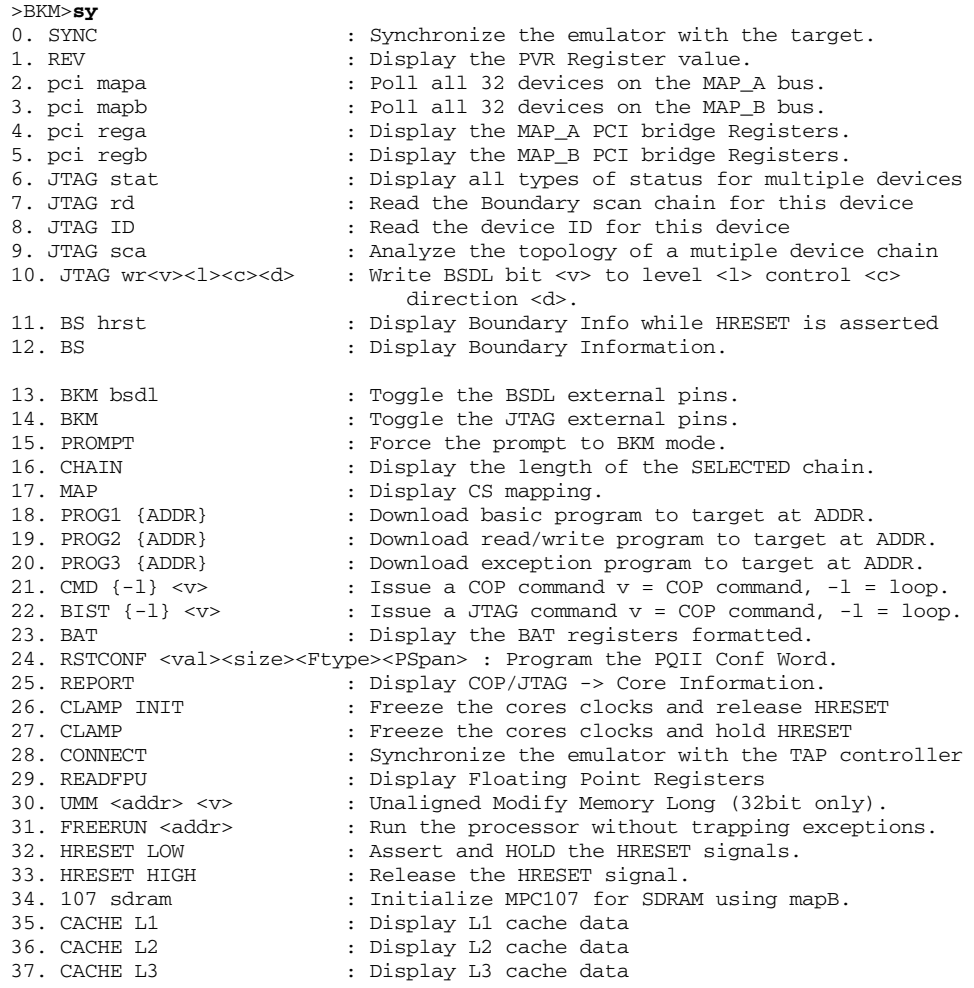

38. PQII <immr location> : Fined the IMMR and disable the watchdog timer. >BKM>

## **SY BAT**

This command obtains the BAT registers and formats them to determine memory blocks, sizes, and configurations. It is for use with PowerPC processors.

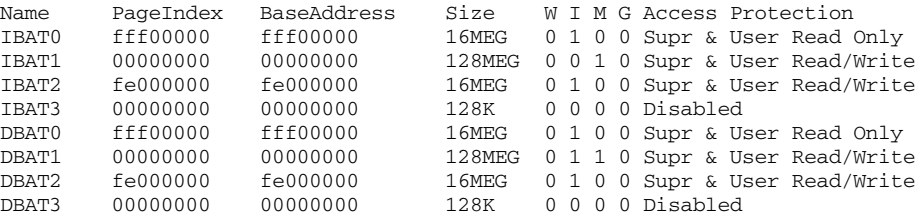

### **SY BS**

Scans out the boundary scan chain and displays most signals and their logic state. For use with PowerPC processors. The (**s**) indicates a static signal read directly from the pin. All others are based on the last clock before the processor has stopped, as shown below.

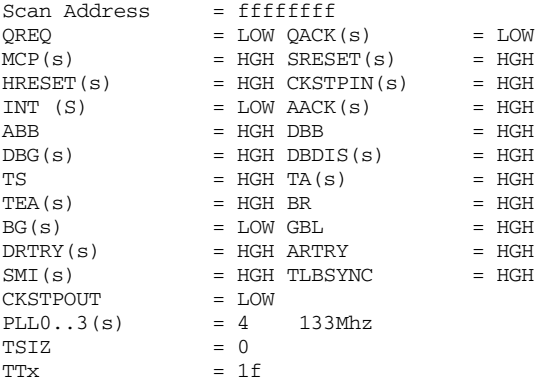

# **SY CHAIN**

This command scans and counts each bit throughout the scan chain to determine its exact length. This is helpful to determine which processor you are working

with. Some PowerPC processors have scan chains that are not supported. This will be the quickest indication that the processor and emulator are not compatible. The command can be used with PowerPC processors.

```
Chain Length in bit = 7488
```
## **SY CMD** *value*

This command provides a way to send JTAG commands directly to the JTAG interface. The *value(s)* are any of the JTAG commands supported by the processor you are working with. For use with PowerPC processors.

CPU is Stopped, BIST is Complete

# **SY PCI**

Displays the MPC 106 configuration registers in big endian mode. This command also displays the current map being used. For use with PowerPC processors.

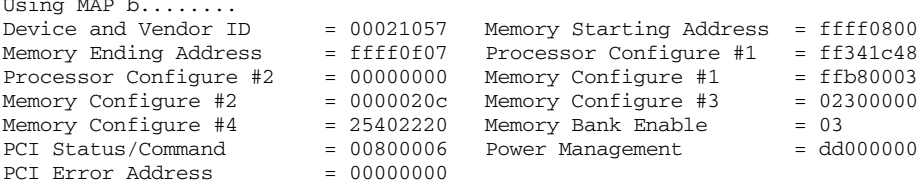

### **System Program (SY PROG)**

The **SY PROG** command is used to write a tight loop of code at a given address. This command is used to see if the processor is operational (can execute code out of internal RAM, for example). The **SY PROG1** command writes a tight loop consisting of NOPs followed by a branch back. The **SY PROG2** command writes a tight loop to load and store instructions.

This command is only supported for PowerPC microprocessors.

#### **Syntax**

**SY PROG***n*

Using MAP b........

 $n = 1, 2$ 

## **Examples**

Write a NOP loop to internal RAM, located at 0x2000 offset from IMMR register (0xff000000):

BKM>**sy prog1 ff002000**

Write Load/Store loop to external RAM located at 0x40000:

BKM>**sy prog2 40000**

# **SY REV**

This command scans out the PVR register of the processor and formats the value into the product name and revision. For use with PowerPC processors.

#### **Example**

```
>BKM>sy rev
Part PVR Value = 0x70000202, IBM 750FX2 Revision 2.2
>BKM>
```
## **SYNC or SY PROMPT**

When the emulator enters error mode, the JTAG interface can re-synchronize and then the scan chain can be read. In some cases, this information can help diagnose the reason for an error condition. This can be used with PowerPC processors.

### **Example**

```
>BKM>sy prompt
Synchronization Complete. Current PC = 0xfff00100
>BKM>
```
#### **System Map (SY MAP)**

The **SY MAP** command provides the chip select start and end addresses for each chip select when using the emulator with a PowerPC 8xx target.

### **Syntax**

**SY MAP**

### **Example**

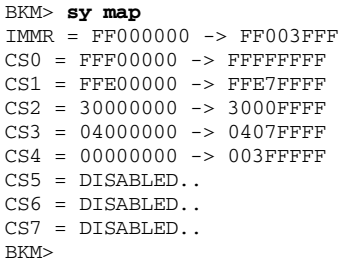

# 3.1.64 **Trace Disable (TD)**

The **TD** command disables the non-real-time software trace. Software trace is disabled by default. Note that software trace is automatically activated (and a **>TRC>** prompt appears) if you set a software breakpoint on ROM code or a software data breakpoint.

### **Syntax**

**TD** 

No parameters are required for this command.

# 3.1.65 **Target Diagnostic Functions (TDF)**

The target diagnostic functions are similar to the diagnostic functions (**DF** commands) described previously in this chapter. The difference is that in this case, the diagnostics are run directly on the target instead of through the emulator.

Typing **TDF LIST** at the **>BKM>** prompt displays a list of all of the available target diagnostic functions. Typing **TDF VERSION** displays the versions of each of the target diagnostic functions.

The code that runs the diagnostic will be loaded at the memory address indicated by the **CF WSPACE** configuration option. Make sure you are not trying to test the same memory area that you are specifying in **CF WSPACE**.

There are five target diagnostic function tests available.

### **TDF 0 — Single-pass Simple Memory Test**

This diagnostic function runs a simple RAM test through a single pass only.

## **Syntax**

**TDF***unit 0 startaddress endaddress*

*unit* — This can be either **B** (Byte), **W** (Word), or **L** (Long).

*startaddress* — This is the address where the diagnostic test is to start.

*endaddress* — This is the address where the diagnostic test is to finish.

#### **Example**

```
>BKM>tdf 0 1000 1100
Single-pass Simple Memory Test loaded. Now executing TDF.
Test Complete
>BKM>
```
### **TDF 1 — Continuous Single Memory Test**

The **TDF 1** command runs a simple RAM test continuously. This test can be stopped by typing **Ctrl+X**.

### **Syntax**

**TDF***unit 1 startaddress endaddress*

*unit* — This can be either **B** (Byte), **W** (Word), or **L** (Long).

*startaddress* — This is the address where the diagnostic test is to start.

*endaddress* — This is the address where the diagnostic test is to finish.

### **Example**

```
>BKM>TDF 1 1000 1100
```

```
Continuous Simple Memory Test loaded. Now executing TDF.
test looping press ^X to abort pass count 1
test looping press ^X to abort pass count 2
test looping press ^X to abort pass count 3
test looping press ^X to abort pass count 4
test looping press ^X to abort pass count 5
test looping press ^X to abort pass count 6
test looping press ^X to abort pass count 7
test looping press ^X to abort pass count 8
test looping press ^X to abort pass count 9
test looping press ^X to abort pass count 10
test looping press ^X to abort pass count 11
test looping press ^X to abort pass count 12
test looping press ^X to abort pass count 13
test looping press ^X to abort pass count 14
test looping press ^X to abort pass count 15
test looping press ^X to abort pass count 16
test looping press ^X to abort pass count 17
>BKM>
```
### **TDF 2 — Complete Memory Test, Single Pass**

The **TDF 2** command runs a complete RAM Test for a single pass.

#### **Syntax**

**TDF***unit 2 startaddress endaddress*

*unit* — This can be either **B** (Byte), **W** (Word), or **L** (Long).

*startaddress* — This is the address where the diagnostic test is to start.

*endaddress* — This is the address where the diagnostic test is to finish.

#### **Example**

```
>BKM>TDF 2 1000 1100
Single-pass Complete Memory Test loaded. Now executing
TDF.
Test Complete
>BKM>
```
## **TDF 3 — Complete Memory Test, Continuous**

The **TDF 3** command runs a complete RAM Test continuously.

#### **Syntax**

**TDF***unit 3 startaddress endaddress*

*unit* — This can be either **B** (Byte), **W** (Word), or **L** (Long).

*startaddress* — This is the address where the diagnostic test is to start.

*endaddress* — This is the address where the diagnostic test is to finish.

#### **Example**

#### **>BKM>tdf 3 1000 1100**

```
Continuous Complete Memory Test loaded. Now executing TDF.
test looping press ^X to abort pass count 1
test looping press ^X to abort pass count 2
test looping press ^X to abort pass count 3
test looping press ^X to abort pass count 4
test looping press ^X to abort pass count 5
test looping press ^X to abort pass count 6
test looping press ^X to abort pass count 7
test looping press ^X to abort pass count 8
test looping press ^X to abort pass count 9
>BKM>
```
## **TDF 4 — CRC Test**

The **TDF 4** command runs a CRC test over a specified range of memory.

#### **Syntax**

**TDF***unit 4 startaddress endaddress*

*unit* — This can be either **B** (Byte), **W** (Word), or **L** (Long).

*startaddress* — This is the address where the diagnostic test is to start.

*endaddress* — This is the address where the diagnostic test is to finish.

#### **Example**

```
>BKM>tdf 4 1000 1100
CRC-16 Test loaded. Now executing TDF.
Completed... CRC-16 Value = 101
>BKM>
```
# 3.1.66 **Target Diagnostic Function, Double (TDFD)**

The **TDFD** command is for JTAG processors only. This command performs the same functions as the **TDF** commands with full 64-bit read/write operations.

#### **Syntax**

The syntax for the **TDFD** command is the same as the syntax for all of the other **TDF** commands, except that the *unit* option is not available since the unit is already set to double with this command.

**TDFD** *testnumber startaddress endaddress*

*testnumber* — This is the number of the diagnostic test you wish to run. There are five target diagnostic tests available, labelled **0-4**.

*startaddress* — This is the address where the diagnostic test is to start.

*endaddress* — This is the address where the diagnostic test is to finish.

See the **TDF** commands for more information.

# 3.1.67 **Trace Enable (TE)**

The **TE** command enables the non real-time software trace. Software trace is disabled by default. Note that software trace is automatically activated (a **>TRC>** prompt appears) if you set a software breakpoint on ROM code or a software data breakpoint.

### **Syntax**

**TE**

No arguments are required for this command. See also the **CF** (Configure) command.

# 3.1.68 **TF Flash Configure Command (TF)**

The **TF** commands are associated with programming flash memory. There are a number of usable **TF** commands, each with specific functions, as described in this section.

## **Target Flash Configure (TF CONF)**

Use the **TF CONF** command to configure the emulator for flash programming and erasing. This command allows you to specify the device type, target RAM workspace, and base address. The actual erase and program instructions are downloaded into the RAM workspace. The target processor then executes the erase and program algorithms out of the RAM workspace.

### **Syntax**

There are two different ways to use the **TF CONF** command. The first way is to use the following syntax.

### **TF CONF**

With this syntax, you are prompted to specify the start address of the RAM workspace, and the start address of the flash bank on your target.

**NOTE:** To use this command syntax to configure the emulator for flash programming, first use the **TF DEVICE** command to specify the flash device on your target and the **TF CONF SIZE** command to specify the RAM workspace size.

The syntax for the second method of using the **TF CONF** command is as follows:

**TF CONF** *device\_number RAM\_workspace\_address workspace\_size base\_address*

*device\_number* — This selects a device from a list of available devices. This is the same number that is used with the **TF DEVICE** command.

*RAM\_workspace\_address* — This is the base address for the target RAM workspace.

*workspace\_size* — This is the size (in bytes) required for the erase and program algorithm in RAM.

*base\_address* — The is the base address (in hex) of the Flash device.

### **Example**

The first example assumes that flash device AMD 29F040 (512x8) 4 devices is selected using the **TF DEVICE** command, and uses the **TF CONF** syntax. Select 0xff002000 for the RAM workspace. The base address of the flash should be 0xffc00000.

#### >BKM>**tf conf** - BDM TFlash programming Interface Settings - Current device selected : AMD 29F040 ( 512 x 8 ) 4 Devices Start of work space in target : 00000000 > 0FF00200 Start address of the flash : FFFFFFFF > FFC00000 >BKM>

The second example uses the **TF CONF** *device\_number RAM\_workspace\_address workspace\_size base\_address* syntax. The device number for the AMD 29F030 (512x8) 4 devices is 12, the RAM workspace address is 0xFF002000, the workspace size is 1968 bytes, and the flash base address is 0xFFD00000.

```
>BKM>TF CONF 12 FF002000 1968 FFD00000
12 FF002000 1912 FFD00000
>BKM>
```
See also the **TF DEVICE** command and the **TF CONF SIZE** command.

### **Target Flash Configure - Size (TF CONF SIZE)**

Use the **TF CONF SIZE** command to specify the RAM workspace size. This is the size (in hex) required for the erase and program algorithm in RAM.

### **Syntax**

```
TF CONF SIZE size_in_hex
```
### **Example**

>BKM>**TF CONF SIZE 0xFFFFFFFF** >BKM>
#### **Target Flash Device (TF DEVICE)**

Use the **TF DEVICE** command to select the particular flash device for erasing and programming that is included on your target.

#### **Syntax**

#### **TF DEVICE**

When you enter this command, Workbench displays a list of all available flash devices, each with a corresponding device number. You can find your device on the list and enter the device number that appears beside it.

#### **Example**

Display the device list.

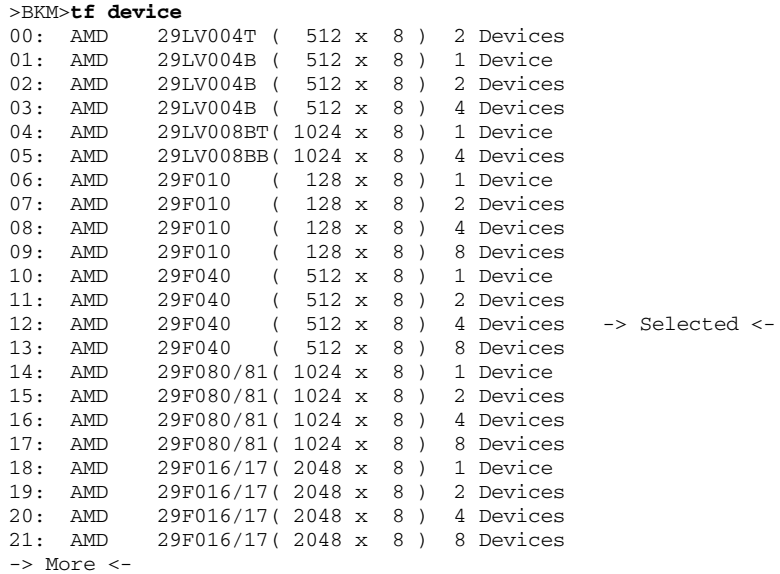

Keep pressing **ENTER** to display additional pages of flash devices. At the end of the list, Workbench displays a **New Choice >** prompt.

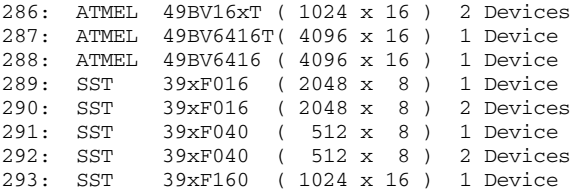

294: SST 39xF160 ( 1024 x 16 ) 2 Devices 295: STM M58BW016BB( 512 x 32 ) 1 Device 296: STM M58BW016BT( 512 x 32 ) 1 Device 297: FrSc 5554H7Fv135( 256 x 64 ) 1 Device 298: Toshiba 58FVB641( 8192 x 8 ) 1 Device 299: Toshiba 58FVT641( 8192 x 8 ) 1 Device 300: Toshiba 58FVT641( 4096 x 16 ) 1 Device 301: Toshiba 58FVT641( 4096 x 16 ) 2 Devices New Choice >

At the **New Choice >** prompt, enter the number of your selection and press **ENTER**. This specifies your flash device.

#### **Target Flash Erase (TF ERASE)**

Use the **TF ERASE** command to erase a flash device. Prior to using the **TF ERASE**  command, configure the emulator properly for flash programming using the **TF DEVICE**, **TF CONF**, and **TF TIMEOUT** commands. The erase algorithm is downloaded into RAM workspace (which is specified using the **TF CONF** command) on the target.

#### **Syntax**

**TF ERASE** *optional\_addr1 optional\_addr2*

*optional\_addr1* — This is the first address to erase (it must be a sector boundary)

*optional\_addr2* — This is the last address to erase (it must be a sector boundary)

If no optional addresses are given, the entire flash device is erased.

#### **Examples**

Erase the entire flash device, which was configured previously using the **TF CONF** and **TF DEVICE** commands.

```
BKM>tf erase
AMD 29F016 ( 2048 x 8 ) 2 Devices
Erasing Flash(s)...Done
BKM>
```
Erase the flash devices from sector boundary address 0xFFC00000 to 0xFFD00000

```
BKM>tf erase ffc00000 ffd00000
AMD 29F016 ( 2048 x 8 ) 2 Devices
Erasing Flash(s)...Done
BKM>
```
See also the **TF CONF**, **TF DEVICE**, and **TF TIMEOUT** commands.

#### **Target Flash Test (TF TEST)**

Use the **TF TEST** command to test erasing and programming target flash. The benefit of **TF TEST** is that a file is not required to program flash. Instead, the emulator directly programs a 0x2ff Byte test pattern into the target flash. The **TF TEST** command downloads the erase and program algorithms into RAM workspace (as determined by the **TF CONF** command). After downloading these algorithms, execute the erase/program algorithms with the **GO** command. The processor executes a software breakpoint when the algorithm completes.

The test pattern is **\*WRS\_FLASH\****\_ (ASCII format)* repeated for 0x2ff bytes.

#### **Syntax**

**TF TEST GO** *addr*

*addr* — This is the start address of the erase and/or program algorithm.

#### **Example**

Test erasing and programming target flash:

```
BKM>tf test
The flash algorithm : AMD 29F080/81 ( 1024 \times 8 ) 4Devices
has been loaded. The remaining Workspace is filled with a pattern 
Flash to be programmed starts at = $E00000000End of current flash device selected at = $E03FFFFF
End of the workspace is at = $00000EADProgramming algorithm starts at (PC set to this address) = $0000002C
Erase algorithm starts at = $0000001CWork space starts at = $00000000Work space ends at = $00000EA0
Test pattern starts at = $000004A0
```
BKM>**go 0000001c** RUN> !HALT! - [msg90004] Unexpected software breakpoint encountered; PC=00000298

#### BKM>**dm e0000000**

E0000000: FFFF FFFF FFFF FFFF FFFF FFFF FFFF FFFF ...........................

#### BKM>**tf test**

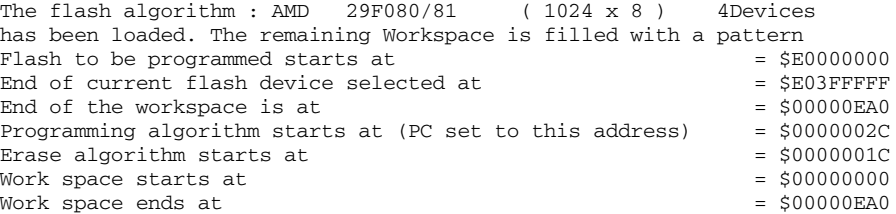

```
Test pattern starts at = $000004A0
BKM>go 0000002c
RIM!HALT! - [msg90004] Unexpected software breakpoint encountered; PC=0xFF0023DC
BKM>dm e0000000
E0000000: 2A45 5354 5F46 4C41 5348 2A5F 2A45 5354 *WRS FLASH* *WRS
BKM>
E0000010: 5F46 4C41 5348 2A5F 2A45 5354 5F46 4C41 _FLASH*_*WRS_FLA
BKM>
E0000020: 5348 2A5F 2A45 5354 5F46 4C41 5348 2A5F SH*_*WRS_FLASH*_
BKM>
E0000030: 2A45 5354 5F46 4C41 5348 2A5F 2A45 5354 *WRS_FLASH*_*WRS
BKM>
E0000040: 5F46 4C41 5348 2A5F 2A45 5354 5F46 4C41 _FLASH*_*WRS_FLA
BKM>
E0000050: 5348 2A5F 2A45 5354 5F46 4C41 5348 2A5F SH*_*WRS_FLASH*_
BKM>
E0000060: 2A45 5354 5F46 4C41 5348 2A5F 2A45 5354 *WRS_FLASH*_*WRS
```
#### **Target Flash Timeout (TF TIMEOUT)**

The **TF TIMEOUT** command determines the amount of time in seconds that Wind River Workbench waits when erasing flash. Larger flash devices require a longer timeout period.

#### **Syntax**

#### **TF TIMEOUT** *optional\_seconds*

*optional\_seconds* — This is the time in seconds that Wind River Workbench waits when erasing flash.

If no parameter is specified, this command shows you the present value for timeout. Timeout values for both erase timeout and program timeout are displayed.

The **TF TIMEOUT** command only allows you to modify the erase timeout value. The erase timeout value can be any number of seconds between 1 and 500. The program timeout value can be any number of seconds between 1 and 8. To modify the program timeout value, use the following syntax:

**TF PROGTIMEOUT** *seconds*

#### **Examples**

Set the erase timeout period to 30 seconds.

```
>BKM>tf timeout 30
>BKM>
```
Set the progtimeout period to 6 seconds.

>BKM>**tf progtimeout 6** >BKM>

Check the present timeout periods.

```
>BKM>tf timeout
erasetimeout is 30 seconds
progtimeout is 6 seconds
>BKM>
```
#### **Target Flash Upload Sector (TF UPLOAD SECTOR)**

This command provides a list of the starting addresses of all of the different sectors of your flash device based on the flash algorithm that you have specified.

#### **Syntax**

**TF UPLOAD SECTOR**

#### **Example**

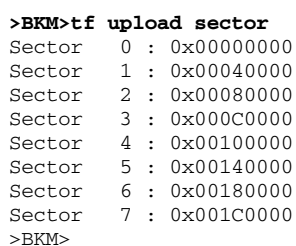

# 3.1.69 **Trigger On Breakpoint (TRG)**

(Wind River ICE SX only)

This command allows you to set a trigger on a breakpoint. You can use the **TRG** command to set a trigger that will be executed when the CPU hits an internal hardware or software code breakpoint.

#### **Syntax**

[**SB**, **IHBC**] *breakAddress* **> TRG**

**SB** sets the system to trigger on a software breakpoint.

**IHBC** sets the system to trigger on an internal hardware breakpoint.

*3*

*breakAddress* = the breakpoint address.

#### **Example**

In the following example, a conditional software breakpoint is set at address 41244. After 100 executions of code at this address, the target will break, at which point the unit will set the **trigger out** signal based on the parameters set in the **CF** options. An internal hardware breakpoint is also set at 40578 and when this is hit, it will break and set **trigger out** in the same manner as above.

```
BKM > SB 41244 100 > TRG
BKM > IHBC 40578 > TRG
BKM > DB
         Software Code Breakpoints
1. 00041233 count = 0100 actual = 0000 enabled Trigger is ENABLED
        Hardware Breakpoints
2. HBC 00040578 BRK enabled (i0.0) Trigger is ENABLED
BKM > GO 40400
RIM >!BREAK! - [msg11001] Internal hardware breakpoint; PC = 0x00040578
BKM > GO
RIM >!BREAK! - [msg12000] Software breakpoint; PC = 0x00041244
BKM >
```
# 3.1.70 **Trigger Pulse Out (TRGOUT)**

(Wind River ICE SX only)

This command generates a pulse on the Out pin of the Trigger port on the Wind River ICE SX unit. It can be used to trigger devices such as oscilloscopes and logic analyzers.

The pulse that is generated has a fixed width and an amplitude of 3.3 volts. The pulse can have either a positive or a negative amplitude, which is set using the **CF TRGOUT** command and setting it to either **PULSEHI** or **PULSELO**. **PULSEHI** triggers a pulse with a positive amplitude, and **PULSELO** triggers a pulse with a negative amplitude.

#### **Syntax**

#### **TRGOUT**

See also the **CF** command.

# *4*

# *Scripting Commands*

- **[4.1 Introduction 105](#page-114-0)**
- **[4.2 Initialization Commands 106](#page-115-0)**
- **[4.3 Download Commands 108](#page-117-0)**
- **[4.4 Breakpoint Commands 111](#page-120-0)**
- **[4.5 Complex Breakpoint Commands 111](#page-120-1)**
- **[4.6 Run/Step Commands 114](#page-123-0)**
- **[4.7 Memory Commands 117](#page-126-0)**

# <span id="page-114-0"></span>4.1 **Introduction**

The commands described in this chapter can be included in a script, which you can then run in Wind River Workbench using the following steps:

- 1. In the Workbench toolbar, select **Window > Show View > OCD Command Shell**.
- 2. In the **OCD Command Shell**, click the **Settings** button.

The **Settings** dialog appears.

3. Enter the full path to your script in the **PlayBack File** field, or click **Browse** to navigate to a desired script.

4. Click **OK**.

You are returned to the **OCD Command Shell**.

5. In the **OCD Command Shell**, click the **Playback File** button. Workbench runs the specified script.

# <span id="page-115-0"></span>4.2 **Initialization Commands**

# 4.2.1 **LOADREG**

**Syntax**

**LOADREG** *filename*

Load register values from a saved register file to the emulator NVRAM.

# 4.2.2 **LOADSIMREG**

Same as **LOADREG**.

# 4.2.3 **SAVEEMULATORREG**

#### **Syntax**

#### **SAVEEMULATORREG** *filename*

Upload all register values from the emulator NVRAM to a specified file. This command saves values for all registers, from both enabled and disabled register groups.

Bear in mind that the register values on the target may not be identical to the register values in the emulator NVRAM. To compare the register values on the target with the register values in the emulator NVRAM, use the command **SCT DIFF**.

# 4.2.4 **SAVESIMREG**

Same as **SAVEEMULATORREG**.

# 4.2.5 **SCUPLOAD**

Same as **SAVEEMULATORREG**.

# 4.2.6 **SAVETARGETREG**

#### **Syntax**

#### **SAVETARGETREG** *filename*

Upload all register values from the target to a file. This command saves values for all registers, from both enabled and disabled register groups.

Bear in mind that the register values on the target may not be identical to the register values in the emulator NVRAM. To compare the register values on the target with the register values in the emulator NVRAM, use the command **SCT DIFF**.

# 4.2.7 **SCTUPLOAD**

Same as **SAVETARGETREG**.

# 4.2.8 **SAVENVRAM**

#### **Syntax**

#### **SAVENVRAM** *filename*

Run a **PJ UPLOAD** command and save the output to the specified file. The **PJ UPLOAD** command returns the emulator's current configuration settings and the state of register groups (enabled or disabled), as well as Memory Management Unit (MMU) and boot line (BL) information, if available.

This command returns information only from the emulator NVRAM; it does not return information from the target.

# 4.2.9 **RESTORENVRAM**

#### **Syntax**

#### **RESTORENVRAM** *filename*

Set the emulator's configuration options and other project settings to the values from the specified file. Use this command to restore the emulator NVRAM to settings you have previously saved using the **SAVENVRAM** command.

# <span id="page-117-0"></span>4.3 **Download Commands**

# 4.3.1 **LOAD**

#### **Syntax**

**LOAD** *filename offset*

Load the specified file to target memory. *offset* is a value in hex added to the address built into the image.

# 4.3.2 **DOWNLOAD**

Same as **LOAD**.

# 4.3.3 **DOWN**

Same as **LOAD**.

# 4.3.4 **LOADVERIFY**

#### **Syntax**

#### **LOADVERIFY** *filename offset*

Downloads a specified file to the target and verifies all memory writes to the target. *offset* is a value in hex added to the address built into the image.

# 4.3.5 **LOADANDVERIFY**

Same as **LOADVERIFY**.

# 4.3.6 **VERIFYONLY**

**Syntax**

**VERIFYONLY** *filename offset*

Verifies the specified file against target memory. This command does not download the specified file. *offset* is a value in hex added to the address built into the image.

# 4.3.7 **VERIFY**

Same as **VERIFYONLY**.

# 4.3.8 **LOADMACRO**

**Syntax**

**LOADMACRO** *filename*

Loads all macros coded in the specified file. This command allows only one filename.

# 4.3.9 **LOADMACROS**

#### **Syntax**

**LOADMACROS** *filename\_1, filename\_2, ...*

Loads all macros coded in the specified files. This command allows multiple filenames. Separate filenames with a space, a comma, and another space.

# 4.3.10 **FLASHIT**

#### **Syntax**

**FLASHIT** *filename offset*

Program the specified file to flash memory with the specified offset.

# 4.3.11 **UPLOADBIN**

#### **Syntax**

**UPLOADBIN** *filename start\_addr end\_addr* [append]

Upload a raw binary file to the specified *filename* over the range bounded by *start\_addr* and *end\_addr*. Use the argument **append** to upload the data without overwriting any previously existing data in the specified file.

The command is a byte-oriented access request; that is, the order of bytes in the file is the same as the order of bytes in memory.

# 4.3.12 **SETBLOCK**

#### **Syntax**

**SETBLOCK** *number*

Set the size of the download.

*number* is the number of kilobytes used on download. The default is 2.

#### 4.3.13 **BLOCKSIZE**

Same as **SETBLOCK**.

# 4.3.14 **BLOCK**

Same as **SETBLOCK**.

# <span id="page-120-0"></span>4.4 **Breakpoint Commands**

# 4.4.1 **BREAKENABLE**

Enable all breakpoints.

# 4.4.2 **BREAKDISABLE**

Disable all breakpoints.

# 4.4.3 **BREAKDELETE**

Delete all breakpoints.

# 4.4.4 **BREAKIN**

**Syntax**

**BREAKIN** *symbol* or *address*

Set a breakpoint at the specified symbol or address.

# <span id="page-120-1"></span>4.5 **Complex Breakpoint Commands**

The nine commands in this section all use the same syntax, which take the following four arguments: *specifier*, *action*, *data*, and [*firmware\_command*].

*specifier* - This can be any of the following:

- *symbol\_name*
- *function\_name*
- *filename:line\_number*
- *address*

- *(address)*
- *start\_address . . end\_address*

*action* - This can be any of the following:

- TE (Trace Enable)
- TD (Trace Disable)
- TC (Trace Around Here)
- BRK (Break Here)
- TRIG (Trigger Trace Here)
- EXTRIG

*data* - This is a numeric value. Leading zeroes indicate the size of the data comparison. It can also take the format *xx/xxxx/xxxxxx/xxxxxxxx*.

[*firmware\_command*] -- This syntax is allowed, but the functionality is not supported in Workbench. That is, using a firmware command as an argument here will not cause an error, but Workbench will not execute the command.

 $\blacktriangleright$  . **NOTE:** Implementation of these commands varies between processor families. Depending on which processor you are using, you may not have access to all types of internal hardware breakpoints.

# 4.5.1 **SETSB**

#### **Syntax**

**SETSB** *specifier action data*

Set a software breakpoint at the specified location.

# 4.5.2 **SETHBC**

#### **Syntax**

**SETHBC** *specifier action data*

Set a hardware code breakpoint at the specified location.

# 4.5.3 **SETHBD**

**Syntax**

**SETHBD** *specifier action data*

Set a hardware data breakpoint at the specified location.

# 4.5.4 **SETHBDR**

#### **Syntax**

**SETHBDR** *specifier action data*

Set a hardware data breakpoint on any read to the specified location.

# 4.5.5 **SETHBDW**

#### **Syntax**

**SETHBDW** *specifier action data*

Set a hardware data breakpoint on any write to the specified location.

# 4.5.6 **SETIHBC**

#### **Syntax**

**SETIHBC** *specifier action data*

Set an internal hardware code breakpoint at the specified location.

# 4.5.7 **SETIHBD**

# **Syntax**

**SETIHBD** *specifier action data*

Set an internal hardware data breakpoint at the specified location.

# 4.5.8 **SETIHBDR**

#### **Syntax**

**SETIHBDR** *specifier action data*

Set an internal hardware data breakpoint on any read to the specified location.

# 4.5.9 **SETIHBDW**

#### **Syntax**

**SETIHBDR** *specifier action data*

Set an internal hardware data breakpoint on any write to the specified location.

# <span id="page-123-0"></span>4.6 **Run/Step Commands**

# 4.6.1 **G**

Send a **GO** command to the emulator to start the target running.

# 4.6.2 **H**

Send a **HALT** command to the emulator to stop the target CPU and force the target into background mode. Also updates all open Workbench views.

# 4.6.3 **ISTEP**

Step one assembly-language instruction.

#### **Syntax**

**ISTEP** *count*

**ISTEP** will always step at least one instruction, so *count* is the number of steps beyond one you want to step. For example, the command **ISTEP 5** will step six times.

# 4.6.4 **ISTEPOV**

Step over one assembly-language instruction.

#### **Syntax**

**ISTEPOV** *count*

*count* is the number of times Workbench will step over.

# 4.6.5 **PLAY**

Play back commands from the required file.

#### **Syntax**

**PLAY** *filename*

#### 4.6.6 **RUNTO**

Direct the emulator to step over branches. A temporary breakpoint is set at the next instruction and a **GO** command is issued. If a branch condition exists, all code in the branch will be executed before the breakpoint is taken.

#### **Syntax**

**RUNTO** *symbol* or *address*

#### **Example**

**RUNTO main.c#65**

# 4.6.7 **SETPC**

Set the Program Counter to a specified symbol or address.

#### **Syntax**

**SETPC** *symbol* or *address*

# 4.6.8 **STEP**

Step a source line into a function.

#### **Syntax**

**STEP** *count*

*count* is the number of times Workbench will step.

# 4.6.9 **STEPOV**

Step a source line over a function.

#### **Syntax**

**STEPOV** *count*

*count* is the number of times Workbench will step over.

# 4.6.10 **STEPOUT**

Step to the first line outside of the current function.

# 4.6.11 **WAIT**

Display an hourglass for the indicated number of seconds. Takes one argument, which is the number of seconds to wait before continuing; the limit is 10.

#### **Syntax**

**WAIT** *number\_of\_seconds*

 $\blacktriangleright$  . **NOTE:** For previous users of visionCLICK: in visionCLICK, the **WAIT** command could be set to any number of seconds. Workbench manages its backend differently, so the **WAIT** command is limited to ten seconds.

# <span id="page-126-0"></span>4.7 **Memory Commands**

# 4.7.1 **DUMPMEM**

#### **Syntax**

**DUMPMEM** *filename addr number\_of\_elements element\_size* Dump memory at specified address *addr* to a specified file.

# 4.7.2 **APPENDMEM**

# **Syntax**

**APPENDMEM** *filename addr number\_of\_elements element\_size*

Append memory at specified address *addr* to a specified file, without overwriting any data that already exists in that file.

# *5 Wind River ICE Network Operation Commands*

# 5.1 **Wind River ICE SX Network Command Reference**

**NOTE:** This chapter applies only to the Wind River ICE SX emulator.

# 5.1.1 **APPLOAD**

 $\overline{\phantom{a}}$ 

Wind River ICE SX supports dynamic firmware uploads. The **APPLOAD** command can be used to dynamically activate any set of firmware that is stored in the Wind River ICE SX unit. The **APPLOAD** command returns a port number.

#### **Syntax**

**APPLOAD** *processor*:*designator*:*Filename*

*processor* = This is the processor that is resident on your target, such as MPC8260.

*designator* = This is the reference designator that is assigned to the device that you are loading the firmware for. It is the designator that identifies that device in the JTAG scan chain, and it is the parameter that you specify in your board file.

 $Filename = This$  is the name of the board file to be loaded.

*designator* and *Filename* are optional in this command. If there is only a single device on the JTAG scan chain, you only need to specify a processor.

#### **Example**

The following example describes loading a file called **Motorola\_2\_PPC8260.brd** for a MPC8260 processor, with reference designator U0. Then the **DISPLAY** command is used to display the active firmware.

>NET>**appload MPC8260:U0:Motorola\_2\_PPC8260.brd**

Loading Application from FFS...

\*\*\*\*\*\*\*\*\*\*\*\*\*\*\*\*\*\*\*\*\*\*\*\*\*\*\*\*\*\*\*\*\*\*\*\*\*\*\*\*\*\*\*\*\*\*\*\*\*\*\*\*\*\*\*\*\*\*\*\*\*\*\*\*\*\*\*\*\*\*\*\*\*\*\*\*\* Wind River ICE Target Driver Copyright (c) 2004, Wind River Systems, Inc. All rights reserved \*\*\*\*\*\*\*\*\*\*\*\*\*\*\*\*\*\*\*\*\*\*\*\*\*\*\*\*\*\*\*\*\*\*\*\*\*\*\*\*\*\*\*\*\*\*\*\*\*\*\*\*\*\*\*\*\*\*\*\*\*\*\*\*\*\*\*\*\*\*\*\*\*\*\*\*\* Firmware Type PPC82XX Version 1.0q Created On: Jul 23 2002 17:45:20 Starting TCP BKM tools server ESTD0 [ 1234] ........ PASSED Starting TCP BKM tools server TCPD0 [ 1235] ........ PASSED Starting TCP BKM tools server LOADD0 [ 1236] ........ PASSED Starting TCP TGTVIO server TVIOD0 [ 1237] ........ PASSED Starting with Saved Parameters......................... PASSED \*\*\*\*\*\*\*\*\*\*\*\*\*\*\*\*\*\*\*\*\*\*\*\*\*\*\*\*\*\*\*\*\*\*\*\*\*\*\*\*\*\*\*\*\*\*\*\*\*\*\*\*\*\*\*\*\*\*\*\*\*\*\*\*\*\*\*\*\*\*\*\*\*\*\*\*\* WIND River ICE UJD module Copyright (c) 2002, Wind River Systems, Inc. All rights reserved \*\*\*\*\*\*\*\*\*\*\*\*\*\*\*\*\*\*\*\*\*\*\*\*\*\*\*\*\*\*\*\*\*\*\*\*\*\*\*\*\*\*\*\*\*\*\*\*\*\*\*\*\*\*\*\*\*\*\*\*\*\*\*\*\*\*\*\*\*\*\*\*\*\*\*\*\* Firmware Type UJD Module Version 1.0m Created On: Jul 23 2002 14:47:02 Initializing the UJD module.......................... PASSED Attaching to the UJD Module.......................... PASSED !PORT! - [ 1234] Attached to the Application Task.... PASSED >NET>display module\_name:parms port ppc82xx.elf:U0:Motorola\_2\_PPC8260.brd 1234 servers.elf N/A  $\sim$ NET $\sim$ 

See the **DISPLAY** command for more information.

# 5.1.2 **ARP**

#### **Syntax**

**arp [-a] [-d] [-s] [host]**

#### **Synopsis**

Performs operations on the network ARP table

#### **Description:**

The **ARP** command allows for various operations on the network Address Resolution Protocol table (ARP table). The ARP table translates IP addresses into Ethernet addresses and vice versa. The simplest form of the **ARP** command is **ARP** *host* where *host* is the IP address of another node. The command will display the associated Ethernet address for *host* if it is in the ARP table. The command **ARP -a**  displays the entire contents of the ARP table.

It is possible to remove a host from the ARP table with the command **ARP -d** *host* where *host* is the IP address of the node you wish to delete. This is sometimes useful for testing or if a host changes its Ethernet address.

Hosts can be manually added to the ARP table with the command **ARP -s** *host ether\_addr.* In this case, *host* is the IP address you wish to associate with *ether\_addr*. *ether\_addr* is a 6 byte number delimited with colon characters (for example, 00:0A:00:99:01:ff).

# 5.1.3 **BKM**

#### **Syntax**

**BKM** [**-n**]

#### **Synopsis**

Opens a channel to the **>BKM>** board prompt

#### **Description**

The **BKM** command allows users to open a channel to the BDM board and interact with the target via the **BKM** commands. Upon entering **BKM** Mode, the **>NET>** prompt will disappear and be replaced by a **>BKM>** prompt. All commands and responses will be from the BDM card in the Wind River ICE SX. To exit from the **>BKM>** prompt, type **CTRL**+**D**. This will return a **>NET>** prompt. The **-n** option suppresses sending an initial new line character. This is useful in some instances since a new line will restart an old **BKM** command.

Before a **BKM** command will pass, you need to perform an **APPLOAD**. See the **APPLOAD** command.

#### **Example:**

```
NET> bkm
Entering BKM Mode.
Opening channel ... Complete. ^D to exit BKM mode.
>BKM>
>BKM> in
```
\*\*\*\*\*\*\*\*\*\*\*\*\*\*\*\*\*\*\*\*\*\*\*\*\*\*\*\*\*\*\*\*\*\*\*\*\*\*\*\*\*\*\*\*\*\*\*\*\*\*\*\*\*\*\*\*\*\*\*\*\*\*\*\*\*\*\*\*\*\*\* Wind River ICE Initialization Sequence. Copyright (c) Wind River Systems, Inc., 1999-2004. All rights reserved. \*\*\*\*\*\*\*\*\*\*\*\*\*\*\*\*\*\*\*\*\*\*\*\*\*\*\*\*\*\*\*\*\*\*\*\*\*\*\*\*\*\*\*\*\*\*\*\*\*\*\*\*\*\*\*\*\*\*\*\*\*\*\*\*\*\*\*\*\*\*\* WIND River ICE UNIT#= none Support Expires....... 01/01/1995 Warranty Number....... demo Target Processor...... 68341 Serial Baud Rate...... 38400 Host Debugger......... PSOS VisionControl Serial#= none Firmware=c2.8a / 6.0x Type CF For A Menu of Configuration Options Initializing Background Debug Mode........Successful >BKM> ^D NET>

# 5.1.4 **BOOTLOG**

#### **Syntax**

**BOOTLOG**

#### **Description**

The **BOOTLOG** command displays the tests that were run during the last Wind River ICE SX reset. The information that is displayed includes information about the network configuration for Wind River ICE SX, as well as all of the hardware and firmware tests that were run and whether or not they passed.

#### **Example**

The following is the display that appears when the **BOOTLOG** command is entered at the **>NET>** prompt.

```
****************************************************************************
Wind River ICE SX Ethernet Platform
Copyright (c) 2004, Wind River Systems, Inc. All Rights Reserved
        ****************************************************************************
Firmware Type Wind River ICE SX BSP Version 1.2f Created On: Jun 10 2004 
14:06:39
Configuring TCP/IP Network Suite:
IP Address......DHCP
            DHCP Sending DISCOVER 0 - 1 - +
            DHCP OFFER received
            DHCP Sending REQUEST 0 - 1 - +
            DHCP ACK received
DHCP Server at 172.16.12.114 returned IP address 172.16.17.35
DHCP IP address 172.16.17.35 lease time - 7 days, 0 hours, 0 min
Netmask........DHCP = 0xFFFF0000
```
#### *5 Wind River ICE Network Operation Commands 5.1 Wind River ICE SX Network Command Reference*

```
Default Gateway DHCP = 172.16.1.1
Routing.........Disabled
MAC Address.....00:A0:1E:00:32:E7
Pseudo device initialization.................PASSED
TFTP device initialized......................PASSED
Wind River ICE SX device initialized............PASSED
Starting TCP/IP on Port A 10BaseT............PASSED
Starting TCP/IP on Port B 100BaseT...........PASSED
Starting DHCP daemon server..................PASSED
Initializing FFS Driver......................PASSED
FFS disk initialized 2640 Kbytes free........PASSED
FFS disk 0 percent fragmented................PASSED
Disk volume 45.0.0 initialization............PASSED
Starting TCP TGTCONS server TGTCONS [ 1232]..PASSED
Starting WRS shell server
Wind River ICE SX System Shell - Type HELP for list of commands
>NET>
```
# 5.1.5 **CAT**

#### **Syntax**

**CAT** *filename*

*filename* = This is the name of the file in Wind River ICE SX that you wish to display.

#### **Description**

The **CAT** command displays the contents of a file in the Wind River ICE SX Flash File System in ASCII format.

#### **Example**

The following example uses the **CAT** command to display the contents of the **8260\_2.xml** file in ASCII format.

```
>NET>cat 8260_2.xml
<DEVICE_TABLE>
   <TABLE_MODE>SLOW</TABLE_MODE>
   <TABLE_CLOCK>6MHZ</TABLE_CLOCK>
   <!--Enable Multiple devices on a chain-->
   <TABLE_MULTI>ENABLE</TABLE_MULTI>
   <DEVICE>
        <NAME>8260_1</NAME>
        <DESCRIPTION>8260 Processor</DESCRIPTION>
       <TYPE>MICROPROCESSOR</TYPE>
       <TARGET>8260</TARGET>
       <DESIGNATOR>U0</DESIGNATOR>
        <IR_LEN>8</IR_LEN>
   </DEVICE>
```

```
<DEVICE>
        <NAME>8260_2</NAME>
        <DESCRIPTION>8260 Processor</DESCRIPTION>
        <TYPE>MICROPROCESSOR</TYPE>
        <TARGET>8260</TARGET>
        <DESIGNATOR>U1</DESIGNATOR>
        <IR_LEN>8</IR_LEN>
    </DEVICE>
</DEVICE_TABLE
> \!\rm{NET} \!\rm{>}
```
# 5.1.6 **COMTAP**

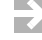

**NOTE:** You must make a connection with your software before executing a **COMTAP** session.

#### **Syntax**

```
COMTAP process_name [-o | -i] [-b]
```
where *process\_name* is the name of the server to tap (for example, bkm or tcpd)

[**-o | -i**] will trace only output or only input (both by default)

[**-b**] will monitor binary protocols (ASCII by default)

#### **Synopsis**

Traces host/Wind River ICE SX interactions.

#### **Description:**

**COMTAP** is a flexible tool for tracing host/Wind River ICE SX interactions.

#### **Examples:**

```
NET>comtap bkm -o /* Will echo BKM data to a telnet session */
NET>comtap bkm -o -b /* Will display dump of BKM data to telnet session*/
NET>comtap udpd /* Will monitor all UDP debugger transactions */
NET>comtap loadd -o /* Will monitot all LOADER ASCII data net->host */
```
#### **Exceptions:**

- Monitoring tcpd or udpd is always done in Binary Mode.
- Loading **.BDX** files will only display initial ASCII sequence unless the **-b** switch is specified.
- *5.1 Wind River ICE SX Network Command Reference*
- Since all data is echoed in BDM Mode, the **-o** switch should be used unless you are interested in double echo of input.
- BKM is a legal process name (even if it does not show up in a pstat) as long as a **BKM** session is active.

**COMTAP** can only be used from Telnet sessions. It will simply return on the RS232 console. To exit Comtap Mode, press the **ENTER** key in the Telnet session displaying the monitored data. Note that there may be some data queued up, so it may take a moment before output stops.

To see a list of running processes that are available for a **COMTAP** session, type the command **PSTAT** at the **>NET>** prompt.

# 5.1.7 **DATE**

#### **Syntax**

```
DATE [yyyymmddhhmm[.ss]]
```
#### **Synopsis**

Displays and/or sets the current system calendar date and time of day.

#### **Description**

The Wind River ICE SX system maintains a calendar date and time while it is running. This is used primarily for system log purposes to time correlate data. Entering the date command with no arguments yields the current system date and time of day. At system startup, the date is set to January 1, 1990 at midnight.

You may change the system date, although it is not necessary to do so unless you wish to use the system date/day to time the duration of tests, etc.

#### **Example:**

```
NET> date
0:15:20 Jan 1 1990
NET> date 199403050900.00
9:0:0 Mar 5 1994
NET> date
9:0:1 Mar 5 1994
NET>
```
# 5.1.8 **DEFRAG**

#### **Syntax**

**DEFRAG**

#### **Description**

The **DEFRAG** command optimizes space in the Flash File System on Wind River ICE SX, freeing up blocks of space that are not being used to their full potential. Defragmenting the Flash File System on Wind River ICE SX is similar to defragmenting a hard drive on your PC.

#### **Example**

The following example illustrates the output that appears when the **DEFRAG** command is being used.

```
>NET>defrag
Defragmenting the FFS will free up invalid blocks
!DO NOT reset or power-cycle the ICE during this operation
>NET>
```
# 5.1.9 **DIR**

#### **Syntax**

**DIR** 

#### **Description**

The **DIR** command displays all of the files that are currently stored in Wind River ICE SX.

#### **Example**

```
>NET>dir
```

```
Volume in FFS is 45.0.0
       2048 BITMAP.SYS
      14336 FLIST.SYS
     1850316 81v3r16p.bin
      18575 vp_dll.cfg
      108681 cachsp2k.elf
      211408 xyimage.hex
      211408 flxppc6xx.hex
     216561 servers.elf
     1668785 msc81xx.elf
        453 Motorola_8101ADS.brd
     343860 MSC81XX_U17.dat
```
# *5 Wind River ICE Network Operation Commands*

*5.1 Wind River ICE SX Network Command Reference*

```
347 BD_WRS8260.brd
        7104 tdfppc.bin
      126497 cache6xx.elf
      303720 ppcjtflh.bin
      304984 ppcjtflhr.bin
     2544929 ppc82xx.elf
      343860 MPC82XX_U1.dat
         347 BD_WRS82xx.brd
      854560 flashbsp.bin
         628 8260_2.xml
      343860 MPC82XX_U0.dat
       22 file(s) 9477267 bytes
        0 dir(s) 17564525 bytes free
>NET>
```
# 5.1.10 **DISPLAY**

**Syntax**

**display** 

#### **Description**

The **DISPLAY** command displays information about the application firmware that you have running on your Wind River ICE SX unit. Entering the **DISPLAY** command without any parameters will list all of the application firmware that is currently running on your Wind River ICE SX unit.

#### **Example**

This example uses the **DISPLAY** command with no parameters specified.

```
>NET>display
module_name:parms port
ppc82xx.elf:U0:8260_2.xml 1234
servers.elf N/A
>NET>
```
# 5.1.11 **ETHSETUP**

**Syntax**

**ETHSETUP**

#### **Synopsis**

Modifies the Ethernet non-volatile setup parameters.

#### **Description**

The **ETHSETUP** command allows users to modify the non-volatile copy of the Ethernet setup parameters. Unlike the Configuration Switch method, **ETHSETUP** allows users to return to the **>NET>** prompt. Any new parameters will take effect after the next hardware reset (reset performed by tripping the switch on the rear of the emulator) or **RESET** command.

#### **Example**

#### >NET>**ethsetup**

```
Ethernet Setup Mode
Select from the operations below
     1. Display Basic IP parameters 2. Modify Basic IP parameters
     3. Display Routing parameters 4. Modify Routing parameters
     5. Display Server parameters 6. Modify Server parameters
     7. View ethernet address 8. Save parameters
     9. Exit setup mode 10. Port A/B select
   11. Advanced Options
Make a selection:
```
# 5.1.12 **HELP**

#### **Syntax**

**HELP** *topic*

#### **Synopsis**

Displays general or topic-specific online help

#### **Description**

The **HELP** command displays help for a given topic (when a *topic* is specified) or general help concerning available commands when entered with no arguments.

#### **Example:**

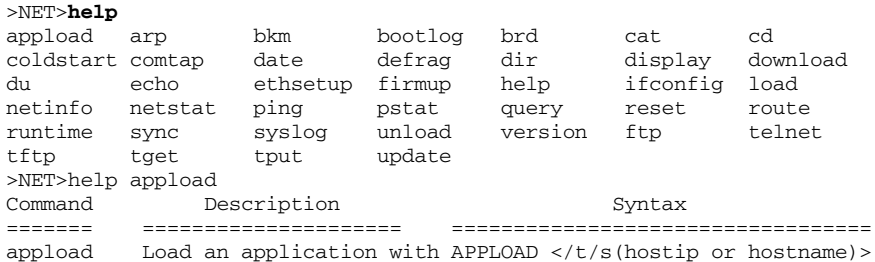

*5.1 Wind River ICE SX Network Command Reference*

```
>NET>
```
CPU translation <target name>

```
5.1.13 IFCONFIG
```
**Syntax**

```
IFCONFIG interface_number
[ af [ address [ dest_addr ] ] [ up ] [ down ] [netmask mask ] [ broadcast broad_addr ] ] [ arp | -arp ]
ifconfig -a
```
**Synopsis**

Reconfigures a network interface.

#### **Description**

The **IFCONFIG** command allows viewing and modifying of the network interfaces in Wind River ICE SX. There are two interfaces available: The Ethernet interface and Loopback interface. The Loopback interface should never need modification.

When combined with just the **-a** switch, the **IFCONFIG** command will display the state of the network interfaces, as shown below:

```
>NET>ifconfig -a
1: flags=120201<BROADCAST,UP>
   inet 172.16.17.35 netmask ffff0000 broadcast 172.16.255.255
6: flags=212<NOARP,UP>
   inet 127.0.0.1 netmask ff000000 
>NET>
```
When used in combination with other flags, the **IFCONFIG** command allows users to temporarily change the network interface settings. The new settings will be lost on power-off or reset unless they are programmed using the **ETHSETUP** command. The example below shows how to change Wind River ICE SX's IP address:

```
NET> ifconfig 3 192.9.201.10 up
NET> ifconfig -a
1: flags=120201<BROADCAST,UP>
    inet 192.9.200.103 netmask ffffff00 broadcast 192.9.200.255
3: flags=202<NOARP,UP>
    inet 192.9.201.10 netmask ffffff00
NET>
```
# 5.1.14 **NETINFO**

#### **Syntax**

**NETINFO**

#### **Description**

The **NETINFO** command returns information about the Wind River ICE SX network configuration, including the IP address, netmask, and broadcast address.

#### **Example**

```
>NET>netinfo
TCP/IP on PORT B
1: flags=120201<BROADCAST,UP>
   inet 123.45.67.89 netmask ffff0000 broadcast 123.45.255.255
>NET>
```
This example shows the output of a **NETINFO** command. It returns the protocol the ICE is using (TCP/IP); the port in use (B); the number of broadcast flags in use, and whether they are up or down (**flags**); the IP address of the ICE unit (123.45.67.89); the ICE's netmask (FFFF0000); and the ICE's broadcast address (123.45.255.255).

# 5.1.15 **NETSTAT**

#### **Syntax**

**NETSTAT** [**-a**, **-i**, **-r**, **-s**]

**-a** - Displays status of all network connections

**-i** - Displays status of network interfaces

- **-r** Displays network routing table
- **-s** Displays per protocol information

#### **Description**

The **NETSTAT** command displays information about the TCP/IP protocol stack in Wind River ICE SX. It operates in a fashion similar to the **NETSTAT** command in a UNIX environment. The example below shows the output from various forms of the **NETSTAT** command.

#### **Example**

>NET>**netstat**

#### *5 Wind River ICE Network Operation Commands 5.1 Wind River ICE SX Network Command Reference*

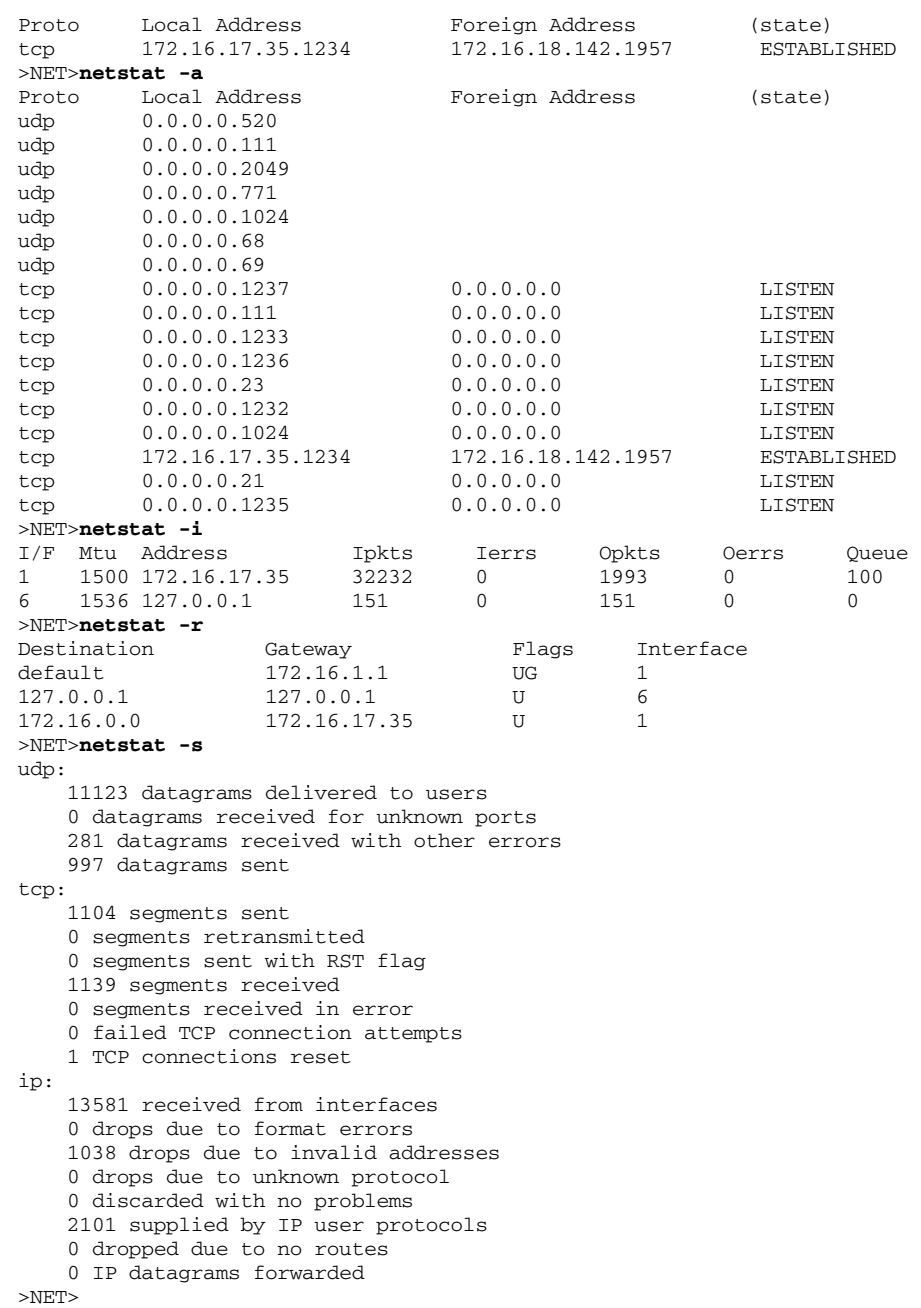

# 5.1.16 **PING**

#### **Syntax**

**PING** [**-s**] *host\_ip* [*repeat\_count*]

#### **Synopsis**

Sends **ICMP ECHO\_REQUEST** messages to the specified *host\_ip*.

#### **Description**

The **PING** command provides a method to test that a connection can be established over the network to a specific host. It is very useful in diagnosing the ability to send packets to and from a host from the Wind River ICE SX unit.

By specifying the **-s** switch, the **PING** command will repeat the operation 10 times or *repeat\_count* times. When reporting results, the **PING** command will print the elapsed time to send/receive for each **ICMP ECHO\_REQUEST / ECHO\_REPLY** pair. The time is rounded to the nearest millisecond.

# 5.1.17 **PSTAT**

#### **Syntax**

**PSTAT**

#### **Synopsis**

Lists the state of processes on the Wind River ICE SX.

#### **Description**

The Wind River ICE SX is a multi-tasking system capable of executing many processes at once. The **PSTAT** command allows users to view the state of most of the system processes. This is useful when trying to determine what host process is associated with a server on the Wind River ICE SX.

There are several types of processes that run on the Wind River ICE SX. They are outlined in the following table:

#### Table 5-1 **Wind River ICE Processes**

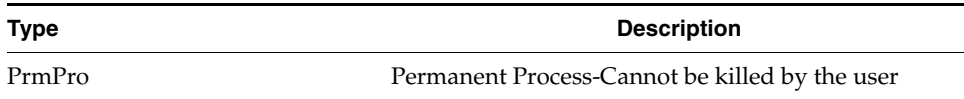

# *5 Wind River ICE Network Operation Commands*

*5.1 Wind River ICE SX Network Command Reference*

#### Table 5-1 **Wind River ICE Processes**

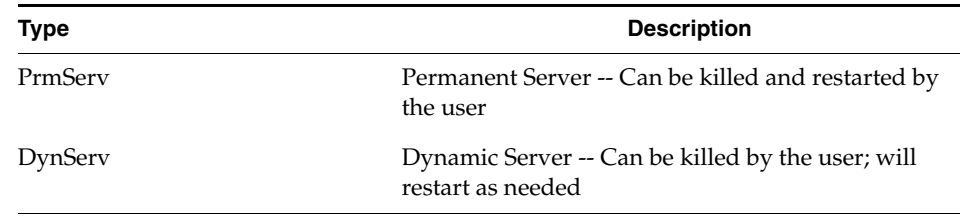

#### **Example:**

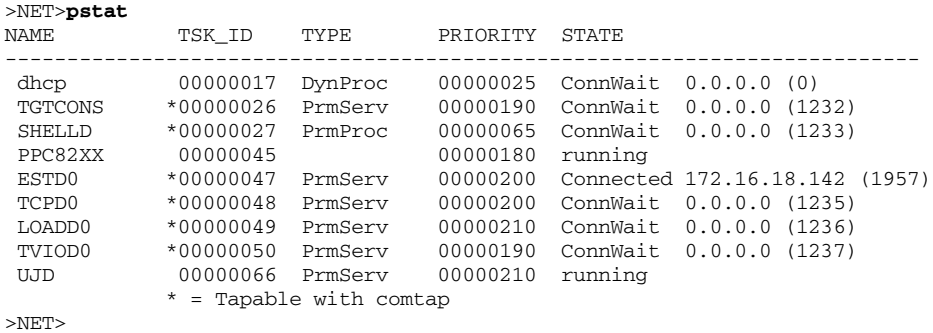

# 5.1.18 **QUERY**

#### **Syntax**

**QUERY**

#### **Description**

The **QUERY** command displays a list of all of the firmware versions that are currently stored in the Wind River ICE SX Flash File System. The display is a table that includes the file names, the type of file, the version of the firmware, and the date and time that it was added to Wind River ICE SX.

#### **Example**

#### >NET>**query**

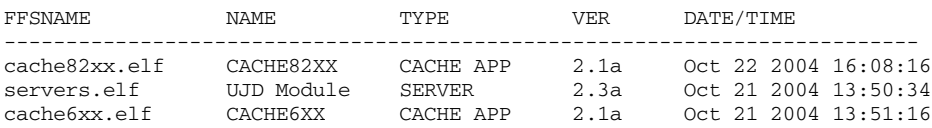

*5*

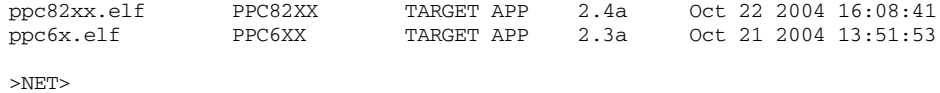

# 5.1.19 **RESET**

#### **Syntax**

**RESET**

#### **Synopsis**

Issues a cold start reset of the emulator.

#### **Description**

The **RESET** command power cycles the Wind River ICE SX unit. This command is provided as a convenience and is typically issued after using the **ETHSETUP** command to modify the basic operating parameters of the Wind River ICE SX unit.

#### 5.1.20 **ROUTE**

#### **Syntax**

**ROUTE** [**ADD**,**DELETE**] [*hostip*|*netip*] *destination* [*gateway* [*metric*]]

#### **Synopsis**

Adds or deletes network routes on the Wind River ICE SX.

#### **Description**

The **ROUTE** command allows users to temporarily add and delete network routes on Wind River ICE SX. To permanently add/delete routes, use **ETHSETUP** or consult your software documentation if dynamic routing is enabled. The **ROUTE** command is provided primarily for the purpose of testing routing entries or adding temporary routes.

#### **Example:**

NET> **netstat -r** Destination Gateway Flags Interface 127.0.0.1 127.0.0.1 U 3 192.9.200.0 192.9.200.103 U 1 NET> **route add 192.9.201.0 192.9.200.100 1**
```
assuming route via gateway
add net 192.9.201.0: gateway 192.9.200.100 (192.9.200.100)
NET> route add 192.9.202.0 192.9.200.101 1
assuming route via gateway
add net 192.9.202.0: gateway 192.9.200.101 (192.9.200.101)
NET> route delete 192.9.202.0 192.9.200.101
delete net 192.9.202.0: gateway 192.9.200.101 (192.9.200.101)
NET> netstat -r
Destination Gateway Flags Interface
127.0.0.1 127.0.0.1 U 3
192.9.200.0 192.9.200.103 U 1
192.9.201.0 192.9.200.100 UG 1
NET>
```
# 5.1.21 **RUNTIME**

### **Syntax**

#### **RUNTIME**

#### **Description**

The **RUNTIME** command displays the length of time in days, hours, minutes, and seconds since the last Wind River ICE SX initialization.

#### **Example**

#### >NET>**runtime**

```
Time since last reset/power cycle
730 Days, 9 Hours, 27 Minutes, 3 Seconds
>NET>
```
# 5.1.22 **SYSLOG**

#### **Syntax**

**SYSLOG**

### **Synopsis**

Displays a log of the last 25 events on the Wind River ICE SX unit.

### **Description**

Wind River ICE SX maintains a log of the last 25 significant events that have occurred since the last time it was reset. These events are stored in a FIFO that can *Wind River Workbench Command Reference , 2.6.1* 

be displayed by using the **SYSLOG** command. The **SYSLOG** command is useful for looking at the usage of particular facilities on Wind River ICE SX.

In addition to usage information, any abnormal conditions are also saved in the system log. For example, if a server loses synchronization with a client and restarts itself, a message will be placed in the system log.

System log information is shown with the most recent event first, followed by older events. The time stamps are relative to system start time or the last time/date set command. The format of the time is *dd:hh:mm:ss*.

#### **Example:**

```
>NET>syslog
[00:00:00:06] LOADAPPS : bootapps.lst not found in FFS
[00:00:00:06] TGTCONS : Server awaiting connection.
[00:00:00:06] TGTCONS : Starting TCP TGTCONS server TGTCONS [ 1232] 
[00:00:00:06] FFS : Task Started<br>[00:00:00:06] FFS : Task Started<br>[00:00:00:00] DHCP : Rebinding Time - 6 days, 3 hours, 0 min
[00:00:00:00] DHCP : Rebinding Time - 6 days, 3 hours, 0 min
[00:00:00:00] DHCP : Renewal Time - 3 days, 12 hours, 0 min
[00:00:00:00] DHCP : BOUND state
[00:00:00:00] DHCP : daemon started
>NET>
```
# 5.1.23 **TELNET**

## **Syntax**

**TELNET** *IP\_Address*

#### **Synopsis**

Allows connection to other telnet capable hosts from the RS232 console.

# **Description**

The **TELNET** command allows users to telnet from the RS232 console on Wind River ICE SX to any other host on the network that Wind River ICE SX can talk to. The telnet client in Wind River ICE SX is a close implementation of the BSD telnet command found in most UNIX systems.

# 5.1.24 **UNLOAD**

## **Syntax**

**UNLOAD** *port\_number* or *NameOfProcess*

*port\_number* = This is the port number that was assigned to your activated firmware during the **APPLOAD** command. You can view the port number using the **DISPLAY** command.

*NameOfProcess* = You can specify the name of the application firmware that you wish to deactivate instead of its associated port number. View the name of the application using the **DISPLAY** command.

Instead of specifying a port number or a process name, using the command **UNLOAD \*** will unload all active firmware sets.

### **Description**

Wind River ICE SX supports dynamic firmware uploads and downloads. The **UNLOAD** command can be used to dynamically deactivate any set of firmware that is currently active on the Wind River ICE SX unit. Currently active processes can be viewed using the **DISPLAY** command.

### **Example**

The first example uses the display command to view the active sets of firmware. Then a set of firmware is deleted using the **UNLOAD** command.

#### >NET>**display**

module\_name:parms port ppc82xx.elf:U0:Motorola\_2\_PPC8260.brd 1234 servers.elf N/A >NET>**unload /1234**

Requesting 'ppc82xx' to delete Itself................ PASSED >NET>

The second example uses the **UNLOAD \*** command to delete two sets of firmware that are active simultaneously.

#### >NET>**unload \***

Requesting 'ppc82xx' to delete Itself................ PASSED Requesting 'servers' to delete Itself................ PASSED >NET>

# 5.1.25 **VERSION**

**Syntax**

**VERSION**

**Wind River Workbench** Command Reference, 2.6.1

version =  $V4.0.5$ 

## **Description**

The VERSION command displays the build date and revision number of the Wind River ICE SX firmware.

## Example:

### >NET>version

**NA**  $>\!\!\!\!\rm{NET}\!\!>$ 

Wind River ICE Ethernet Controller Copyright © Wind River Systems, Inc. 1999-2004. All rights reserved Firmware Type BSP Version 2.0a Created On: Oct 22 2004 16:07:17 version =  $V2.5.0$  $OS$ REPC version =  $V2.5.0$